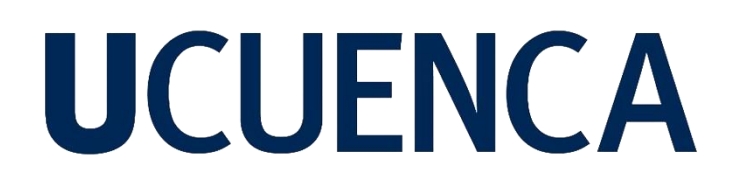

### **Universidad de Cuenca**

Facultad de Artes

Carrera de Diseño Gráfico

### **Diseño de la interfaz de un sitio web para la fundación privada sin fines de lucro RIKUNA KUYAY**

Trabajo de titulación previo a la obtención del título de Diseñador Gráfico

**Autor:**

Geovanny Xavier Rodríguez Chiriboga

### **Director:**

Patricio Ismael Carpio Padilla

ORCID: 0000-0001-7200-9264

**Cuenca, Ecuador**

2023-10-23

#### **Resumen**

El concepto de la solidaridad se basa en el respeto y la empatía que nos conduce a comprender que una persona necesita colaboración o apoyo**.** En nuestra sociedad existen organizaciones y entes de ayuda social que se dedican a aportar la solidaridad, pero por varios motivos no constan de apoyo económico para darse a conocer y así llevar a cabo su labor a las personas más vulnerables. En el cantón de Gualaceo provincia del Azuay existe una fundación privada sin fines de lucro llamada Rikuna Kuyay que promueve la ayuda a las personas vulnerables sobre todo a adultos mayores. Sin embargo, por varios motivos ésta no posee una página web como eje principal de comunicación. Este proyecto pretende dar la solución a esta problemática de la fundación, por lo cual va a generar un sistema gráfico para dar a conocer la misma, su trabajo en la sociedad, como también reclutar jóvenes profesionales entusiastas en la labor social; además, a promover las donaciones para la fundación y por último generar convenios con otras organizaciones. Mediante la metodología de Jesse James Garret, se generan todas las herramientas necesarias para realizar un prototipo de sitio web acorde a la filosofía de la fundación.

*Palabras clave:* diseño por ordenador, infografía, arte digital, gráfico

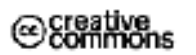

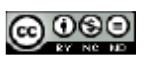

El contenido de esta obra corresponde al derecho de expresión de los autores y no compromete el pensamiento institucional de la Universidad de Cuenca ni desata su responsabilidad frente a terceros. Los autores asumen la responsabilidad por la propiedad intelectual y los derechos de autor.

**Repositorio Institucional:** <https://dspace.ucuenca.edu.ec/>

#### **Abstract**

The solidarity meaning is based on the respect and empathy that lead us to understand that a person needs collaboration or support. In our society, there are foundations and social aid entities who are dedicated to provide solidarity; but, due to different reasons, they don't have the financial support to make themselves known and thus carry out their work in benefit of the most vulnerable people. In Gualaceo town, Azuay province, there is a private non-profit foundation named Rikuna Kuyay who promotes support for the most vulnerable people, especially the elderly. However, due to various reasons, it doesn't have an official website as its main communication axis. This project pretends provide a solution to this foundation issue by creating a graphic system to publicize its work in the society, as well as to recruit enthusiastic young professionals in social work, also it will help to promote donations to the foundation and finally help to establish cooperation with other foundations. By use of the Jesse James Garret's methodology, all the necessary tools are generated to create the prototype of its website according to the foundation's philosophy.

*Keywords*: computer aided design, computer graphics, digital art, graphs

### @Creative

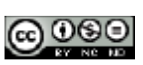

The content of this work corresponds to the right of expression of the authors and does not compromise the institutional thinking of the University of Cuenca, nor does it release its responsibility before third parties. The authors assume responsibility for the intellectual property and copyrights.

**Institutional Repository:** <https://dspace.ucuenca.edu.ec/>

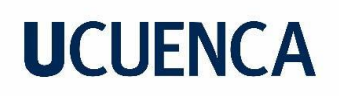

### Índice de contenido

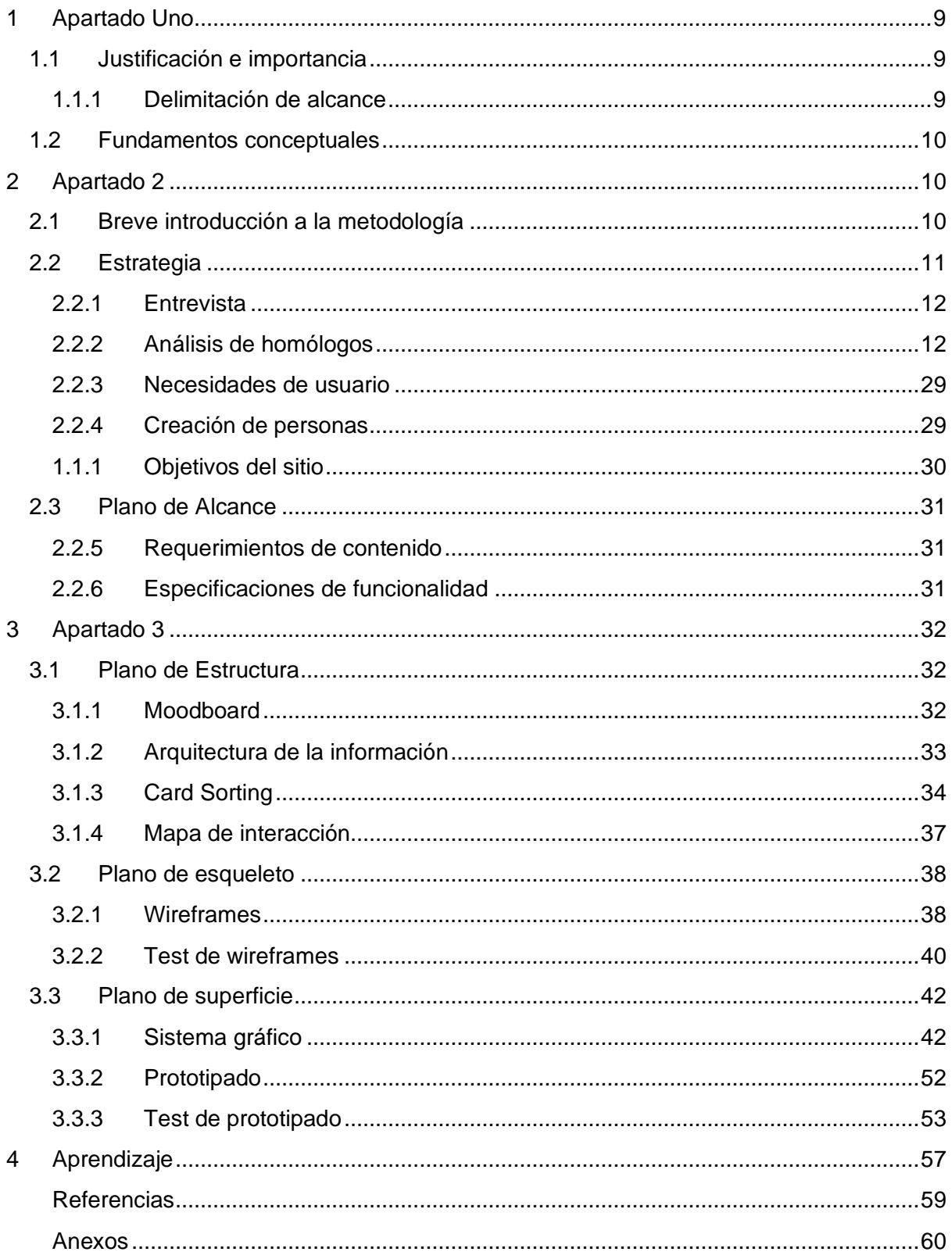

### **Índice de figuras**

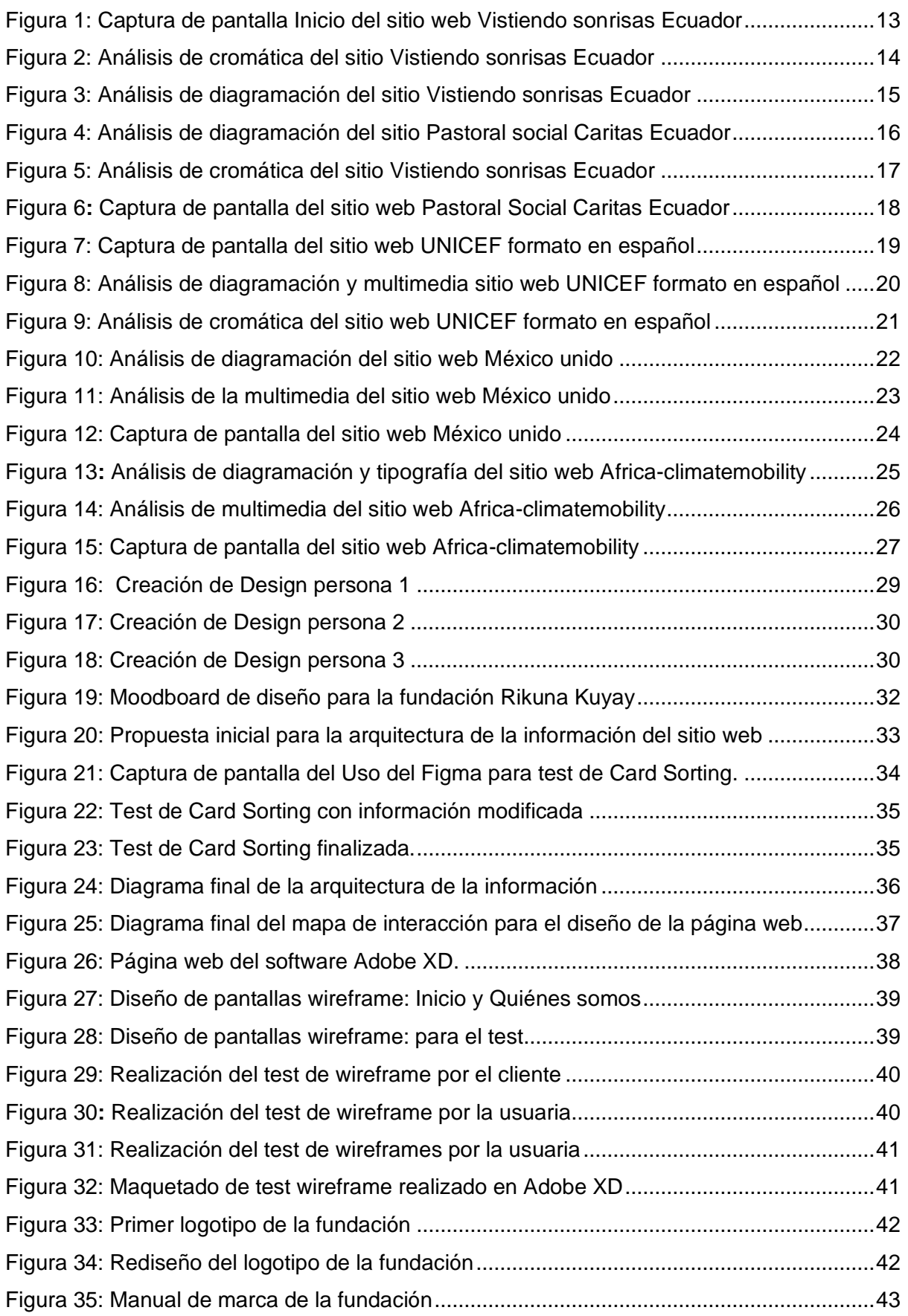

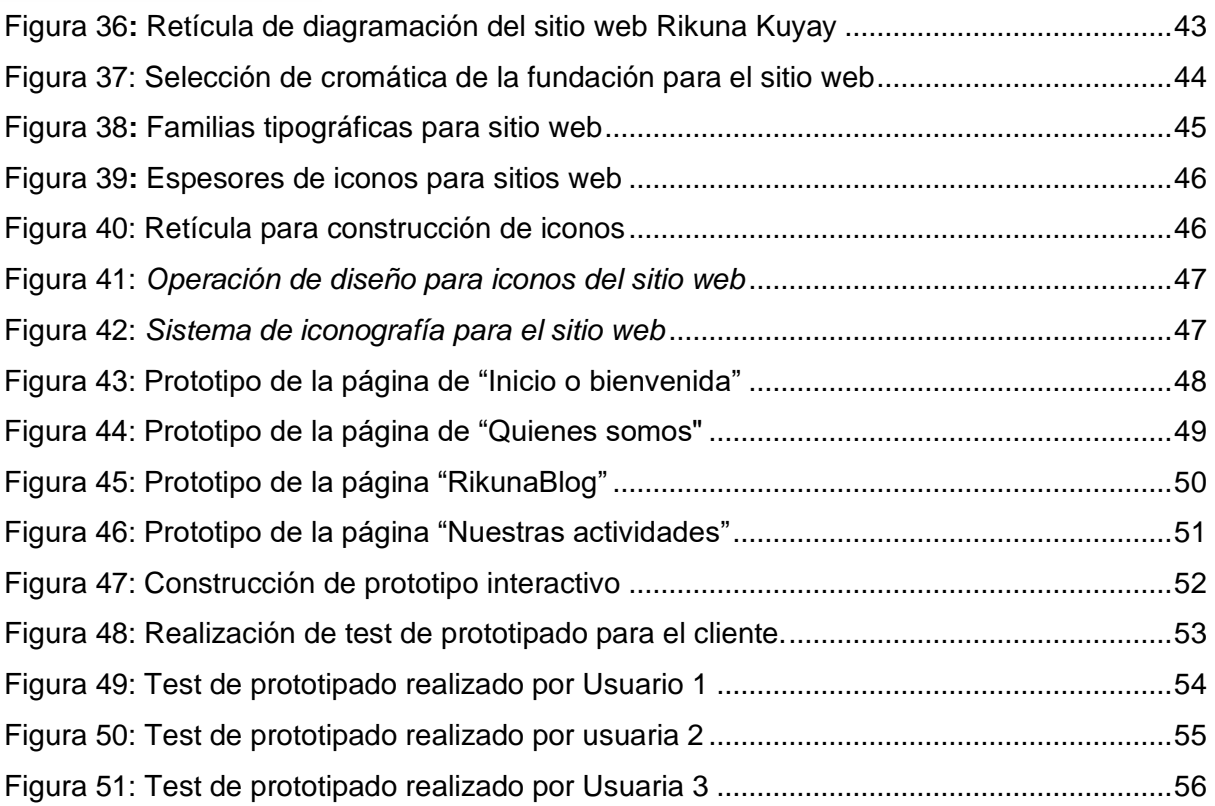

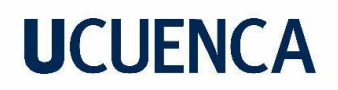

### **Índice de tablas**

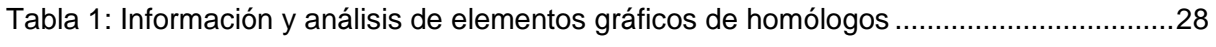

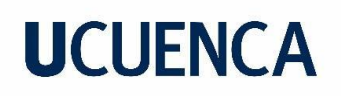

#### **Agradecimientos**

Agradezco primeramente a Dios por permitirme le vida, la salud y la fortaleza para cumplir con este importante.

A mis padres Cecilia y Miguel que, desde muy pequeño, gracias a sus consejos y cuidados permitieron que se cumplan todos mis proyectos personales y profesionales

A mis hermanos Miguel y Paul por ser parte de mi vida, apoyarme mucho con mi carrera profesional y animarme a no rendirme nunca.

A mi director de tesis Mst. Ismael Carpio por su soporte constante a lo largo de este proyecto, sin ello no hubiera sino posible.

#### <span id="page-8-0"></span>**1 Apartado Uno**

#### <span id="page-8-1"></span>**1.1 Justificación e importancia**

En el cantón Gualaceo de la provincia del Azuay, existe una fundación privada sin fines de lucro llamada RIKUNA KUYAY y de significado en español (protegiendo con amor) centra sus esfuerzos en la ayuda social y humanitaria, hacia los niños y la familia y con énfasis en la atención prioritaria de adultos mayores, así también la incorporación de jóvenes profesionales en áreas como: psicología, trabajo social, enfermería, como aporte principal para llevar a cabo esta ayuda humanitaria.

La carencia de información dentro de un medio digital propio, aparte de redes sociales, como eje principal de comunicación institucional hacia la sociedad, genera la necesidad de solventarla mediante la creación de la interfaz gráfica para la posterior creación de una página web informativa de la fundación.

En los últimos años, mucho más en la era post pandemia, la importancia del uso de medios digitales como plataforma de presentación de una marca, o para realizar negocios, medios publicitarios, etc. para este caso, una fundación de ayuda social, no solo se muestra una mejora en comunicación institucional sino además genera mayor credibilidad en el usuario para ser considerada como una institución ya formalizada en la sociedad.

Por estas razones, este proyecto se centrará en desarrollar una interfaz gráfica para el sitio web, con el objetivo de mostrar la misión y visión de la fundación, el trabajo social que desempeña, invitar a nuevos profesionales a la ayuda social, incluir a las personas vulnerables y sobre todo fortalecer la comunicación digital de la fundación en la sociedad.

### <span id="page-8-2"></span>**1.1.1 Delimitación de alcance**

Este proyecto se centra en el desarrollo de una guía para la interfaz gráfica del sitio web para mostrar la labor social de la fundación en la sociedad. El producto final se refiere a un prototipo funcional desarrollado en un software de maquetación digital, el proyecto pretende dar una guía de uso de elementos gráficos, imágenes, colores, tipografías, iconos y diagramación web para su uso en computadores, además del contenido del sitio web con sus servicios.

Para este proyecto no está considerado la implementación de la página web por temas de contratación de servidores, dominio, migración de datos y el tiempo requerido en análisis y verificación de resultados.

Adicionalmente para su posterior implementación y funcionamiento, opcionales, son importantes conocer las herramientas digitales para su desarrollo, mantenimiento e implementación, estas herramientas tampoco van a ser utilizadas en este proyecto de titulación debido al tiempo y complejidad, además por la necesidad de otros profesionales en el área de informática para llevarse a cabo.

### <span id="page-9-0"></span>**1.2 Fundamentos conceptuales**

Como punto de partida de la aventura de desarrollar una página web tenemos en consideración la guía principal, dada la importancia del libro, para la creación de sitios web: "The Elements Of User Experience" de (Garret, 2011). El completo abordaje de la experiencia del usuario para la creación de cualquier producto o servicio digital, pero principalmente para sitios web, nos ayuda a entender al usuario y sus necesidades para crear una experiencia en el usuario atractiva y efectiva. Además, el autor propone los planos para estructurar y organizar la experiencia del usuario partiendo de lo más abstracto a lo más concreto.

Para el concepto de diseño de interacción, nos basamos en el libro "About Face The Essentials of Interaction Design" (Cooper, Reimann, & Cronin, 2007) esta obra está enfocada en como las personas interactúan con un producto, ya sea una aplicación móvil, un sitio web o un dispositivo electrónico. Este enfoque, muy útil, considera que el uso de la tecnología como una experiencia que debe ser intuitiva y satisfactoria para el usuario. Y además el diseño de interacción busca ofrecer soluciones innovadoras que resuelvan problemas de manera efectiva y agradable.

Por último, pero por ello no menos importante, el libro: Experiencia de Usuario Principios y Métodos (Hassan-Montero, 2015) con un alto enfoque en conceptos fundamentales, principios de diseño y metodologías para estructurar el proyecto. Todo esto está centrado en sí, en hacer la tecnología más amigable, satisfactoria y como tambien fácil de usar.

### <span id="page-9-1"></span>**2 Apartado 2**

### <span id="page-9-2"></span>**2.1 Breve introducción a la metodología**

Para el desarrollo de este proyecto se usa la metodología de acuerdo al libro "The Elements Of User Experience" (Garret, 2011), que consiste en 5 planos: la estrategia, alcance, estructura, esqueleto y superficie. Dentro de cada una se aplican métodos como Design personas, Card Sorting, wireframes y prototipado, importantes para crear la experiencia del usuario.

Principios y métodos (Hassan-Montero, 2015) de como una base de conceptos fundamentales de la interacción y la usabilidad, así como de la arquitectura de la información, además porta con ideas para la creación de Design personas, entrevistas, y con ejemplos claros, y pragmáticos de los autores. Muestran la importancia de la involucración de las personas en el proceso del proyecto como tambien puede ir modificándolos mientras no se salgan del objetivo final.

Por último, las herramientas propuestas en: Diseño centrado en el usuario (Pratt & Nunes, 2012) una buena comunicación con el cliente es la garantía para comprender las perspectivas complejas de un proyecto, sus aportaciones son valiosas en la identidad de su marca y tiene claro lo que espera del nuevo producto.

#### <span id="page-10-0"></span>**2.2 Estrategia**

Una vez teniendo claro los fundamentos conceptuales que hemos propuesto para este proyecto de diseño de interfaz, pondremos en la mesa la solución en base a la problemática ya planteada.

Para resolver la problemática se utilizará la metodología planteada por Jesse James Garret, explicada en el capítulo anterior. Al seguir esta metodología mayormente aplicada y probada para proyectos enfocados en la web, tendremos un sistema de trabajo para mejorar la experiencia del usuario.

La base de una experiencia de usuario exitosa es una estrategia claramente articulada (Garret, 2011). Para empezar a definirla se tiene que responder estas preguntas sencillas, pero más complejas de lo que parecen.

#### *¿Qué queremos conseguir con este producto?*

Mediante el desarrollo de la interfaz gráfica se aspira a solucionar la carencia de un sitio web para la fundación sin fines de lucro como medio de comunicación principal.

#### *¿Qué quieren obtener nuestros usuarios?*

Nuestro cliente como principal eje del proyecto, necesita información clara de la fundación, resaltar el trabajo que tiene con la gente, además que sea medio para incentivar a los profesionales jóvenes, la ayuda social. Para ello empezamos una entrevista con el cliente Boris Quinde para conocer su fundación y el trabajo que realiza.

### **2.2.1 Entrevista**

<span id="page-11-0"></span>El principal método que nos ayudó a determinar las necesidades del cliente final, este caso el propietario del sitio web, fue una entrevista dirigida al cliente o propietario de la fundación, en este caso, este método en el cual se obtuvo información relevante para justificar los objetivos del sitio.

La entrevista se realizada al propietario de la fundación Rikuna Kuyay, Boris Quinde, mostrando un claro el panorama de lo que pretende llegar, además de esquematizar la página web que necesita para su organización. La información principal de la fundación, la misión, visión, objetivos deben estar en un plano más alto de importancia para dar a conocer su trabajo en la sociedad, como también los ejes de trabajo.

Siguiente a esto, las noticias, blog, redes sociales continúan en el esquema de prioridades de la información, y posteriormente el trabajo con los adultos mayores, que representa como el eje de trabajo con más fortaleza de la fundación.

Por último, pero no menos importante, una sección que represente el interés de atraer a jóvenes profesionales que forman el esquema de trabajo de la fundación: psicólogos, trabajadores sociales, enfermeras, para formar parte del equipo de trabajo en ayuda social.

### **2.2.2 Análisis de homólogos**

<span id="page-11-1"></span>En esta etapa se hará la revisión de homólogos como parte de la metodología de Jesse James Garret, con la finalidad de encontrar los objetivos del sitio analizaremos los sitios web que empaten con la visión de la fundación u organización sin fines de lucro como tambien los que puedan aportar en materia de diseño y con un agregado de estética.

Los sitios web de fundaciones de ayuda social en Ecuador como: la Unicef Ecuador, Vistiendo sonrisas, Caritas Ecuador y Pastoral Social; y a petición del cliente, fundaciones extranjeras como México unido y Africa-climatemobility esta última por ganar reconocimientos de estética en la página FWA. Todos estos sitios serán analizados según su forma, función y tecnología para conocer lo que estos puedan aportar valores y como tambien lo que no. Los análisis de homólogos se consiguen de las siguientes fundaciones:

### • **Sitio web:** *Vistiendo sonrisas*

Vistiendo sonrisas es un sitio web ecuatoriano de la fundación del mismo nombre creada en el 2015, muestra eventos realizados de ayuda social en cada año de gestión, con datos de personas asistidas, prendas de vestir entregadas y a que comunidad u organización fueron

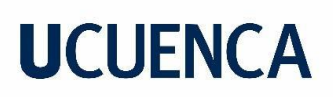

realizadas. Además, un blog de información, una sección de donaciones con varias alternativas para donar.

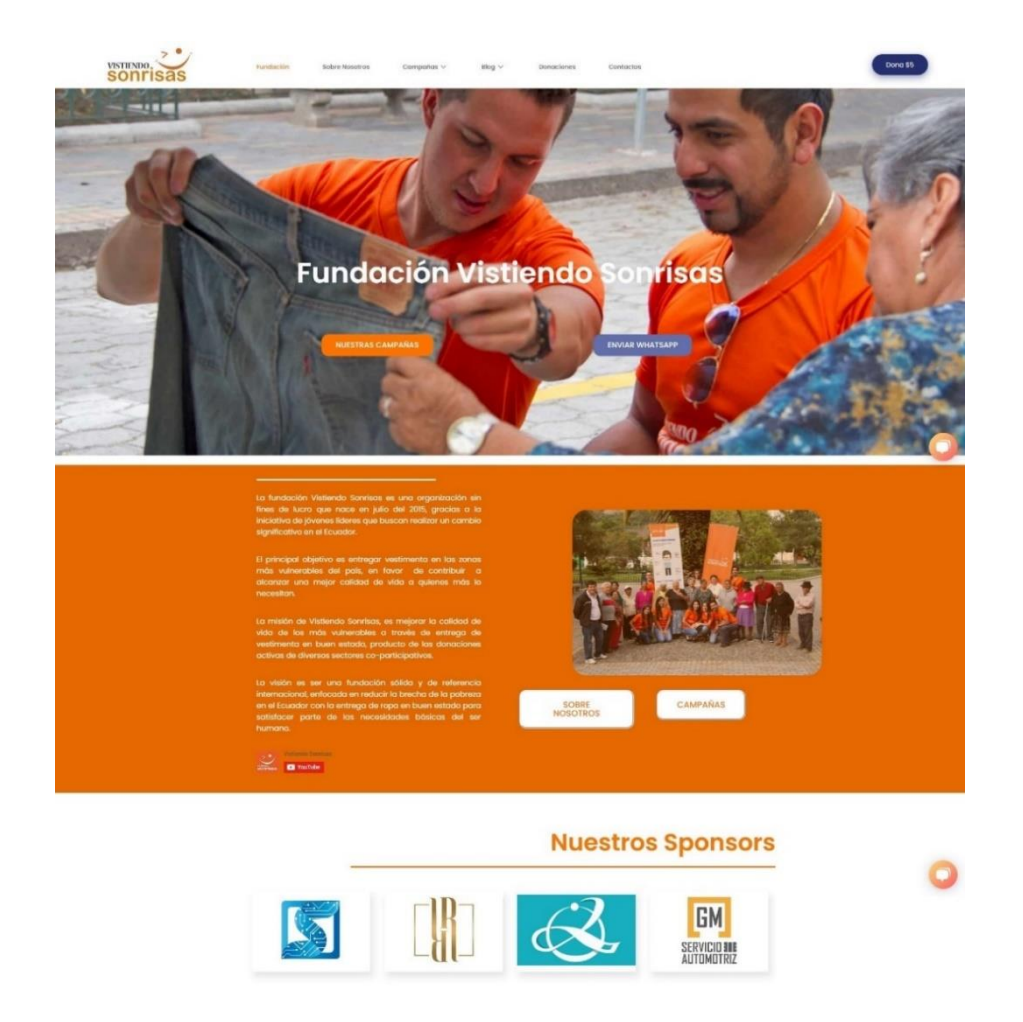

Figura 1: Captura de pantalla Inicio del sitio web Vistiendo sonrisas Ecuador

*Nota:* Reproducido de la página "*Inicio",* de Vistiendo sonrisas Ecuador, 2022, Tomado de: <https://vistiendosonrisas.com/> .Todos los derechos reservados (2023).

#### **Diagramación:**

Utiliza predominantemente una retícula de doble columna, esto en las descripciones de cada sección, la galería de imágenes, la presentación de los patrocinadores, salvo casos muy puntuales de uso de una y tres columnas

#### **Tipografía:**

El sitio posee dos familias de tipografías sans serif, usadas puntualmente en varias partes del sitio web.

*Poppins:* para menús, vínculos (negrita)

*Lato:* para texto corrido y párrafos, además el pie de página.

#### **Cromática:**

La cromática del sitio está ligada al uso de la marca, el logotipo de color naranja y negro, la predominancia del color le hace muy monótona en todos sus aspectos.

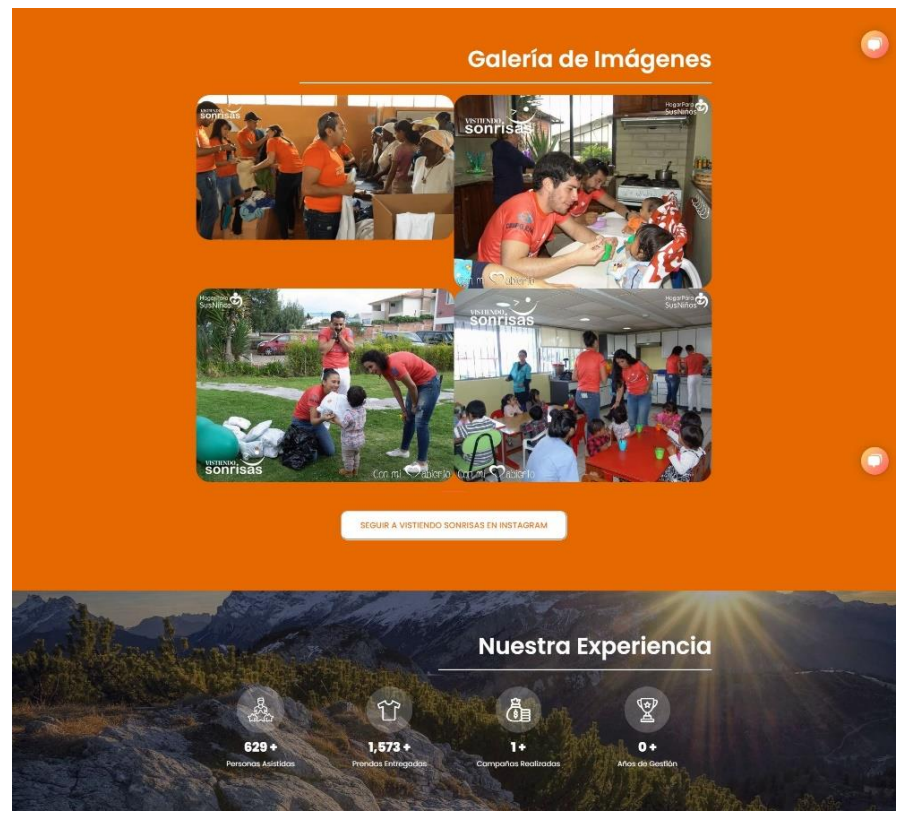

Figura 2: Análisis de cromática del sitio Vistiendo sonrisas Ecuador

*Nota:* Reproducido de la página *"Inicio",* de Vistiendo sonrisas Ecuador, 2022, Tomado de: <https://vistiendosonrisas.com/> .Todos los derechos reservados (2023).

#### **Iconografía:**

No presenta un sistema de iconos, salvo unos casos muy puntuales en la sección de donaciones, predomina los textos.

#### **Fotografía, ilustraciones y multimedia:**

*La fotografía:* se utiliza en su mayoría como evidencia del trabajo y donaciones realizadas, existen también elementos de fotos de stock para mostrar alguna sección e información como títulos, la experiencia y donaciones.

*La ilustración:* posee una ilustración básica en la sección de donación, es una muy puntual para mostrar lo que se puede donar.

*Multimedia:* La presencia de videos como parte de la evidencia de donación en las comunidades, esto en la sección de campañas, e información de la fundación.

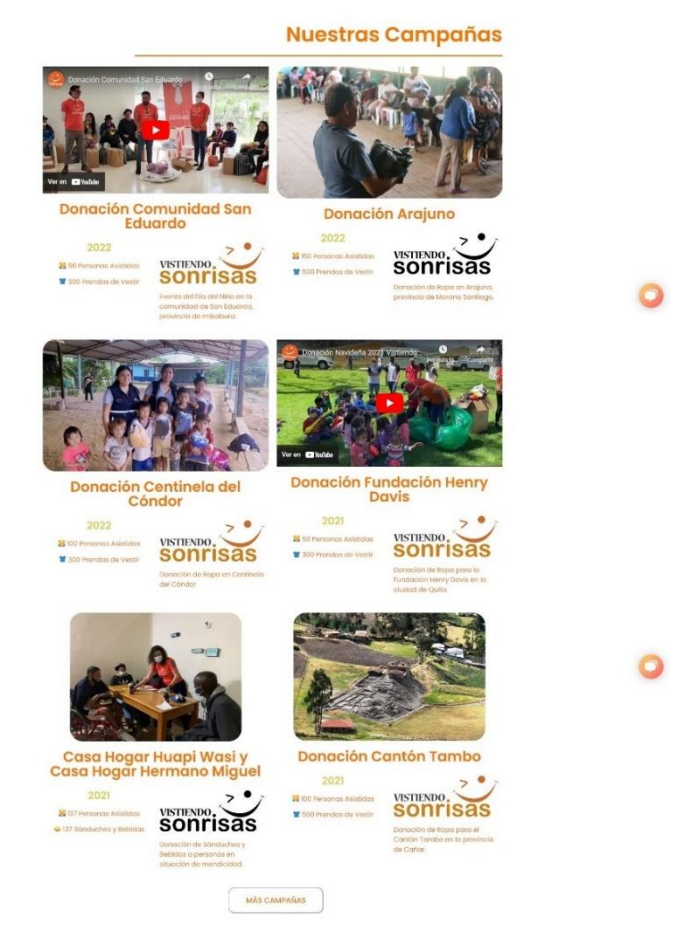

Figura 3: Análisis de diagramación del sitio Vistiendo sonrisas Ecuador

*Nota:* Reproducido de la página "*Sobre nosotros",* de Vistiendo sonrisas Ecuador, 2022, Tomado de: <https://vistiendosonrisas.com/sobre-nosotros/> .Todos los derechos reservados (2023).

### **Tecnología:**

El uso del sistema de gestión de contenidos CMS (Content Management System) que usa la página es el WordPress es un sistema de código abierto para creación de sitios web, blogs y aplicaciones. Utiliza medios de vinculación a YouTube para los medios de video. Su contenido es responsivo para diferentes dispositivos desde una PC, Tablet o móviles. Tiene un botón para chat con un Bot. Botones con enlaces a WhatsApp, Mapas de Google embebidos en enlaces para el sitio web. Un botón para traducir a multi idiomas (inglés, francés, alemán,

italiano, portugués), Por último, integración con la plataforma PayPal para realizar donaciones mediante sistema bancario.

• **Sitio web:** *Pastoral social Caritas Ecuador*

Cáritas Ecuador es el encargado de desarrollar la acción social de la Iglesia Católica, como parte de una fundación sin fines de lucro. Presenta noticias y eventos realizados en forma no cronológica empezando por el evento más reciente. Además, muestra las campañas que forman parte de sus estrategias para recibir donaciones. También posee una sección de publicaciones documentación, transparencia o rendición de cuentas y la opción de donaciones.

#### **Diagramación:**

El sitio tiene, en su mayor parte informativa, doble columna asimétrica con mayor énfasis en textos usados más en secciones como el Inicio, quienes somos, casos muy puntuales de información utilizan una columna, en temas de noticias de tres hasta cuatro columnas.

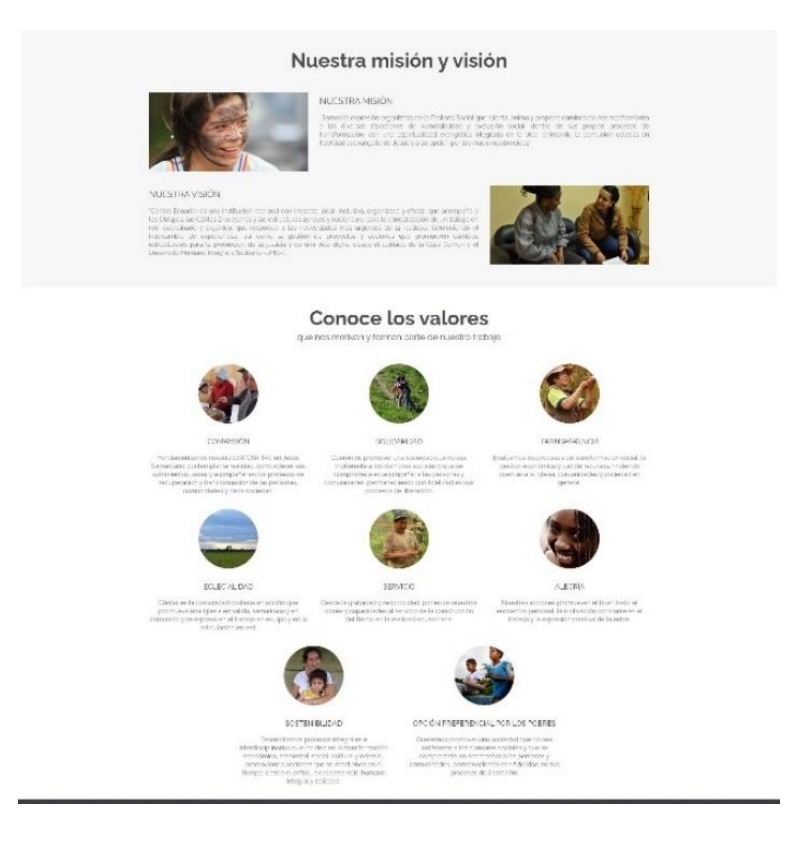

Figura 4: Análisis de diagramación del sitio Pastoral social Caritas Ecuador

*Nota:* Reproducido de la página "*Quienes somos",* de Pastoral social Caritas Ecuador, 2022, Tomado de: [https://www.caritasecuador.org/quienes-somos/.](https://www.caritasecuador.org/quienes-somos/)Todos los derechos reservados (2023).

### **Tipografía:**

El sitio posee una familia de tipografía con casi en totalidad de presencia en el mismo

*Raleway:* fuente sans serif en con 9 variantes de espesor, que van desde títulos en negrita, hasta delgadas para texto corrido.

### **Cromática:**

La cromática aplicada al sitio esta también ligada al uso de la marca, logotipo color rojo con un pequeño uso de negro, por lo tanto, el sitio web juegan con fondos blancos, y algunos en color negro, una predominancia de fondos blancos y además el contraste del negro con algunos toques de énfasis con rojos.

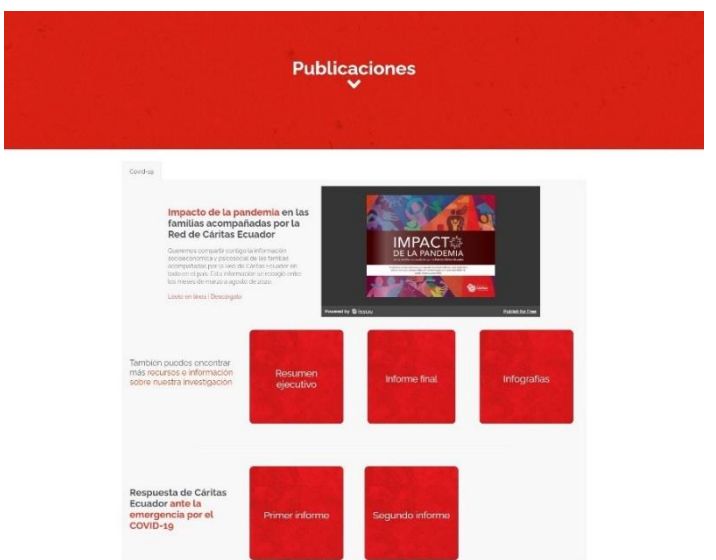

Figura 5: Análisis de cromática del sitio Vistiendo sonrisas Ecuador

*Nota:* Reproducido de la página *"Publicaciones",* de Pastoral social Caritas Ecuador, 2022, Tomado de:<https://www.caritasecuador.org/publicaciones/> .Todos los derechos reservados (2023).

### **Iconografía:**

No presenta un sistema de iconografía aplicada a la página, salvo usos puntuales de iconos flat en la sección de noticias.

### **Fotografía, y multimedia:**

La fotografía: se utiliza en su mayoría como evidencia del trabajo y donaciones realizadas, existen también elementos de fotos de stock para mostrar la esencia de cada uno de los valores de la fundación, hace referencia a sus ejes de trabajo.

Multimedia: La presencia de videos y animaciones para mostrarse como fundación en la parte del landing page y como parte de la evidencia del trabajo de la fundación.

#### **Tecnología:**

El uso del sistema de gestión de contenidos es el WordPress. Utiliza medios de vinculación a YouTube para los medios de video. Su contenido es responsivo para diferentes dispositivos desde una PC, Tablet o móviles.

Posee la integración con la plataforma PayPal para realizar donaciones mediante sistema bancario.

En la sección de transparencia integra gráficos interactivos mediante un software de análisis de Big data Microsoft.

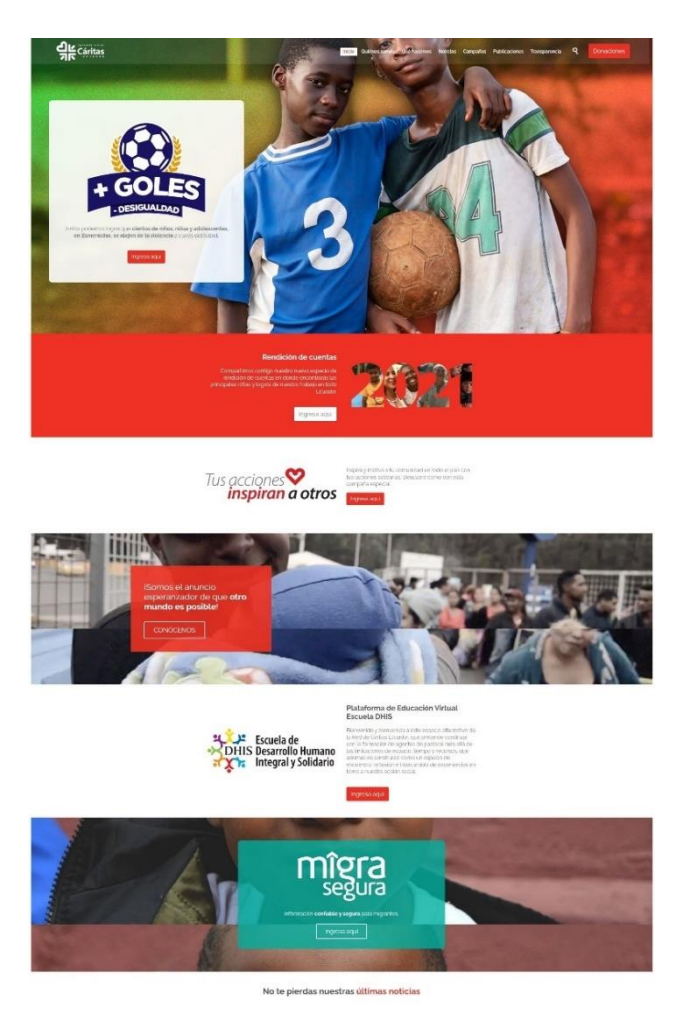

Figura 6**:** Captura de pantalla del sitio web Pastoral Social Caritas Ecuador

*Nota:* Reproducido de la página "*Inicio",* de Pastoral social Caritas Ecuador, 2022, Tomado de: <https://www.caritasecuador.org/> .Todos los derechos reservados (2023).

#### • **Sitio web:** *UNICEF*

Unicef es una agencia de la Organización de las Naciones Unidas, que provee ayuda humanitaria a niños y madres en países en vías de desarrollo. Para la versión de UNICEF formato español mantiene la cromática de la marca Unicef. Tiene secciones de información de la fundación, además publicaciones, investigación, informes de salud y recursos de trabajo de la UNICEF en Ecuador. Además, tiene la sección de donaciones.

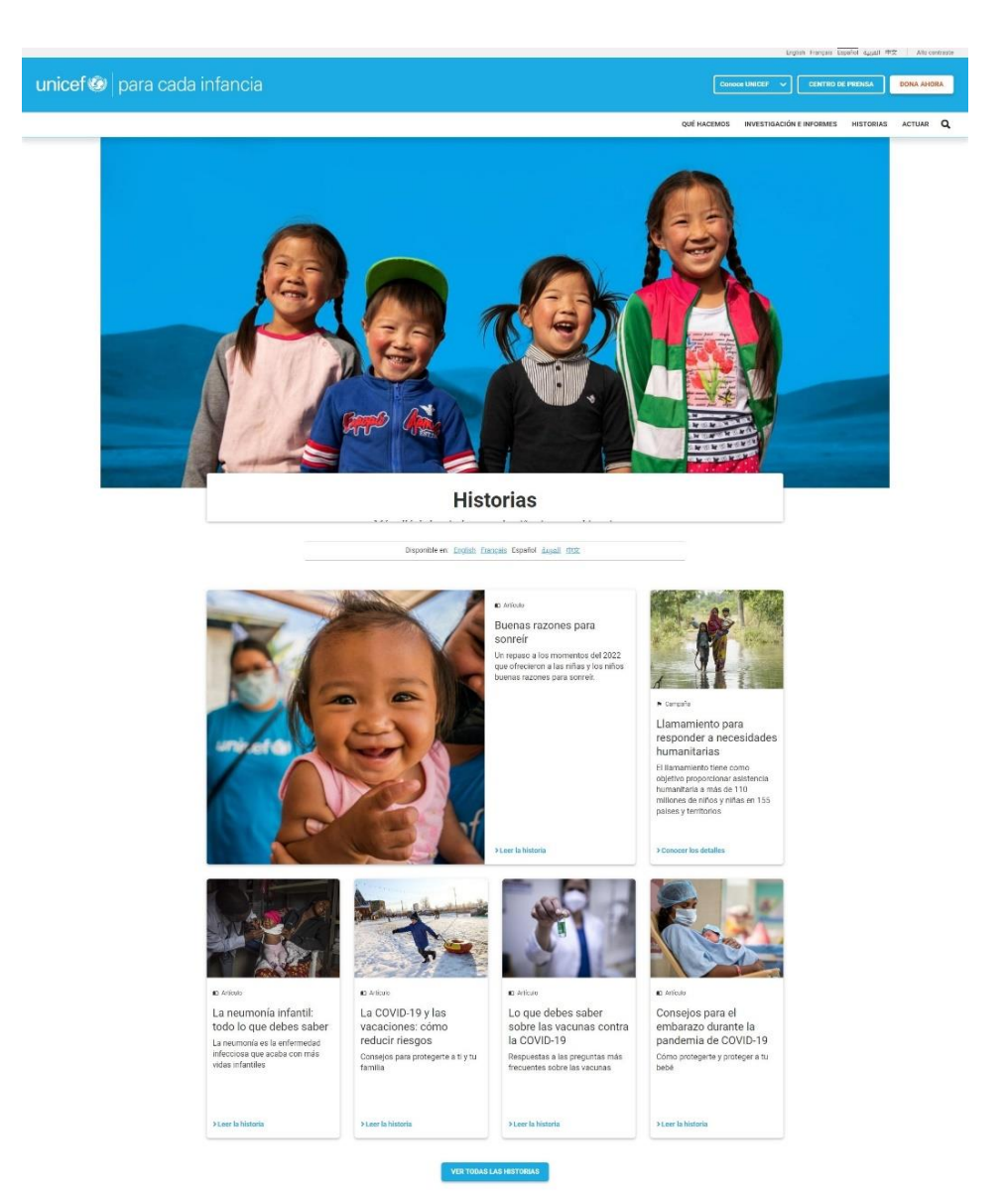

Figura 7: Captura de pantalla del sitio web UNICEF formato en español

*Nota:* Reproducido de la página *"Campañas e historias"*, UNICEF, 2022, Tomado de: <https://www.unicef.org/es/historias> .Todos los derechos reservados (2023).

### **Diagramación:**

El sitio en la parte informativa, usa la doble columna con énfasis en las imágenes, también se usa las cuatro columnas para publicaciones, campañas e historias como call to action. En información de la fundación, artículos, noticias y demás textos corridos son diseñadas a una columna.

Figura 8: Análisis de diagramación y multimedia sitio web UNICEF formato en español

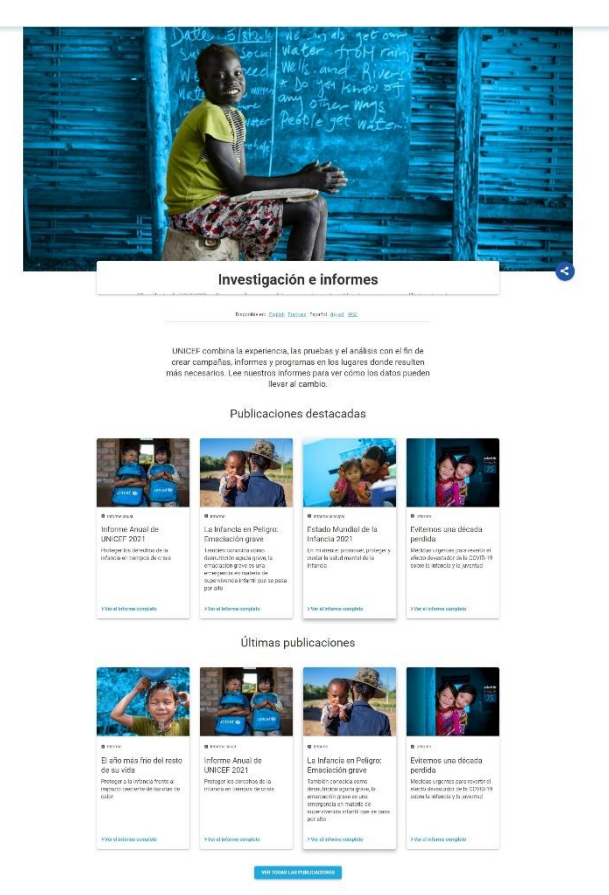

*Nota:* Reproducido de la página *"investigación e informes"*, UNICEF, 2022, Tomado de: <https://www.unicef.org/es/investigacion-e-informes> .Todos los derechos reservados (2023).

#### **Tipografía:**

El sitio posee el dominio de una familia de tipografía en el sitio:

*Roboto:* fuente sans serif en con 12 variantes de espesor y estilo, uso de tamaños para jerarquías en títulos (negritas), hasta regulares para texto corrido.

#### **Iconografía:**

Presenta un sistema flat de iconos en la sección Actúa del sitio web, son invitaciones a participar, donar, realizar alianzas, utilizados únicamente para este fin.

### **Cromática:**

La cromática utilizada para el sitio web de la Unicef, se basa en el mismo color de la marca Unicef como tal, variando un poco la saturación del celeste al azul, pero manteniendo el color corporativo en su totalidad.

#### **Fotografía, ilustraciones y multimedia:**

*La fotografía:* en el tema de la niñez el manejo de la fotografía es primordial para este sitio web, transmiten la idea de ayuda humanitaria, teniendo en cuenta composiciones de planos cerrados y muy emotivos.

*Ilustraciones:* no son utilizadas dentro del sitio web como material estético, más presentes en campañas y elementos ilustrativos de publicaciones o en campañas, por ejemplo, Máximo; una mascota creada para vacunación infantil.

*Multimedia:* La presencia de videos y enlaces como evidencia del trabajo realizado en la fundación, campañas, historias son reforzadas.

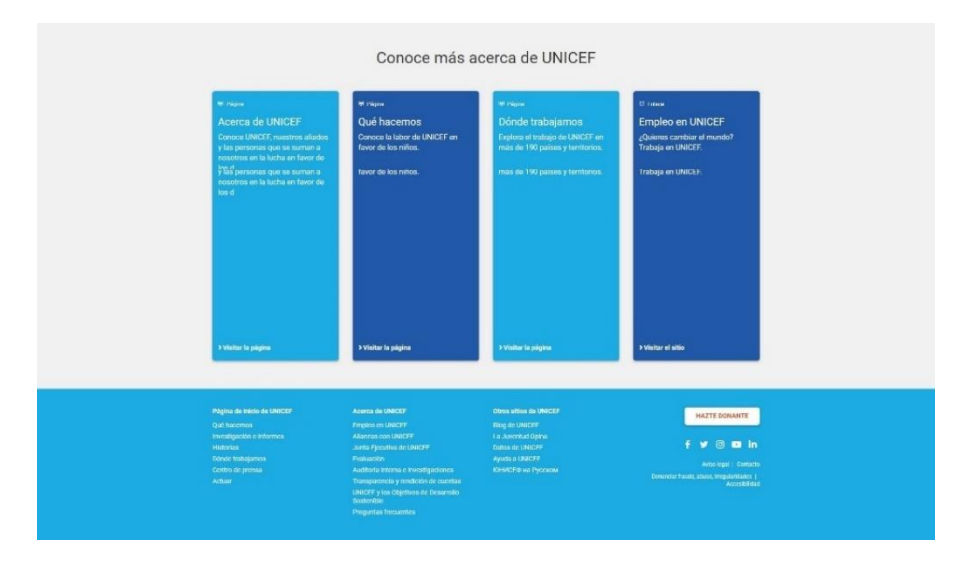

Figura 9: Análisis de cromática del sitio web UNICEF formato en español

*Nota:* Reproducido de la página *"Investigación e informes"*, UNICEF, 2022, Tomado de: <https://www.unicef.org/es/investigacion-e-informes> .Todos los derechos reservados (2023).

### **Tecnología:**

El uso del sistema de gestión de contenidos CMS de código abierto llamado Drupal. Utiliza medios de vinculación a YouTube para los medios de video. Su contenido es responsivo para

diferentes dispositivos desde una PC, Tablet o móviles. Integración de APIS con redes sociales como Facebook, Twitter.

Posee la integración con la plataforma PayPal para realizar donaciones mediante sistema bancario.

• **Sitio web:** *México unido Org.*

México unido es un sitio web que representa una red plural y abierta creada por grupos de ciudadanos en México, formándose así una organización civil sin fines de lucro que se sostiene con contribuciones económicas. Tiene secciones de información de la organización, como ser parte del equipo de la misma, también una sección de carteles y videos realizados en la organización. Posee una sección de noticias como blog y eventos con intención de dar a conocer los eventos que se realizaron desde el más reciente, además videos de las conferencias. Botón de donaciones y suscripción a boletín de actividades.

#### **Diagramación:**

El sitio tiene múltiples estilos dependiendo las secciones, para banners y call to action, presenta una columna, para información de quienes somos y organizativa son doble columna, para blog y noticias son 3 columnas, y para galerías de carteles son 4 columnas.

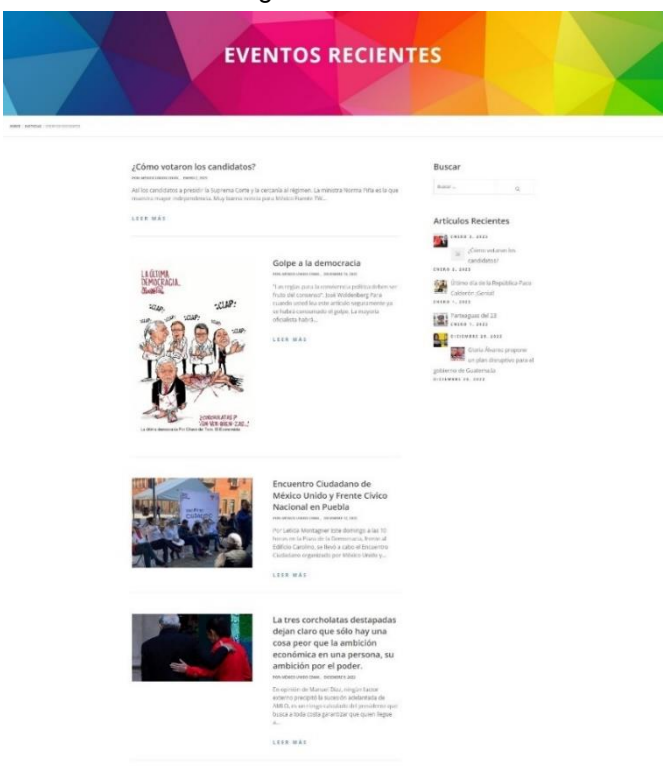

Figura 10: Análisis de diagramación del sitio web México unido

*Nota:* Reproducido de *la" página eventos"*, de México unido, 2022, Fuente: <https://mexicounido.org/eventos/> .Todos los derechos reservados (2023).

### **Tipografía:**

El sitio tiene la presencia de una familia de tipografía en el sitio:

*Open sans:* fuente sans serif en con 12 variantes de espesor y estilo, uso de tamaños para jerarquías en títulos (negritas), delgadas o light para texto corrido, y regulares o normales para botoneras, pie de página, etc.

#### **Iconografía:**

Presenta un sistema flat de iconos en la sección de quienes somos, muestran las metas y objetivos de la organización, utilizados solo como fin estético.

#### **Fotografía, ilustraciones y multimedia:**

*La fotografía:* utilizado más en temas puntuales de carteles y noticias, contenido de información, muy poco utilizado en el sitio web.

*Ilustraciones:* no son utilizadas dentro del sitio web como material estético, utilizadas puntualmente en banners, carruseles de imágenes y call to action.

*Multimedia:* La presencia de videos y enlaces como evidencia del trabajo realizado de la organización, además videos y carteles, clips, noticias, y eventos. Como enlaces de videos o como banners.

Figura 11: Análisis de la multimedia del sitio web México unido

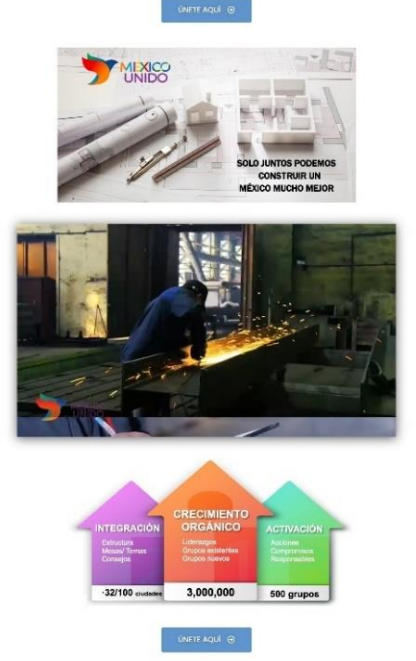

*Nota:* Reproducido de la página "¿*Cómo puedo participar?"*, de México unido, 2022, Fuente: <https://mexicounido.org/como-puedo-participar/> .Todos los derechos reservados (2023).

### **Tecnología:**

El uso del sistema de gestión de contenidos CMS de código abierto WordPress. Utiliza medios de vinculación a YouTube para los medios de video. Su contenido es responsivo para diferentes dispositivos desde una PC, Tablet o móviles. Integración de APIS con Google calendar. Posee la integración con la plataforma PayPal para realizar donaciones mediante sistema bancario.

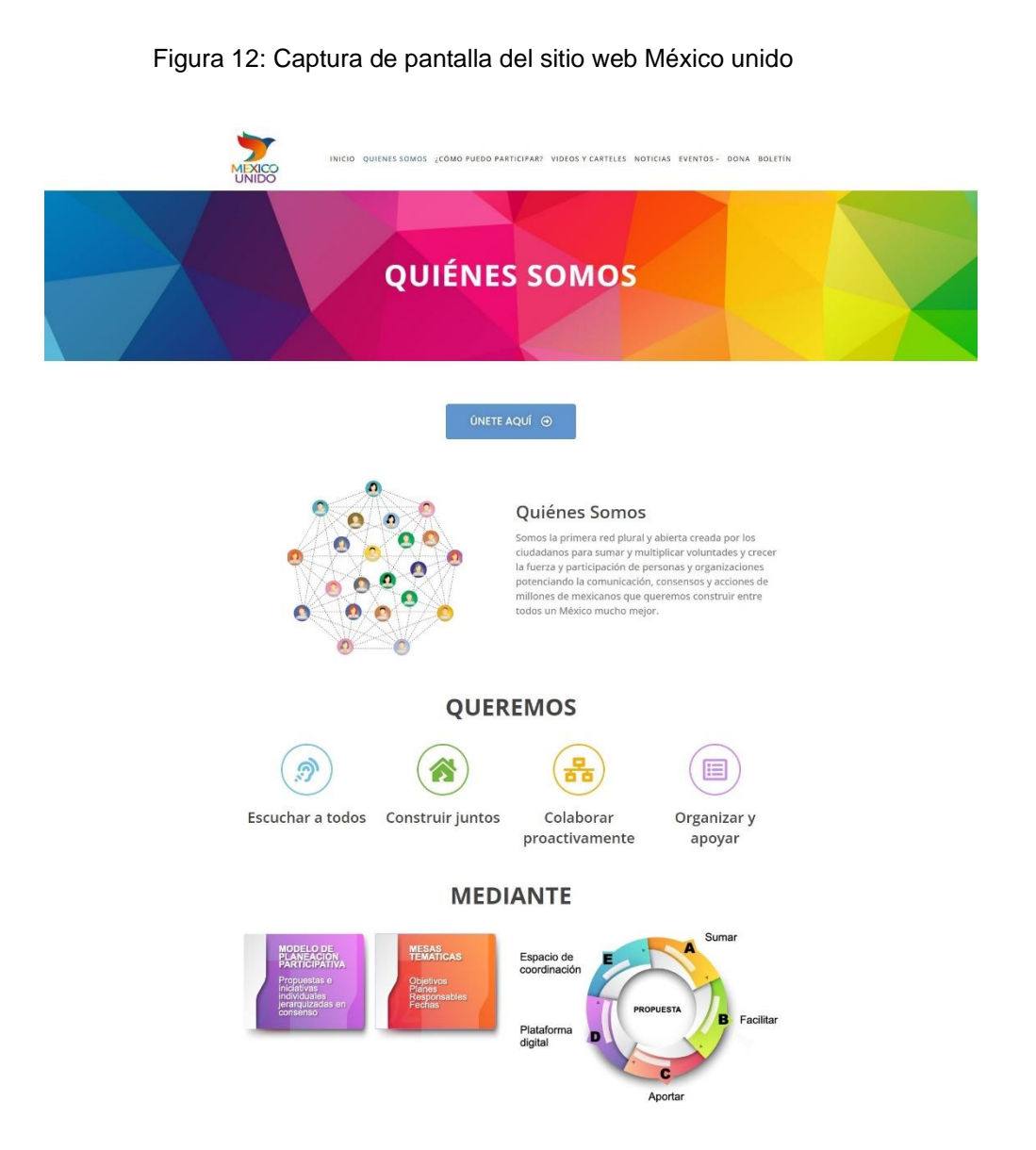

*Nota:* Reproducido de la página *quienes somos*, de México unido, 2022, Fuente: <https://mexicounido.org/> .Todos los derechos reservados (2023).

### • **Sitio web:** *africa-climatemobility.org*

La Movilidad Climática en África es una iniciativa conjunta de la Comisión de la Unión Africana, el Banco Mundial, el Programa de las Naciones Unidas para el Desarrollo, la Organización Internacional para las Migraciones y la Convención Marco de las Naciones Unidas sobre el Cambio Climático. Los esfuerzos de la Iniciativa están coordinados por el Centro Global para la Movilidad Climática.

#### **Diagramación:**

El sitio tiene múltiples estilos dependiendo las secciones, para banners, presenta dos columnas que abarcan la pantalla completa, una gráfica y otra descriptiva o textual, simpleza en el manejo de espacios.

Figura 13**:** Análisis de diagramación y tipografía del sitio web Africa-climatemobility

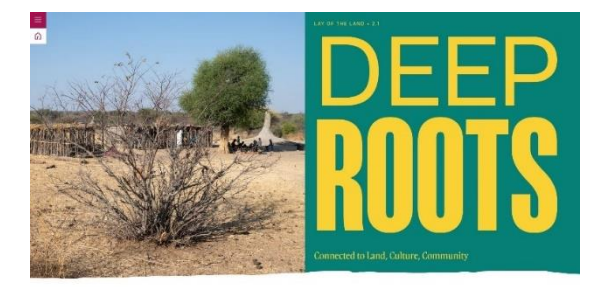

Africans are attached to their land, community, and way of life. Most want to stay close to home. For those who move, climate impacts are rarely the only reason. Those who cannot move may face even greater risk.

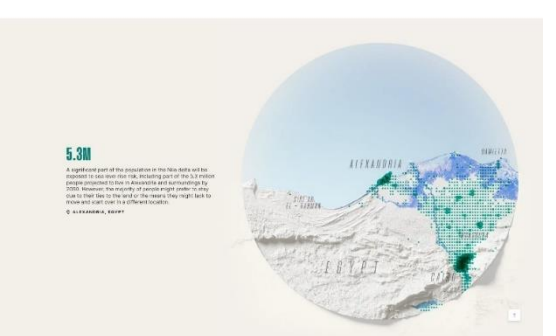

*Nota:* Reproducido de *"deep roots"* de Clever Franke, 2022, Tomado por. <https://africa.climatemobility.org/stories/deep-roots> .Todos los derechos reservados (2023).

### **Tipografía:**

El sitio tiene la presencia de dos familias de tipografía, detalladas en:

*Mango grotesque:* una fuente muy alta y fuerte, sans serif en con 18 variantes de espesor y estilo, uso de tamaños para jerarquías en títulos de secciones su uso en tamaños grandes y de alta jerarquía.

*Cabinet grotesk:* fuente sans serif en con 8 variantes de espesor y estilo, su uso es en subtítulos y complementos de los títulos más grandes, usado con tamaños entre medianos y pequeños. Citas de entrevistas, en títulos de artículos e historias.

#### **Iconografía:**

Presenta un pequeño sistema flat de iconos para las redes sociales y pie de página.

#### **Fotografía, ilustraciones y multimedia:**

*La fotografía:* la fotografía de personas situaciones cotidianas, lugares de convivencia cotidiana, tomas aéreas de ciudades.

*Ilustraciones:* ilustraciones e infografías para detallar información de mapas y población.

*Multimedia:* se limita más conexión con redes sociales, y opciones de compartir información en las mismas.

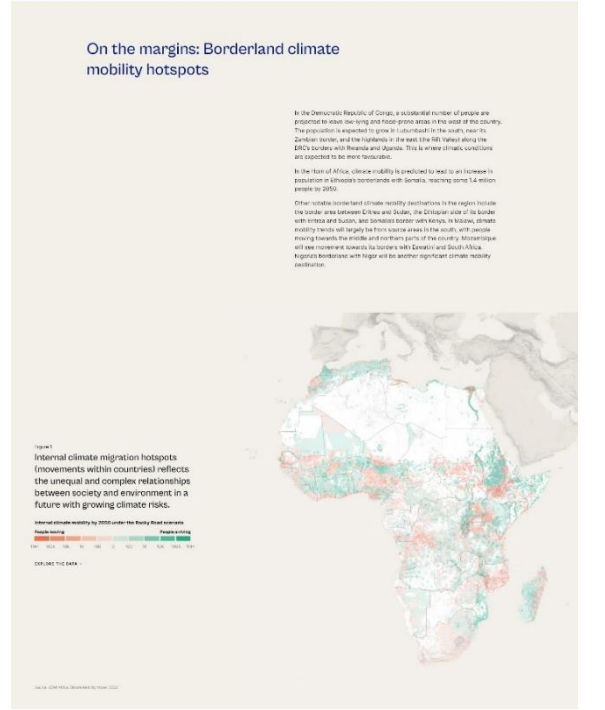

Figura 14: Análisis de multimedia del sitio web Africa-climatemobility

*Nota:* Reproducido de la página *"Cross-border ties"* de Clever Franke, 2023, Tomado por. <https://africa.climatemobility.org/stories/cross-border-ties> .Todos los derechos reservados (2023).

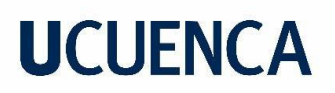

#### **Tecnología:**

Creado en el sistema de gestión de contenidos CMS de código abierto WordPress. Utiliza medios de vinculación a APIS de redes sociales.

Integración de APIS con Google (para email, calendarios, documentación).

Posee integración con Google Viewport meta, el contenido de la página esta optimizado para contenido de móviles.

Figura 15: Captura de pantalla del sitio web Africa-climatemobility

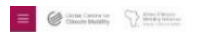

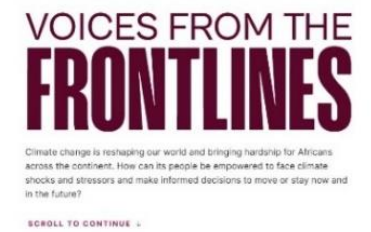

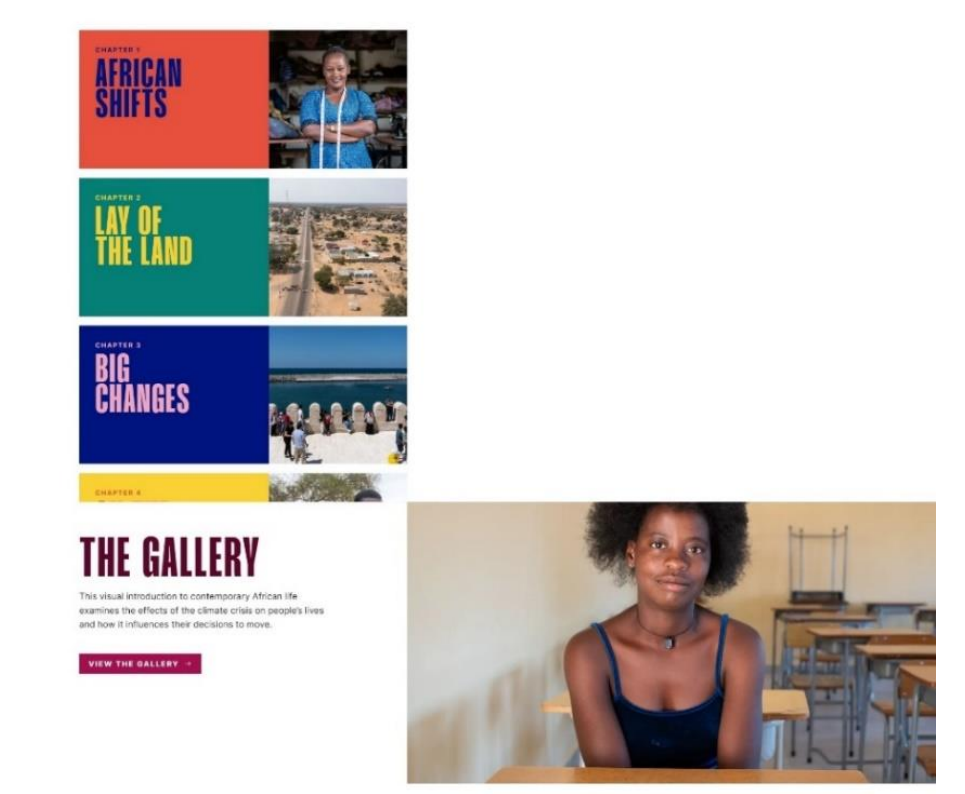

*Nota:*

Reproducido de la página *"Overview"* de Clever Franke, 2023, Tomado por. <https://africa.climatemobility.org/overview> .Todos los derechos reservados (2023).

#### • **Conclusiones de homólogos**

Finalizando el proceso de análisis recopilatorio de información de los homólogos de sitios web, que parte con la revisión los elementos gráficos, tendencias de colores, tipografías, imágenes, además esquemas de los sitios web, y finalmente con las tecnologías. Esto con la finalidad de generar la búsqueda de elementos a considerarlos para el presente proyecto, para ello proponemos una tabla de información y análisis de características, la misma que recorre todo lo positivo para su uso, lo negativo para evitarlo y lo importante a considerar como referencia para su posterior uso.

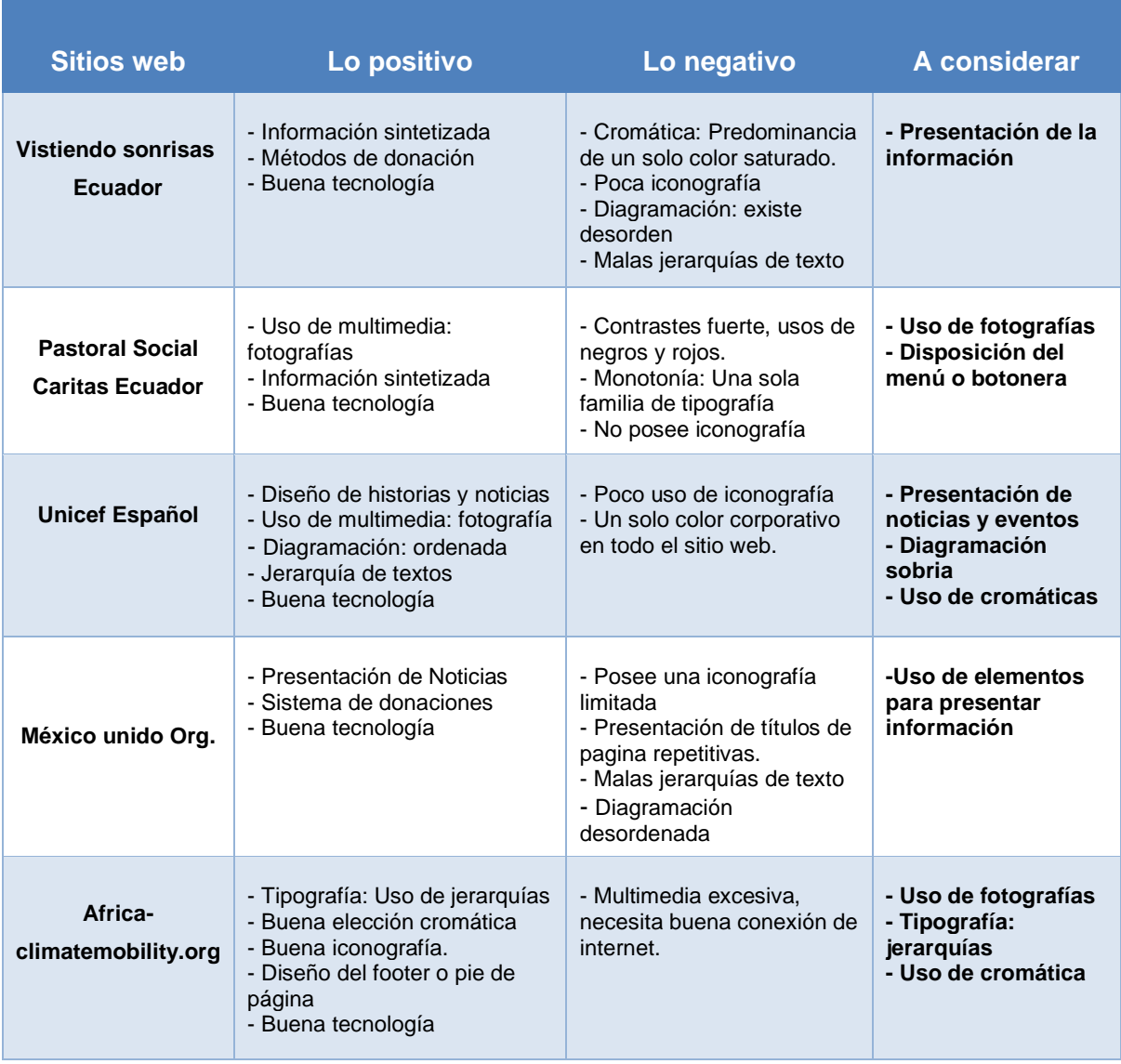

Tabla 1: Información y análisis de elementos gráficos de homólogos

**Nota:** Esta tabla muestra las características de los homólogos y los elementos que utilizaremos de referencia para el proyecto.

#### **2.2.3 Necesidades de usuario**

<span id="page-28-0"></span>Luego de analizar nuestro público objetivo y saber cuáles son algunos de los problemas que tienen los usuarios profesionales jóvenes mediante un caso adicional de un usuario de edad media, a lo que, se utilizó la entrevista como método de investigación para las necesidades del usuario.

Entrevista: como eje principal para determinar las necesidades del sitio se lo realiza al propietario de la fundación Boris Quinde el día 22 de octubre de 2022.

- Dar a conocer la informacion de la fundación, y sus actividades.
- Formularios para reclutar jóvenes voluntarios y para personas vulnerables.
- Aceptar donaciones o pagos.
- Mostrar los convenios y documentación.

#### **2.2.4 Creación de personas**

<span id="page-28-1"></span>Para el proyecto de la fundación tenemos en consideración la creación de personas profesionales que van en un rango de edad entre 20 a 30 años, para el tema del voluntariado, y como un punto más a considerar una persona de un rango de 45 a 55 años como parte de la ayuda a personas vulnerables como tambien parte de las alianzas con otras fundaciones.

#### Figura 16: Creación de Design persona 1

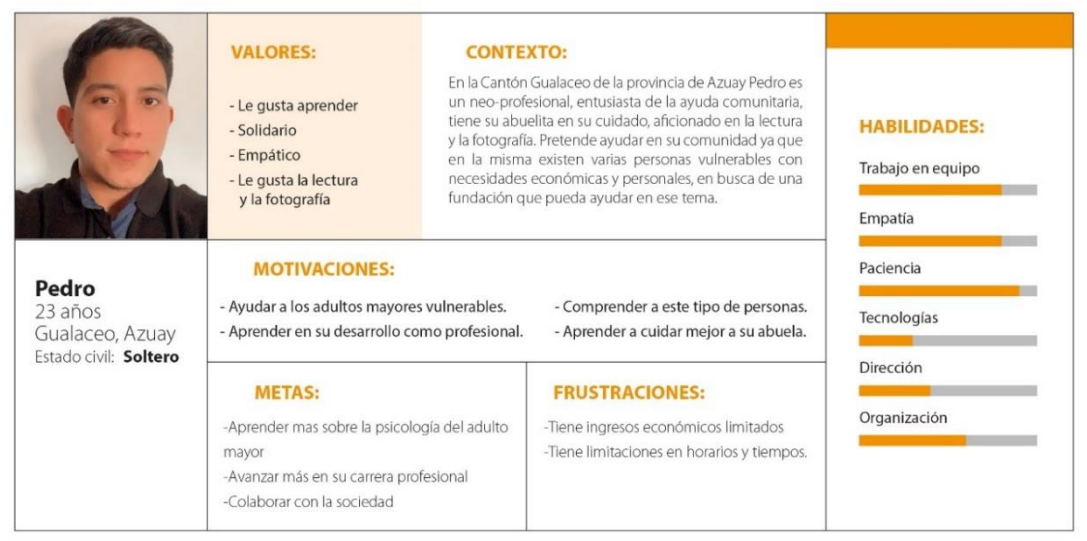

*Nota:* La figura muestra de la creación de un Design persona con las características de un joven profesional recién graduado.

#### Figura 17: Creación de Design persona 2

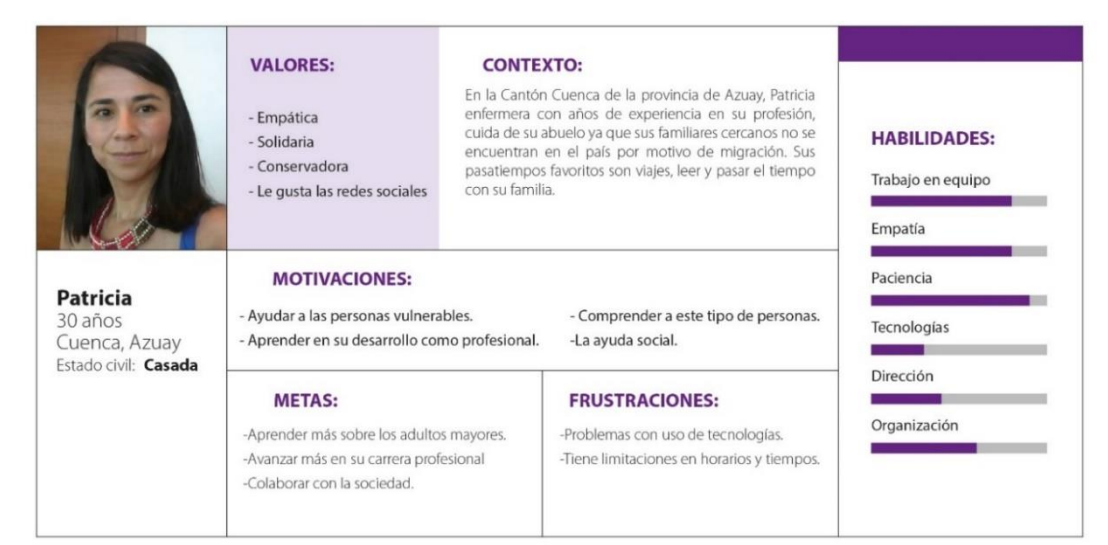

*Nota:* La figura muestra de la creación de un Design persona con las características de una persona con un adulto mayor a su cargo.

#### Figura 18: Creación de Design persona 3

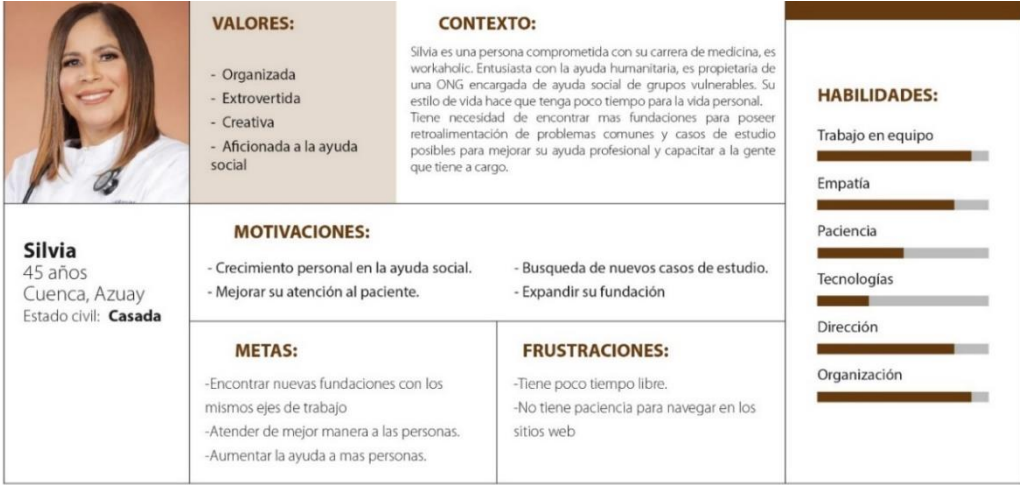

*Nota:* La figura muestra de la creación de un Design persona con las características de una persona profesional en búsqueda de convenios.

#### **1.1.1 Objetivos del sitio**

<span id="page-29-0"></span>Los objetivos del sitio se establecieron con base en realizar el sitio web de la fundación que parte de cero y la necesidad del cliente.

#### **Objetivo General:**

• Crear un sitio web, mediante un sistema gráfico y prototipado, de la fundación Rikuna Kuyay para promover la labor social de la fundación en la sociedad.

### **Objetivos específicos:**

- Incentivar a los jóvenes profesionales unirse a la ayuda social de la fundación.
- Crear un espacio para las personas vulnerables, mostrando sus vivencias e historias.

#### <span id="page-30-0"></span>**2.3 Plano de Alcance**

#### **2.2.5 Requerimientos de contenido**

<span id="page-30-1"></span>Para obtener los requerimientos de contenido del sitio web Rikuna Kuyay se centrará en los formularios para voluntariado, para personas vulnerables y para contactos.

- Página de misión, visión, objetivos e historia de la fundación.
- El sitio web dispondrá de elección de idioma
- Tendrá menús legibles con iconos de redes sociales y de contactos.
- Registro de usuario para nuevos profesionales a fin de escoger nuevos voluntarios.
- Formulario de ayuda para solicitar ayuda por parte de personas vulnerables.
- Blog de noticias, y publicaciones pertenecientes a la fundación.
- Galerías de imágenes de las actividades voluntariado.
- Preguntas y respuestas frecuentes.
- Formulario para contactos e información institucional

#### **2.2.6 Especificaciones de funcionalidad**

- <span id="page-30-2"></span>• Por mayor índice de uso en varios sitios web, se escoge el CMS (Content Management System) WordPress.
- Conectarse a CEO de Google para mejor propagación en la web.
- Conexión a base de datos para registrar nuevos profesionales en voluntariado (MySQL).
- Contendrá formulario de registro para personas vulnerables con geolocalización.
- Funcionará en dos idiomas, (español e inglés)
- El aspecto del sitio se ajustará la gama cromática de la marca de la empresa
- Para mejorar la navegación se usarán imágenes en formatos Webp (Google)
- Mostar últimas publicaciones de las redes sociales, además de enlazarse con APIS a redes sociales.
- Contacto directo con una persona que proporcione información (WhatsApp o Chatbot).
- Tendrá un blog de noticias o historias, y comentarios que se actualizará cronológicamente.

#### <span id="page-31-0"></span>**3 Apartado 3**

#### <span id="page-31-1"></span>**3.1 Plano de Estructura**

#### **3.1.1 Moodboard**

<span id="page-31-2"></span>Para desarrollar esta parte del proceso creativo de diseño gráfico, considerado por muchos profesionales, como parte fundamental en el sentir y percibir el concepto del proyecto, se crea mediante imágenes, fotografías, ilustraciones, materiales, colores, hasta olores, la creación del Moodboard para comunicar de manera efectiva la idea del producto.

Recolectamos algunas fotografías con el valor de ayuda social a adultos mayores, mesas de trabajo, visitas sociales con ayuda humanitaria, siempre teniendo en cuenta el valor de la marca de la Fundación con su slogan Protegiendo con Amor. Además, incluimos ilustraciones vectorizadas que nos ayuden a reforzar las ideas y sentir de las personas, por último, mediante colores expresamos sentimientos, escogemos para corresponder estos valores con colores saturados en contraste con colores pasteles, aun sin conocer los colores principales del branding de la fundación Rikuna Kuyay.

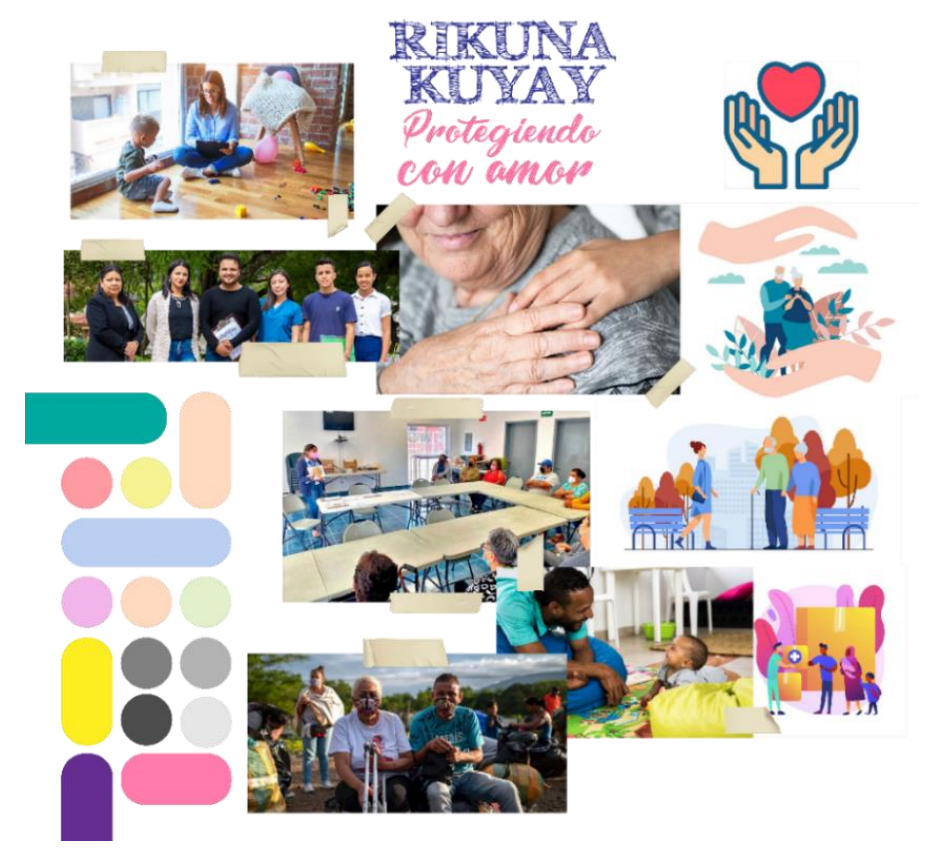

Figura 19: Moodboard de diseño para la fundación Rikuna Kuyay

*Nota:* Esquema realizada por el autor, Tomado de: imágenes de stock. CC BY

### **3.1.2 Arquitectura de la información**

<span id="page-32-0"></span>Según los elementos de la experiencia del usuario (Garret, 2011) en los sitios de contenido, la arquitectura de la información se ocupa de crear esquemas de organización y navegación que permitan a los usuarios desplazarse por el contenido del sitio de forma eficiente y eficaz. La arquitectura de la información en la Web está estrechamente relacionada con el campo de la recuperación de información: el diseño de sistemas que permiten a los usuarios encontrar información fácilmente.

Para determinar la arquitectura de la información se procede a realizar una prueba con el cliente directo del sitio web en nuestro caso es el dueño de la fundación, lo consideramos como público objetivo con la finalidad de obtener la arquitectura de la información y un mapa de interacción o navegabilidad.

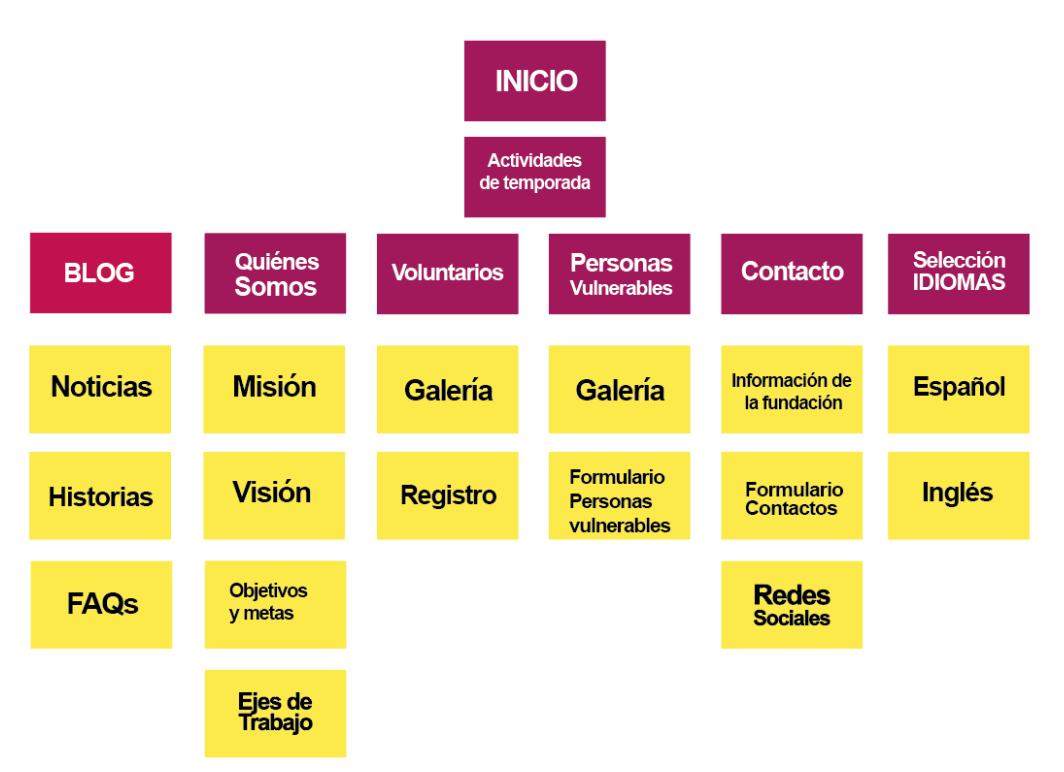

Figura 20: Propuesta inicial para la arquitectura de la información del sitio web

### **3.1.3 Card Sorting**

<span id="page-33-0"></span>(Hassan-Montero, 2015) en su publicación "Experiencia de Usuario: principios y métodos" explica que, la técnica de Card Sorting o agrupación de tarjetas permite tener una idea previa de organización de la información y contenidos de menús que mejor se adapte al modelo mental de los usuarios; esta técnica es utilizada para la obtención de información de los usuarios.

El proceso del Card Sorting existen dos tipos de pruebas, el abierto y el cerrado, el abierto para elegir varias tarjetas como deseen suele ser ocupado en investigación, y el cerrado para ubicar un número reducido de tarjetas suele ser ocupado en etapas de testeo.

Para realizar esta prueba se determina mezclar una prueba cerrada con variante de abierta, pero con un límite de 3 a 6 notas para repartirlas entre secciones y páginas. Se le da una pista al usuario de la información que puede tener un sitio web que acorde al autor, pero con la opción que pueda añadir o sustraer esa información con un límite ya antes mencionado.

Para facilitar el ejercicio por cuestiones de distancia y tiempo, se propuso el uso de una herramienta digital llamada Figma, con la cual mediante credenciales podemos crear usuarios, registrarlos y darles permisos para que puedan completar los ejercicios telemáticamente aprovechando las opciones digitales de la actualidad, sin necesidad más que un navegador web con conexión a internet.

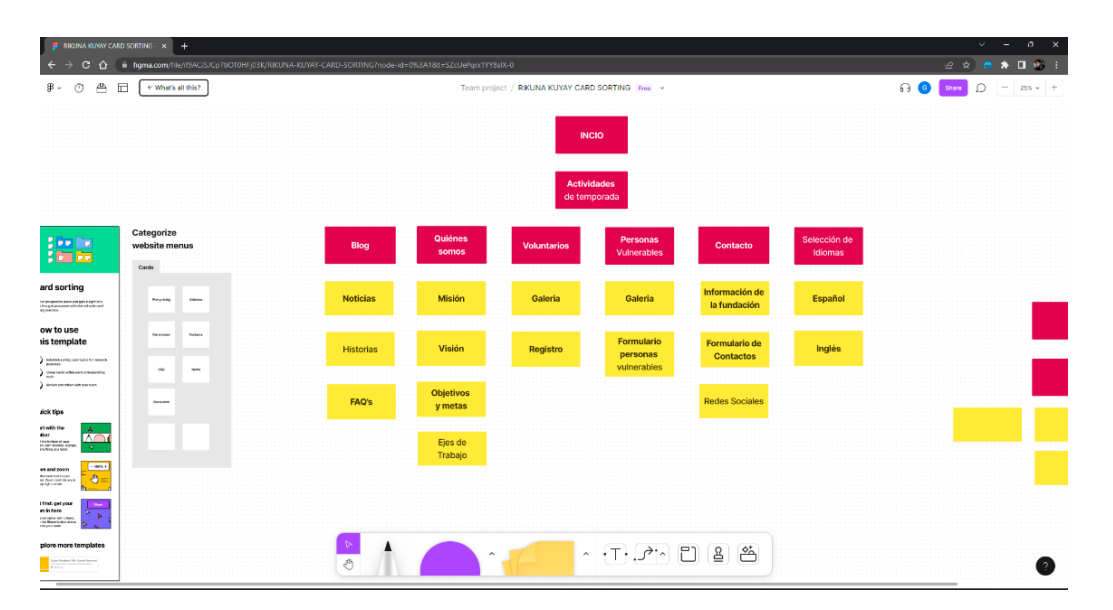

Figura 21: Captura de pantalla del Uso del Figma para test de Card Sorting.

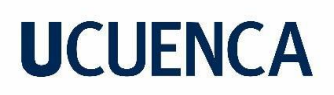

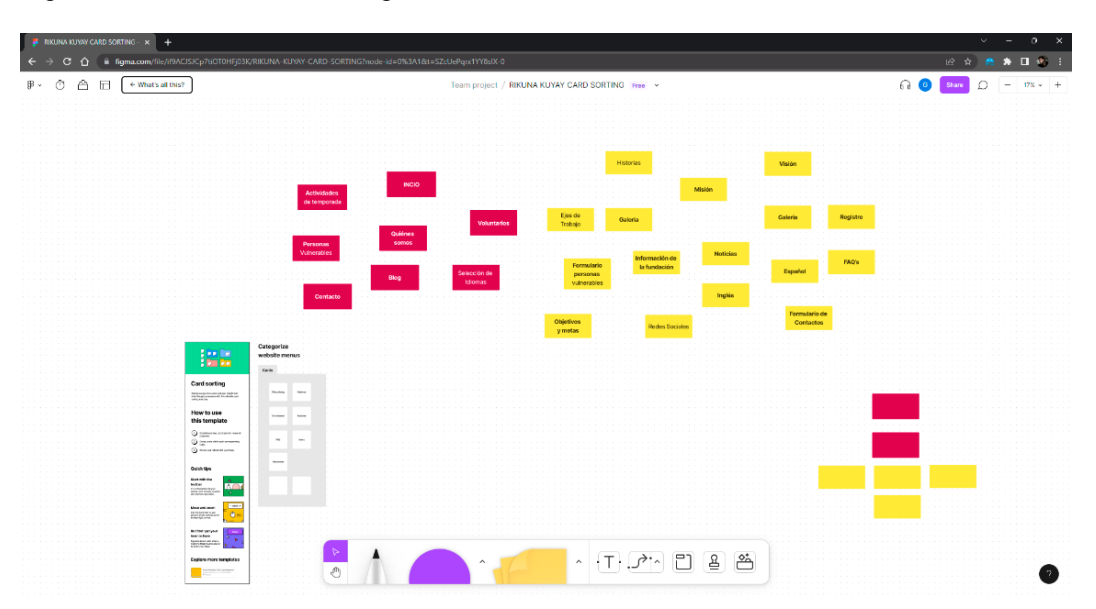

Figura 22: *Test de Card Sorting con información modificada*

Figura 23: Test de Card Sorting finalizada.

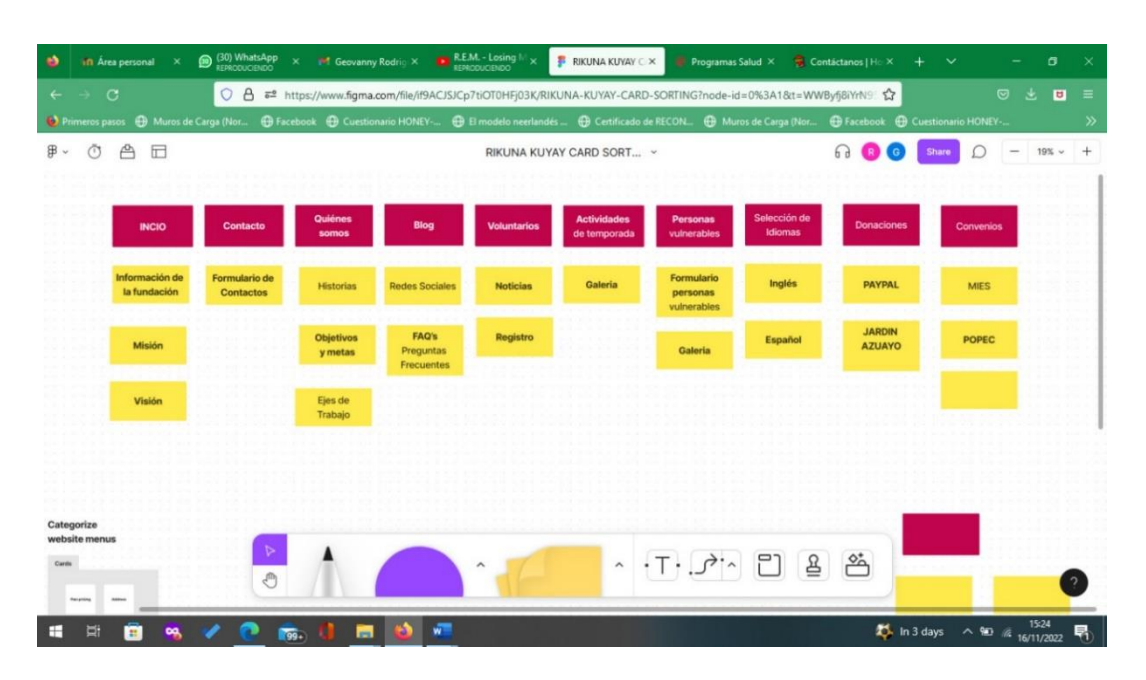

*Nota***:** Captura de pantalla del test de Card Sorting, Tomado de: Boris Quinde, Fundación Rikuna Kuyay.

#### **3.1.3.1 Resultados Card Sorting**

Una vez finalizado el ejercicio de Card Sorting por parte del usuario nos fue útil para complementar la información dentro de las categorías en menús y servicios de las pantallas, dentro de estas categorías se suman las secciones de Donaciones y Convenios. Además, nos genera una visión diferente del sitio web colocando las secciones en un mismo nivel con otras opciones de organización de la información.

### **3.1.3.2 Conclusión**

Teniendo en consideraciones los resultados del ejercicio de Card Sorting y la nueva organización de la información generada por el usuario, y para mejorar el esquema de interacción escogimos por una estructura jerárquica de la información, teniendo en consideración una página de aterrizaje o *landing page* que contenga la información de la fundación, además cuatro ejes principales para agrupar las secciones: Fundación, Servicios, Documentación, Contacto.

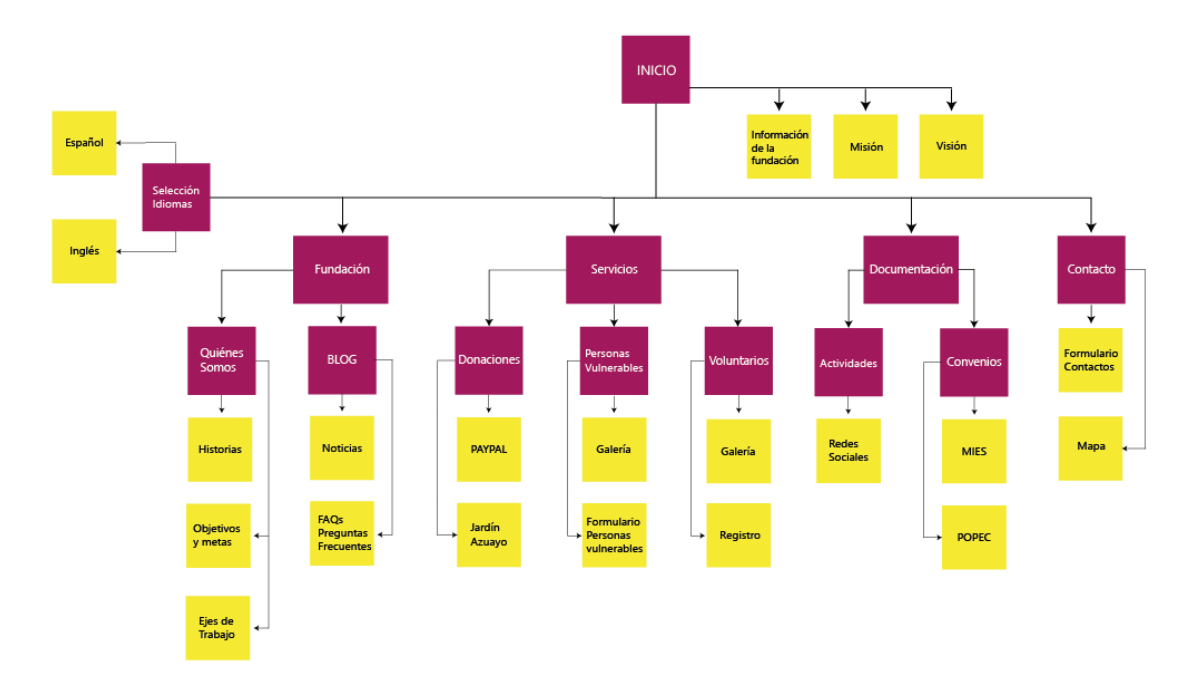

Figura 24: Diagrama final de la arquitectura de la información
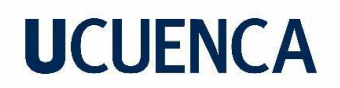

## **3.1.4 Mapa de interacción**

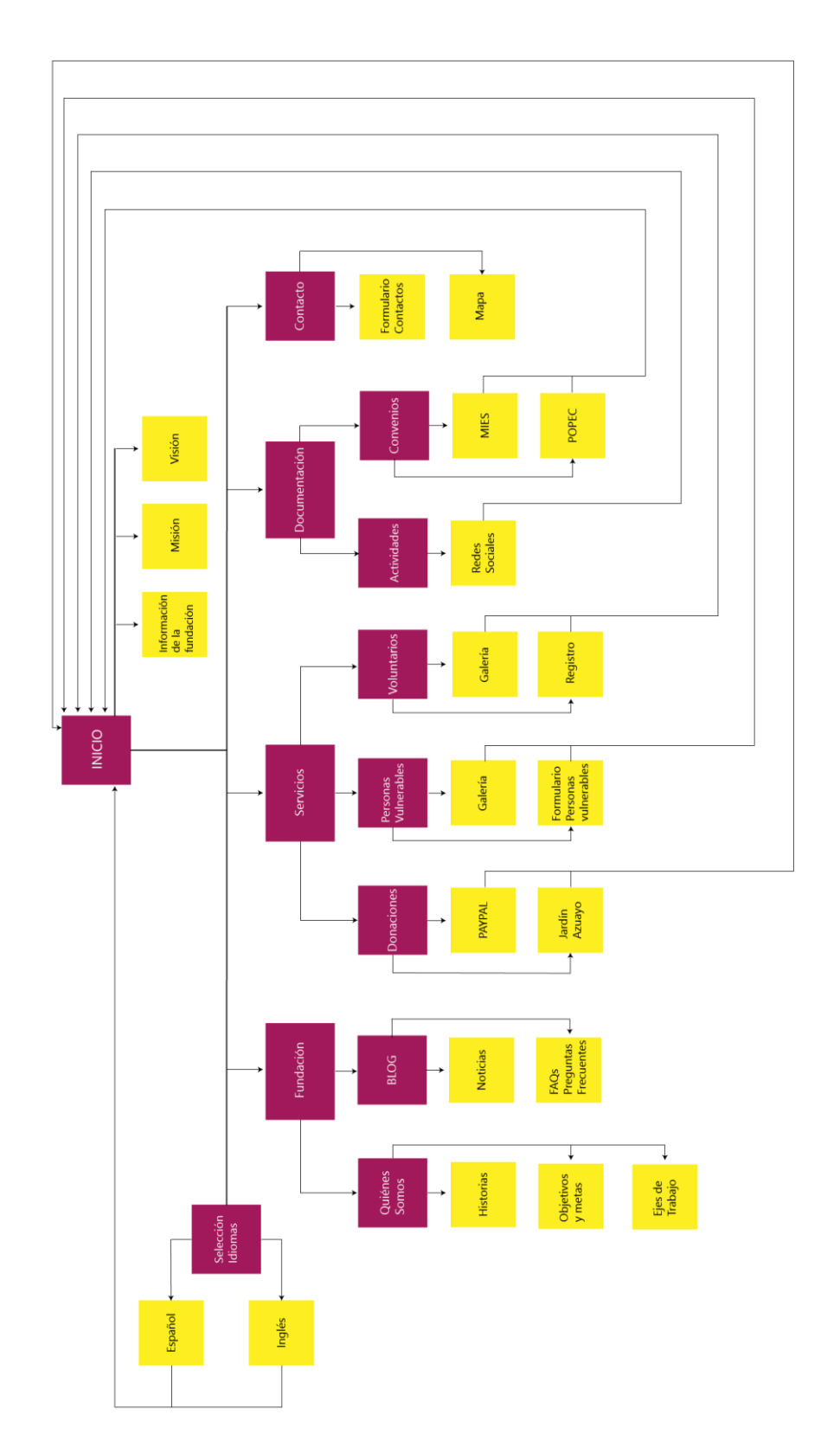

Figura 25: Diagrama final del mapa de interacción para el diseño de la página web

### **3.2 Plano de esqueleto**

### **3.2.1 Wireframes**

Para el proceso del wireframe o llamado esquematizadores de la interfaz (Hassan-Montero, 2015), se tuvo en consideración el esquema de la arquitectura de la información y el diseño de la interfaz conjuntamente unificados para conformar un esqueleto coherente y fácil de comunicar las decisiones de diseño aplicadas.

Por este caso en el proyecto consideramos el wireframe digital de media fidelidad, y además desarrollado en adobe XD debido a la mejora de tiempo que significa el trabajo remoto, exportando el test como un vínculo para su uso mediante un navegador web.

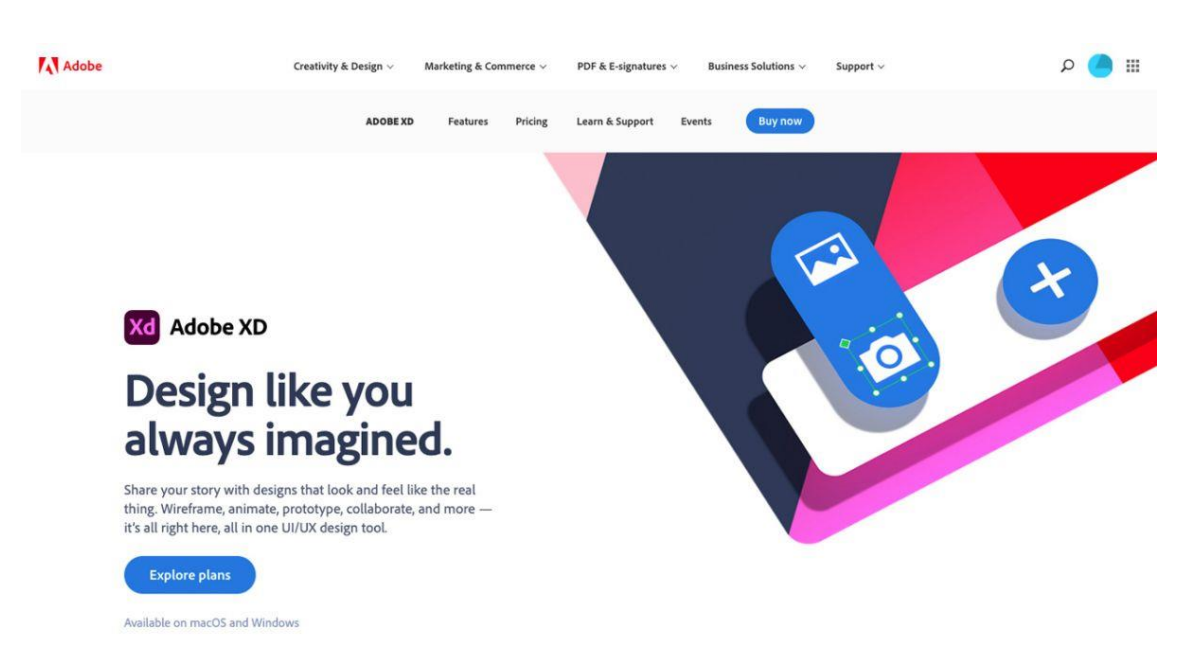

Figura 26: Página web del software Adobe XD.

*Nota:* Reproducido de *Adobe XD*, Adobe, 2022, Tomado de: <https://www.adobe.com/> . Todos los derechos reservados (2023).

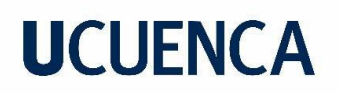

## $\frac{14}{16}$  hain. <mark>비</mark> 100  $\begin{array}{r} \text{Doisson and}\\ \text{infinite}\\ \text{infinite}\\ \text{Dag a}\\ \text{Dag a}\\ \text{infinite}\\ \text{infinite}\\ \end{array}$ and in a  $\begin{tabular}{|c|} \hline \textbf{Converses} \\ \hline \textbf{Depacians} \\ \hline \end{tabular}$ Culeres son<br>Bistrico<br>Oligico:<br>Bisg a<br>Bisg a<br>Bistrico Corromies<br>Duradores a<br>Notes Bienvenidos Quiénes somos picing elt.se  $\begin{tabular}{l|c|c|c|c|c} \hline \textbf{u}_1 & \textbf{c1} & \textbf{c2} & \textbf{c3} & \textbf{c4} & \textbf{c5} & \textbf{c5} & \textbf{c5} & \textbf{c6} & \textbf{c6} & \textbf{c6} & \textbf{c6} & \textbf{c6} & \textbf{c6} & \textbf{c6} & \textbf{c6} & \textbf{c6} & \textbf{c6} & \textbf{c6} & \textbf{c6} & \textbf{c6} & \textbf{c6} & \textbf{c6} & \textbf{c6} & \textbf{c6}$ Misió Visión Ejes de trabajo Loven ip d more) latin<br>|alquip ex ex<br>|el zuen leken Lorem<br>rost da<br>persus<br>volpula

#### Figura 27: Diseño de pantallas wireframe: Inicio y Quiénes somos

Figura 28: Diseño de pantallas wireframe: para el test

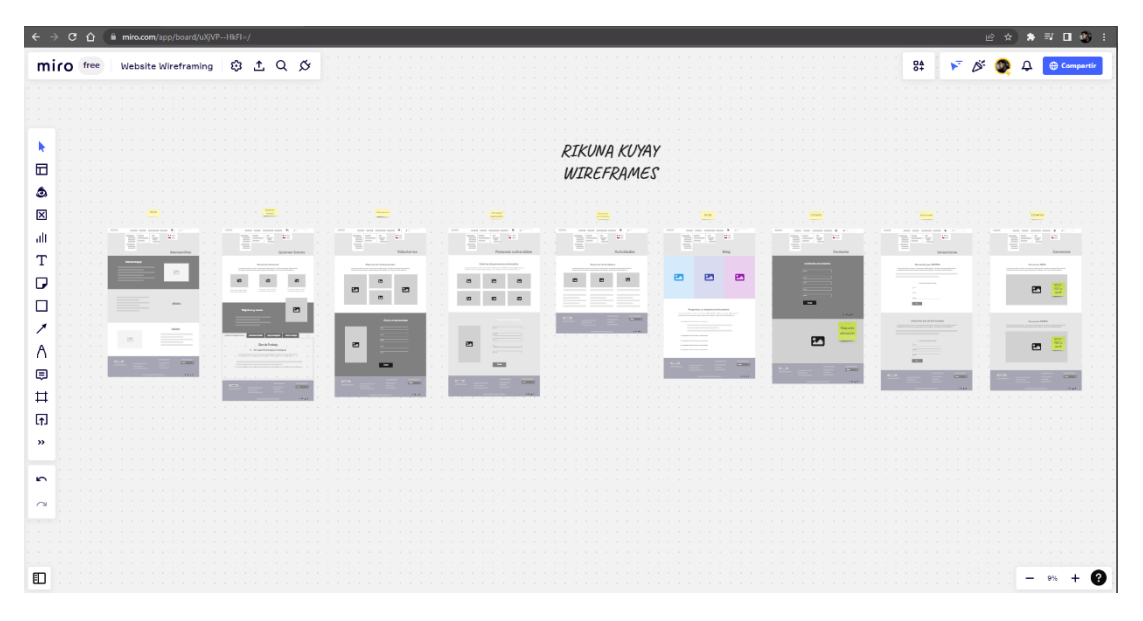

### **3.2.2 Test de wireframes**

Para la realización del test de wireframe se tuvo presente a los usuarios potenciales que fueron seleccionados para la creación del sitio web, estos fueron: como eje principal el cliente o propietario de la fundación, después consideramos a personas de los 20 a 35 años estudiantes o graduados de psicología o carreras afines, también sumamos una persona de edad media 45 a 50 años.

Figura 29: Realización del test de wireframe por el cliente

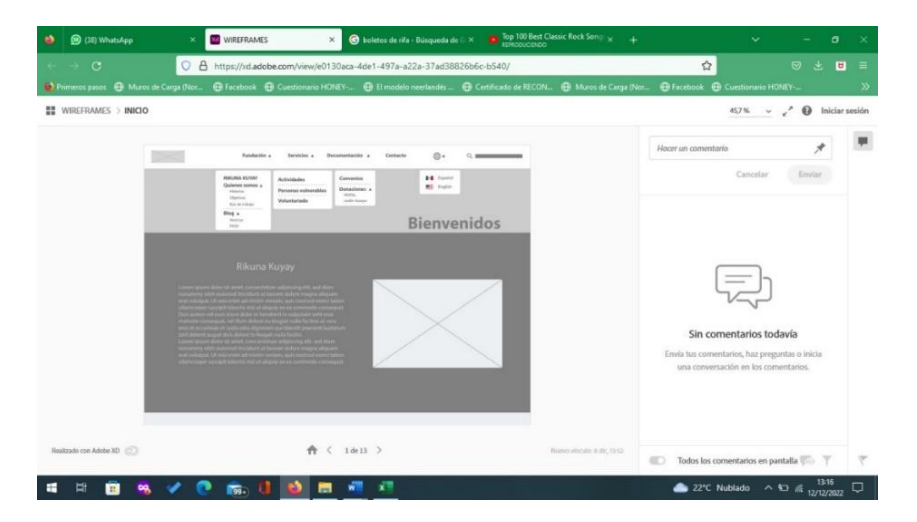

*Nota***:** Captura de pantalla del test, Tomado de: Boris Quinde, Fundación Rikuna Kuyay.

Para las preguntas de la prueba de wireframes se escogieron las siguientes: el tiempo que les tomo en realizar la tarea, el porcentaje de realización de la misma, errores que cometieron en cada una, además que cambios se podría realizar para mejorar la tarea.

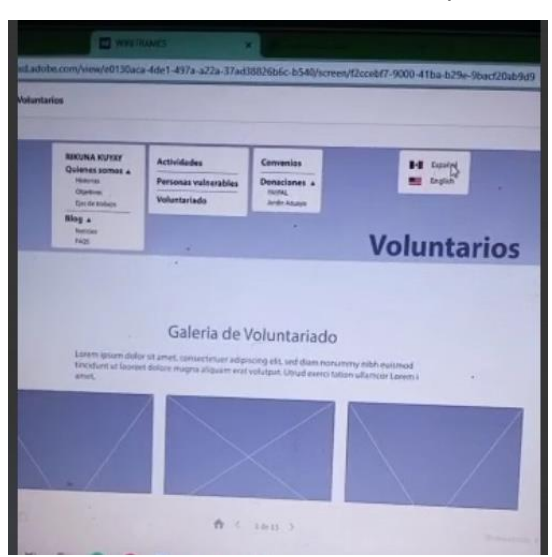

Figura 30**:** Realización del test de wireframe por la usuaria

*Nota:* Captura de pantalla del test, Tomado de: Eliana Chimbo, Usuaria número 2

### **3.2.2.1 Conclusiones**

Al ser un proyecto que parte desde cero, cada paso y observaciones que se dan es muy importante para mejorar las funcionalidades de la misma, así como la recopilación completa de la información de cada uno de los test realizados a los usuarios. Una recomendación importante por parte del cliente se dio en el test de usabilidad, el cliente decidió incluir más información, así como funcionalidades nuevas al sitio web, para visualización de documentos, descargas de los mismos, esto en opciones de los formularios y convenios.

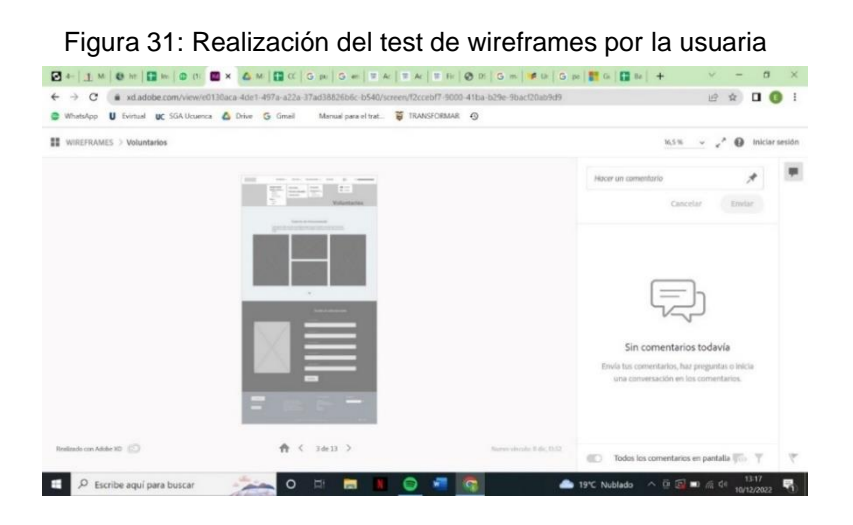

*Nota:* Captura de pantalla del test, Tomado de: Ericka Guzhñay. Usuaria número 3

En las pruebas posteriores realizadas a los posibles usuarios de la página web, se obtuvieron algunos resultados de la misma tarea, coincidieron en utilizar más elementos gráficos como colores, fotografías, ilustraciones etc., pero en el caso de ser un test no estuvo en consideración esas observaciones.

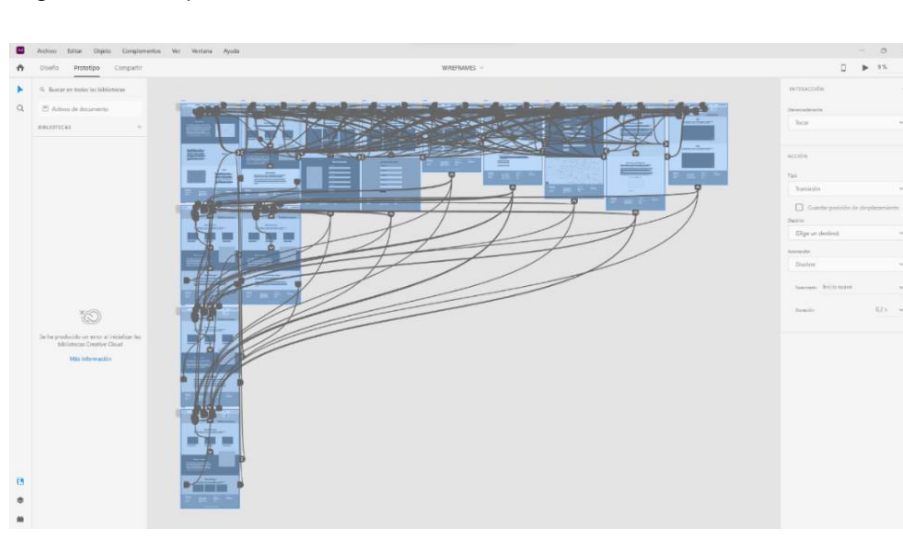

Figura 32: Maquetado de test wireframe realizado en Adobe XD

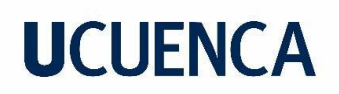

### **3.3 Plano de superficie**

### **3.3.1 Sistema gráfico**

En el proceso de diseño y como cuarto plano: El esqueleto según Jesse James Garret para el diseño de un sitio web, reconsideramos los elementos del diseño, y para escogerlos adecuadamente para el sitio web, tenemos en consideración la creación de material desing versión 3 por parte de Google, a todo esto, anteponemos también el estilo de marca de la fundación ya entregada por parte del cliente que analizamos en el siguiente punto.

### **3.3.1.1 Imagen de marca**

Con una relevante importancia para la identificación del proyecto, y más aún para la fundación, es considerar la imagen corporativa propia utilizada durante el inicio de su legalización como una organización desde el año 2019.

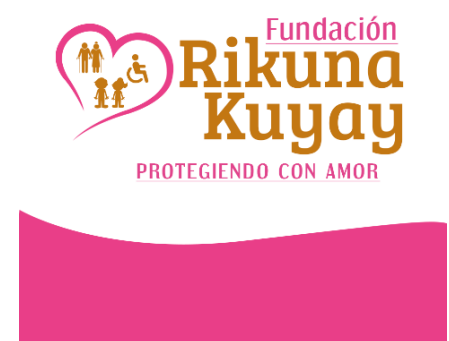

Figura 33: Primer logotipo de la fundación

*Nota:* Logotipo de la Fundación Rikuna Kuyay para redes sociales, Tomado de: [https://www.facebook.com/photo?fbid=240697374947057&set=a.240697358280392.](https://www.facebook.com/photo?fbid=240697374947057&set=a.240697358280392) Todos los derechos reservados (2023)

El siguiente rediseño de logotipo e imagen corporativa es propiedad de Rikuna Kuyay, fue realizada por parte de un diseñador contratado de la fundación y, por petición del propietario de la misma, exclusivamente su uso será para la actualización en redes sociales y para el sitio web. En el presente proyecto es el punto de partida de la imagen para desarrollar la interfaz del sitio web.

Figura 34: Rediseño del logotipo de la fundación

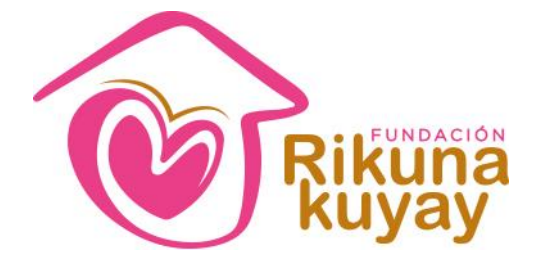

*Nota:* Logotipo de la fundación, Tomado de: Fundación Rikuna Kuyay. Todos los derechos reservados (2023)

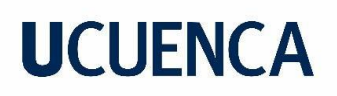

#### *Figura 35:* Manual de marca de la fundación

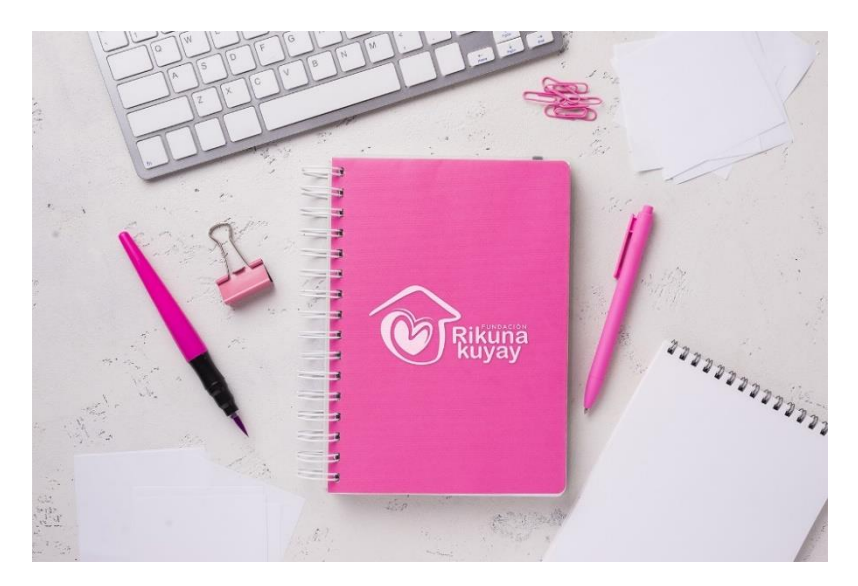

*Nota:* Imagen corporativa, Tomado de: Fundación Rikuna Kuyay. Todos los derechos reservados (2023)

### **3.3.1.2 Diagramación**

El avance tecnológico del mundo actual nos permite resoluciones de pantalla amplios, a su vez nos empuja a la creación de la retícula de diagramación web más estándar considerando una resolución de la mayoría de equipos portátiles: 1366 x 768 pixeles.

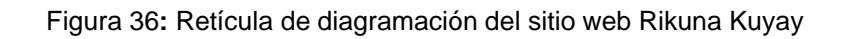

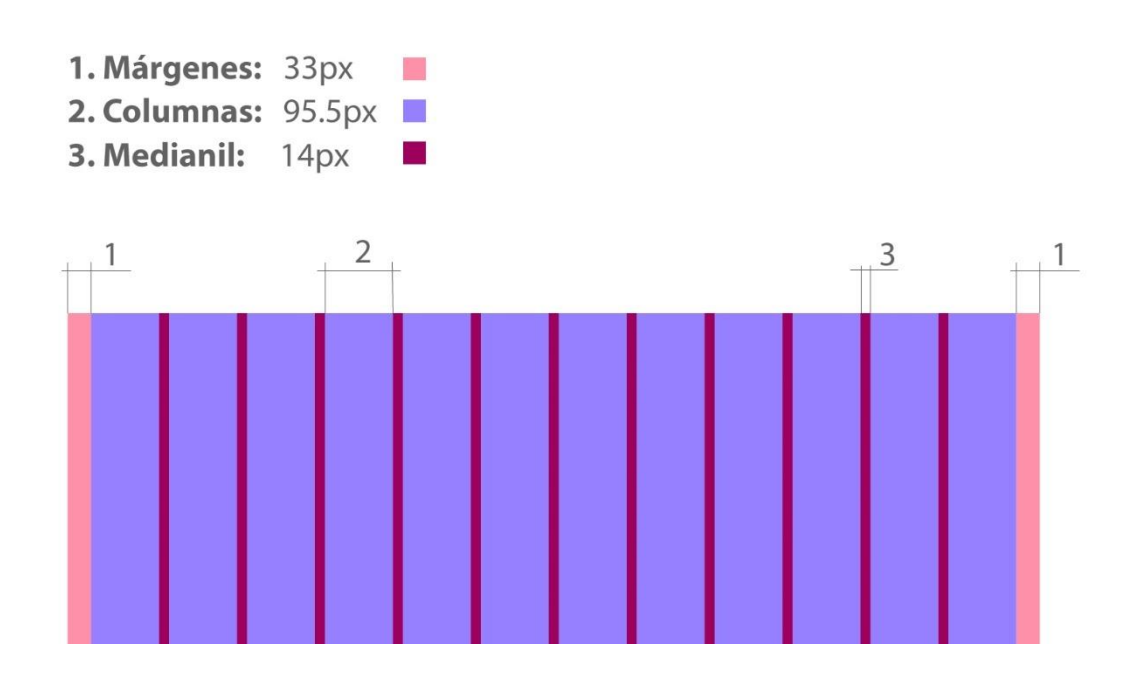

### **3.3.1.3 Cromática**

La cromática que se pretende usar para la página se basa en los colores escogidos por la marca de la fundación en su imagen corporativa que consta de una paleta tricolor de colores cálidos con una variante extra propuesta con un color frio para contrastar esos cálidos y así para armonizarla.

- **Rosa:** como parte inicial de los tres colores principales de la fundación, tiene un significado psicológico pues es el trabajo con delicadeza con el trato de las personas, que representa la sensibilidad.
- **Naranja:** continuando con el segundo de los colores de la fundación representa esperanza y juventud, la fundación genera esperanza en medio de las problemáticas sociales.
- **Dorado:** como último color del tricolor de la fundación, elegido como color de poder, considerado por la marca como fortaleza, generar un cambio mediante el poder.
- **Azul:** como propuesta de contraste para el tricolor de la fundación así puede dar frescura dinamismo, inteligencia, conocimiento y refuerza la juventud que necesita la fundación.
- **Colores secundarios:** colores para ser utilizados en las secciones dándoles matices y contrastes con los espacios blancos. Van desde colores cálidos y fríos dependiendo la información que se presente ya sea para dar juventud, dinamismo, seriedad y poder.

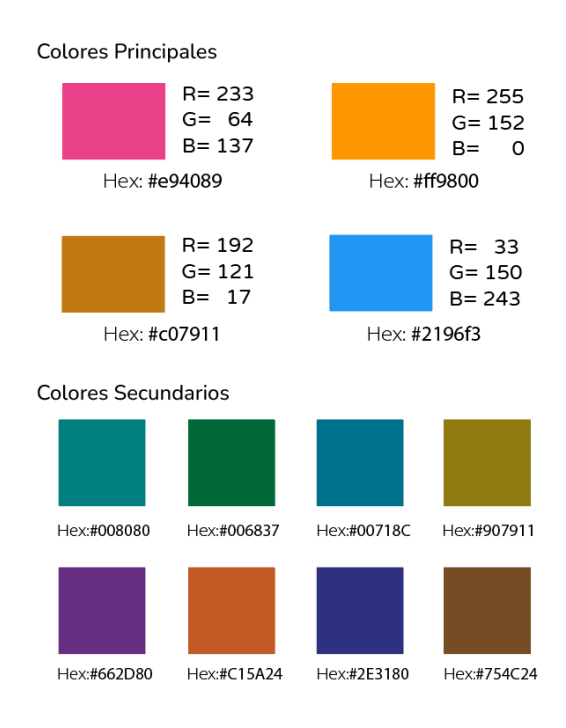

Figura 37: Selección de cromática de la fundación para el sitio web

## **3.3.1.4 Tipografía**

Considerado uno de los elementos más importantes del diseño para complementar el mensaje y el objetivo del sitio web es la selección de la tipografía.

El estilo para la tipografía seleccionada son dos familias san serif, por un lado, está la fuente **Nunito** y por el otro lado, la familia **Open Sans,** ambas extraídas del catálogo de Google Fonts por la facilidad de su uso para el internet.

Nunito es una tipografía sans serif, con terminaciones redondas está basada en el logotipo de la fundación, nos ayuda a generar el concepto de marca del logotipo.

Open sans es una sans serif, con terminaciones rectas que facilitan su legibilidad en uso para sitios web de textos corridos y párrafos para lectura, nos será útil.

Figura 38**:** Familias tipográficas para sitio web

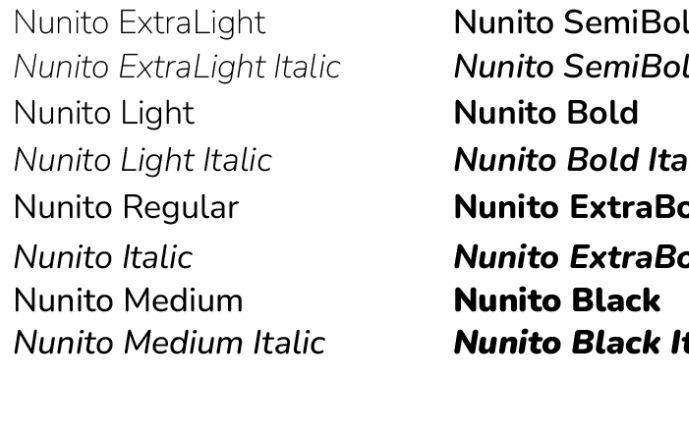

Open Sans Light Open Sans Light Italic Open Sans Regular Open Sans Italic Open Sans Medium Open Sans Medium Italic  $\mathsf{h}$ d Italic lic blc **old Italic** talic

**Open Sans Semibold Open Sans SemiBold Italic Open Sans Bold** Open Sans Bold Italic **Open Sans ExtraBold Open Sans ExtraBold Italic** 

*Nota***:** Imagen realizada del autor, Tomada de: Google Fonts (2023)

## **3.3.1.5 Iconografía**

Los iconos para el sitio nos basamos en los conceptos de tamaño y características al estándar del Material Design en su versión 3 propuesta por Google teniendo en consideración aspectos constructivos de legibilidad

Figura 39**:** Espesores de iconos para sitios web

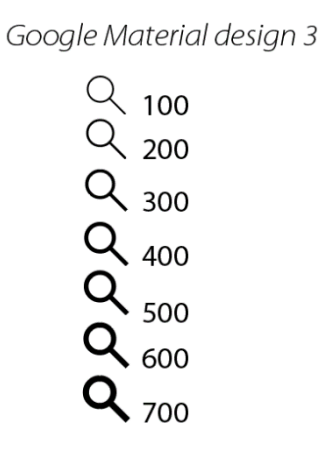

*Nota:* Imagen realizada del autor, Tomada de Google. Material Design 3 (2023)

### • **Retícula**

Para el diseño del sistema propio de iconografía del sitio nos basamos en el logotipo de la fundación con terminaciones redondeadas para mantener el concepto, además su retícula está pensada en formatos de 24 x 24 pixeles.

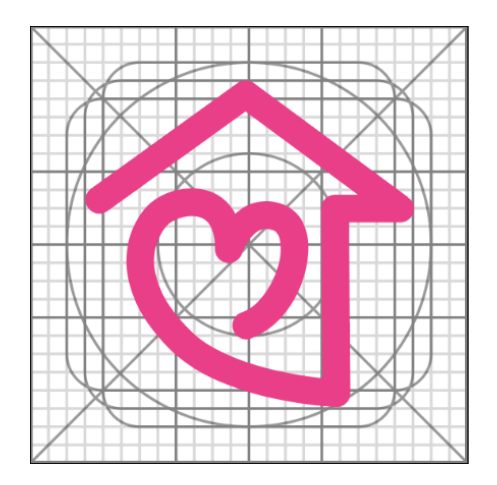

Figura 40: Retícula para construcción de iconos

## • **Creación de sistema iconográfico**

Para mantener el concepto que se viene trabajando en la creación de los iconos, consideramos la creación de un sistema de iconografía más atractivo visualmente que mantiene la base del concepto de la identidad de marca, realizando una operación básica de diseño, entre el estilo gráfico de dibujo a mano alzada y sustrayendo virtual concreto con el icono de la fundación, tenemos como resultado la siguiente figura.

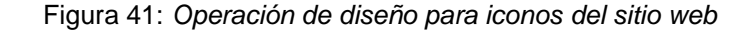

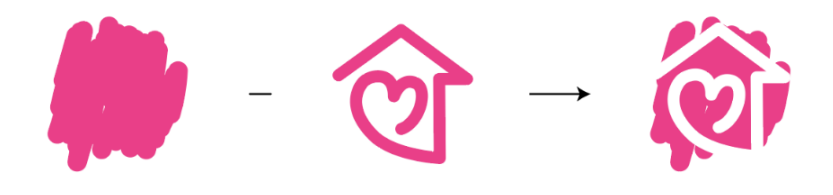

• **Resultado**

Como resultado de la creación del sistema tenemos unos identificadores visuales más atractivos para denominar las secciones del sitio web.

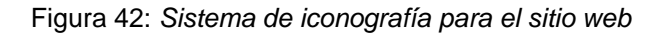

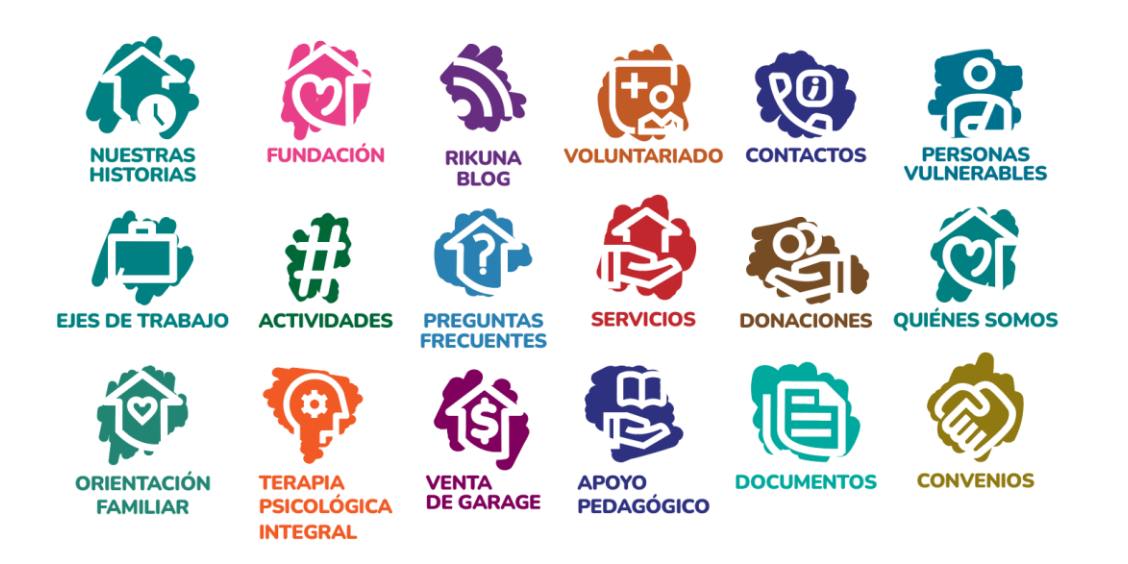

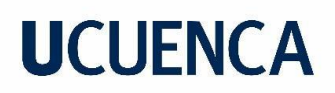

### **3.3.1.6 Sistema gráfico de interfaz**

Figura 43: Prototipo de la página de "Inicio o bienvenida"

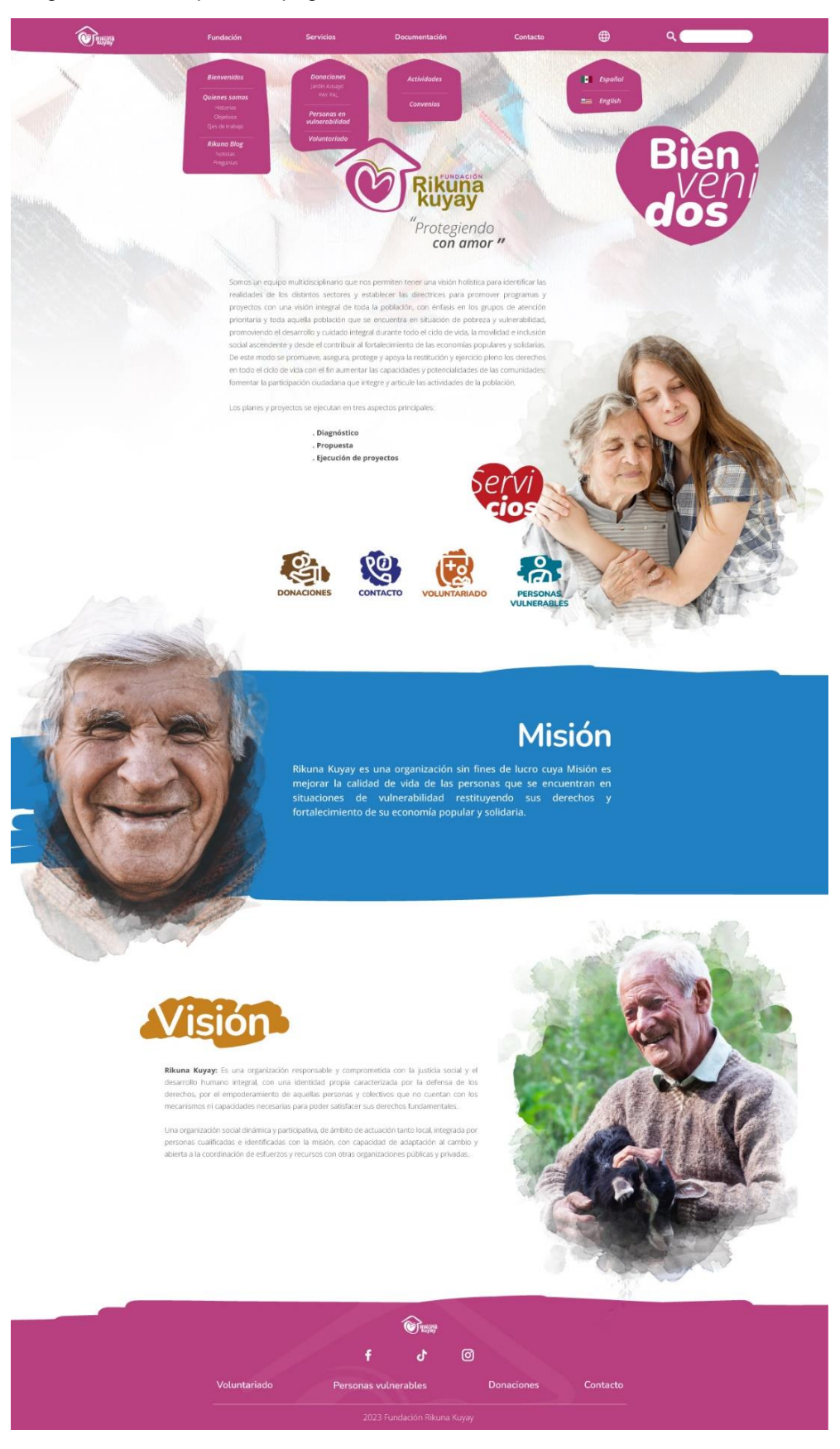

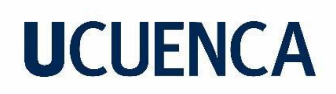

### Figura 44: Prototipo de la página de "Quienes somos"

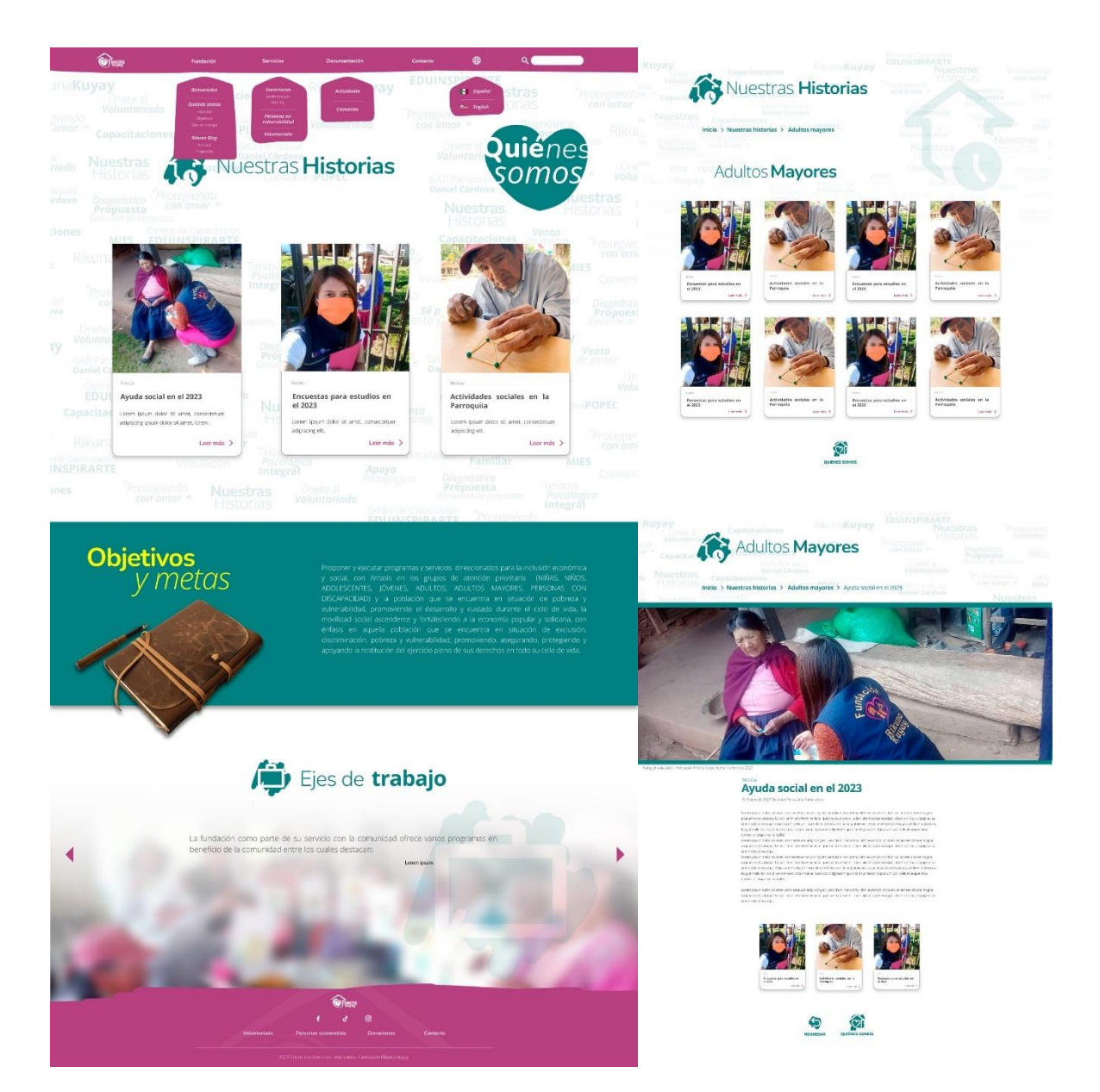

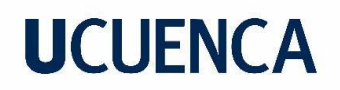

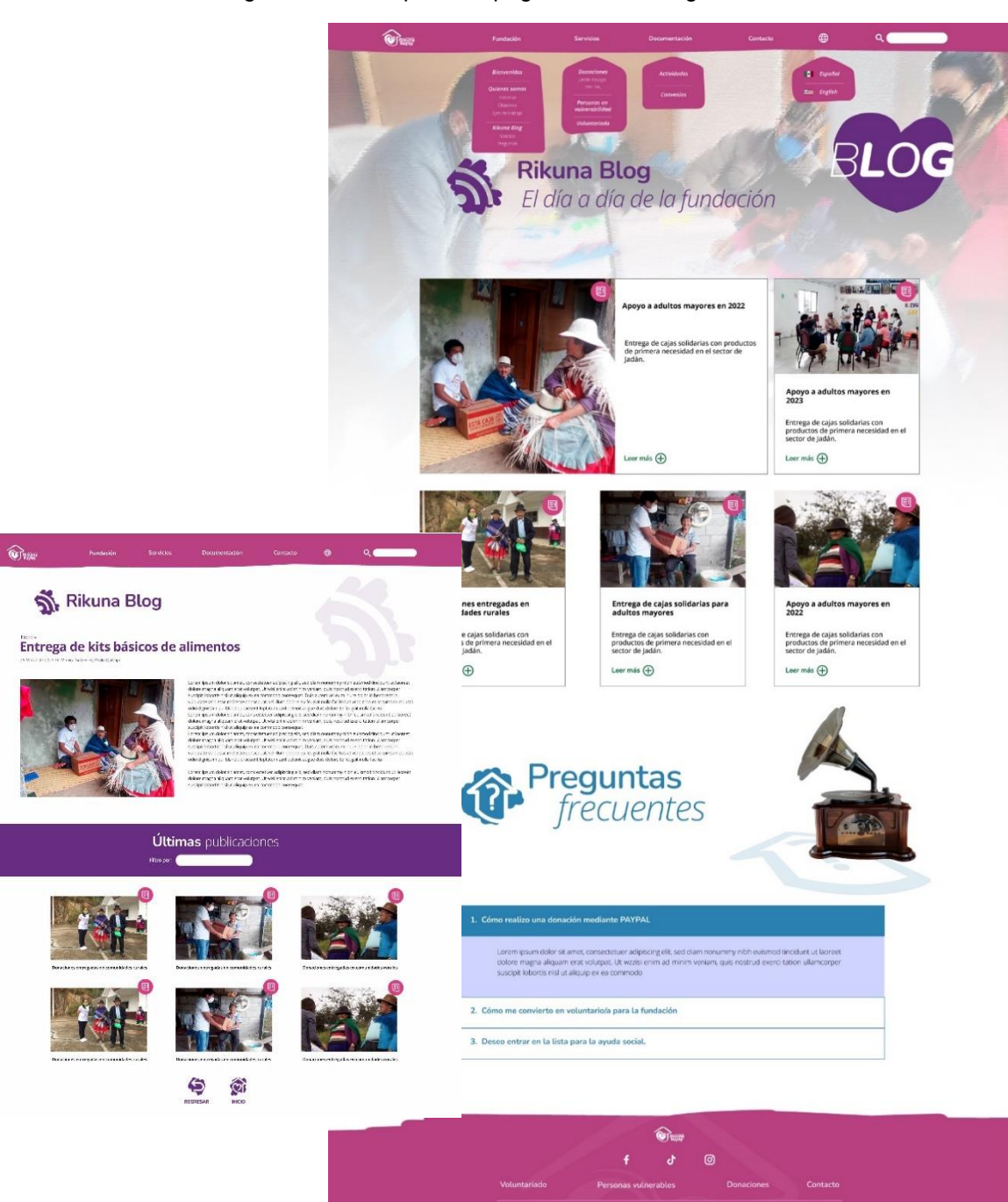

Figura 45: Prototipo de la página "RikunaBlog"

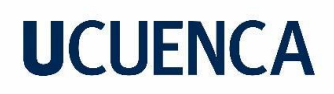

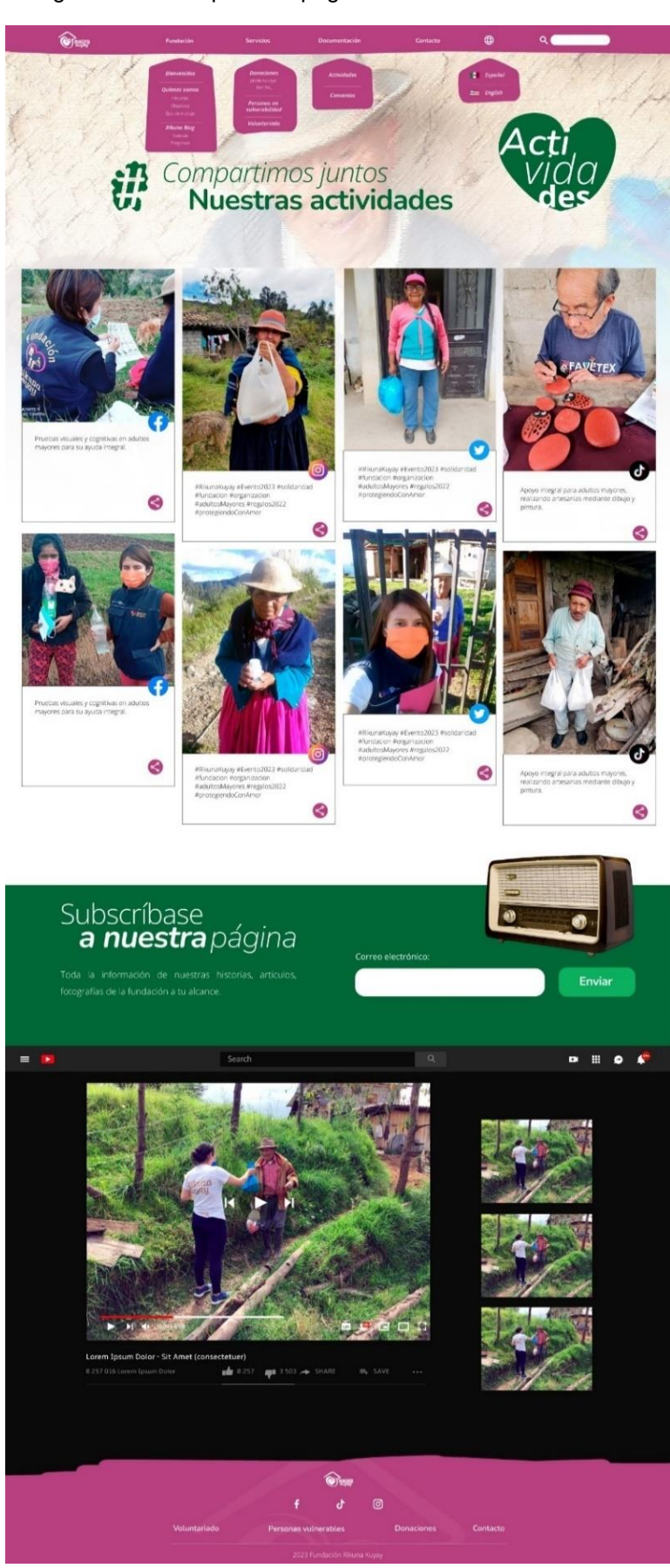

Figura 46: Prototipo de la página "Nuestras actividades"

## **3.3.2 Prototipado**

El último paso para el desarrollo prototipo del sitio web, nos ayudamos del programa en línea FIGMA, es una herramienta que nos permite importar archivos como: vectores, imágenes, tipografías, además podemos ordenar estos elementos para diseñar el sitio y tambien generar las funcionalidades del sitio web como botoneras, menús desplegables, así como sliders para carruseles.

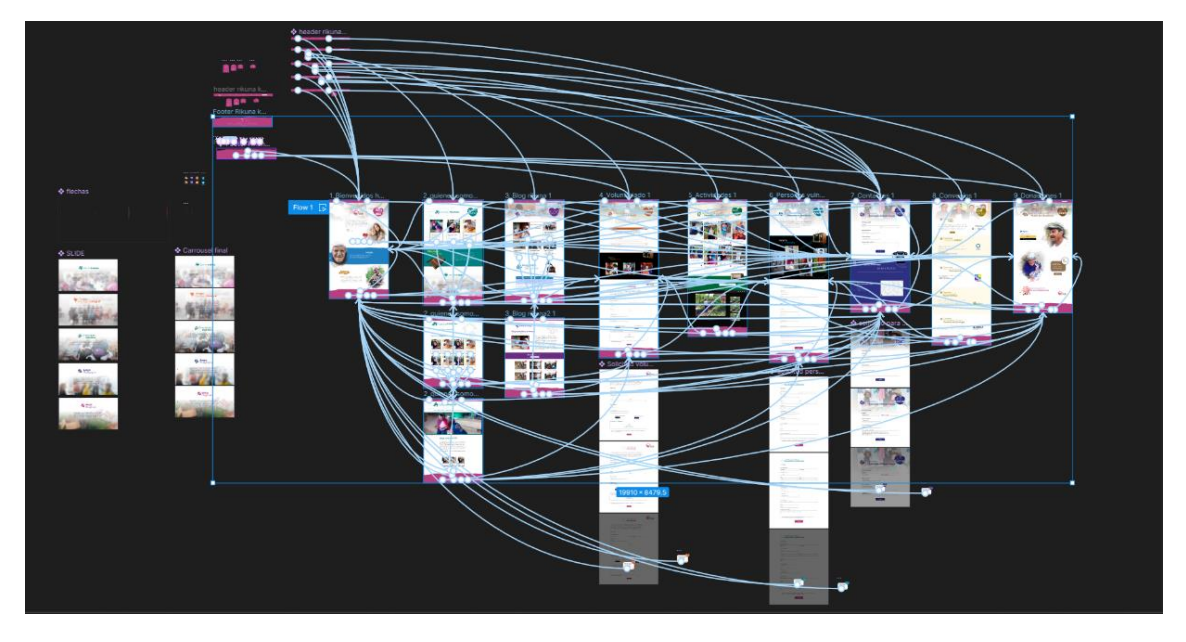

Figura 47: Construcción de prototipo interactivo

En este caso del proyecto, el prototipado del sitio web, consideramos que es de los procesos más complejos y largos del sitio web, después de generar el sistema gráfico. Generar las interacciones y los comportamientos de la navegabilidad, los eventos del mouse, realizar las sliders, vincular los enlaces internos entre páginas y tambien los externos como a redes sociales, etc. Nos permitieron aprender un poco más allá procesos de diseño de experiencia del usuario, como tambien el trabajo de un maquetador web.

Para su construcción se requirió una investigación en temas de interacción, tiempos de animación, y sobre todo la navegabilidad del sitio web. Consideramos muy importante el trabajo con el software Figma siendo una herramienta que nos facilita hacer las interacciones sin necesidad de generar código de programación, brindando un ahorro completo de tiempo y presupuesto del prototipado.

### **3.3.3 Test de prototipado**

Concluidos los procesos de armado del prototipado del sitio web, y teniendo en consideración las limitantes del prototipo, procedemos al testeo de la maqueta.

Los usuarios que son escogidos para el proceso son parte de la creación de personas, estos comprenden usuarios potenciales de la plataforma que van desde el cliente del sitio, persona de mediana edad, y dos profesionales jóvenes.

## • **Test cliente**

Para dar inicio al test de prototipado, además siendo pilar fundamental del proyecto, nos enfocamos en el cliente, el propietario de la fundación.

Debido al resultado de agrado del cliente por el proyecto no se encontraron observaciones muy considerables y los resultados del mismo arrojaron datos muy positivos con pocos márgenes de error y cambios del diseño.

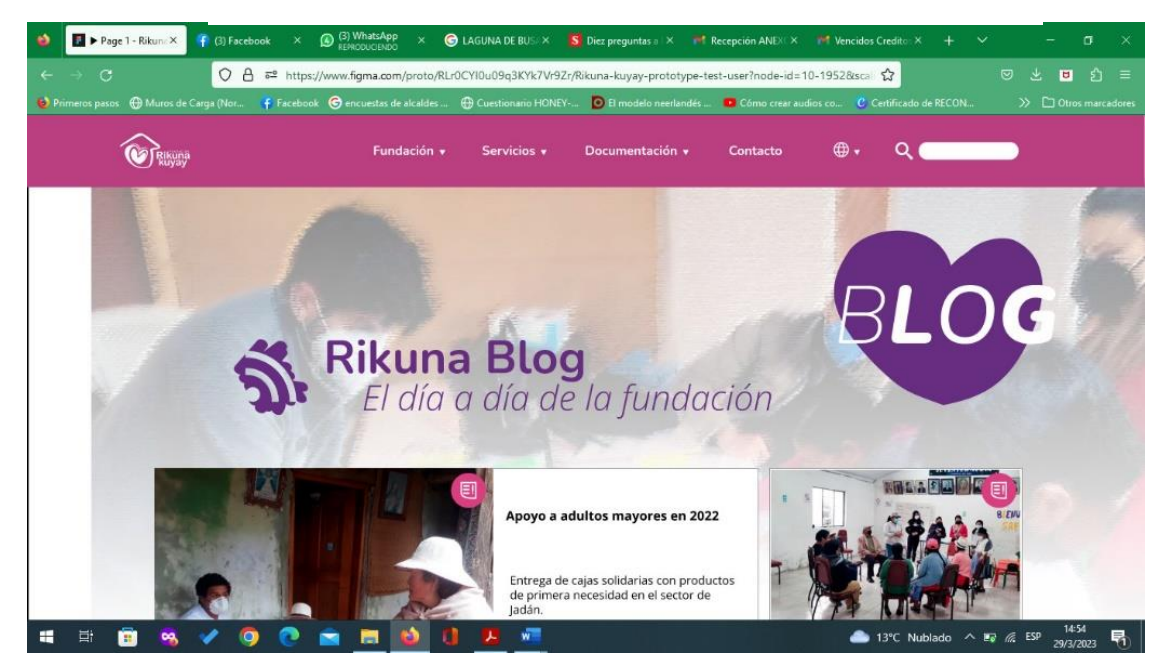

Figura 48: Realización de test de prototipado para el cliente.

*Nota***:** Captura de pantalla del test, Tomado de: de Boris Quinde. Fundación Rikuna Kuyay. (2023)

### • **Test de persona mediana edad: 50 años**

Prosiguiendo con proceso del test de prototipado, accedimos a realizar dicho proceso con la persona que se muestra idéntica al Design persona de un médico de mediana edad 50 años. Algunas observaciones fueron puestas en la mesa una vez terminado el test como, muy pequeña noción o nulo conocimiento de que se trata un prototipo (considerado el menú con algunas carencias en vínculos), se demora un tiempo en corregir esa navegación del prototipo, pero completa las tareas. Una observación con ejes de trabajo pues tiene dificultad en encontrar ese contenido dentro de la página quienes somos.

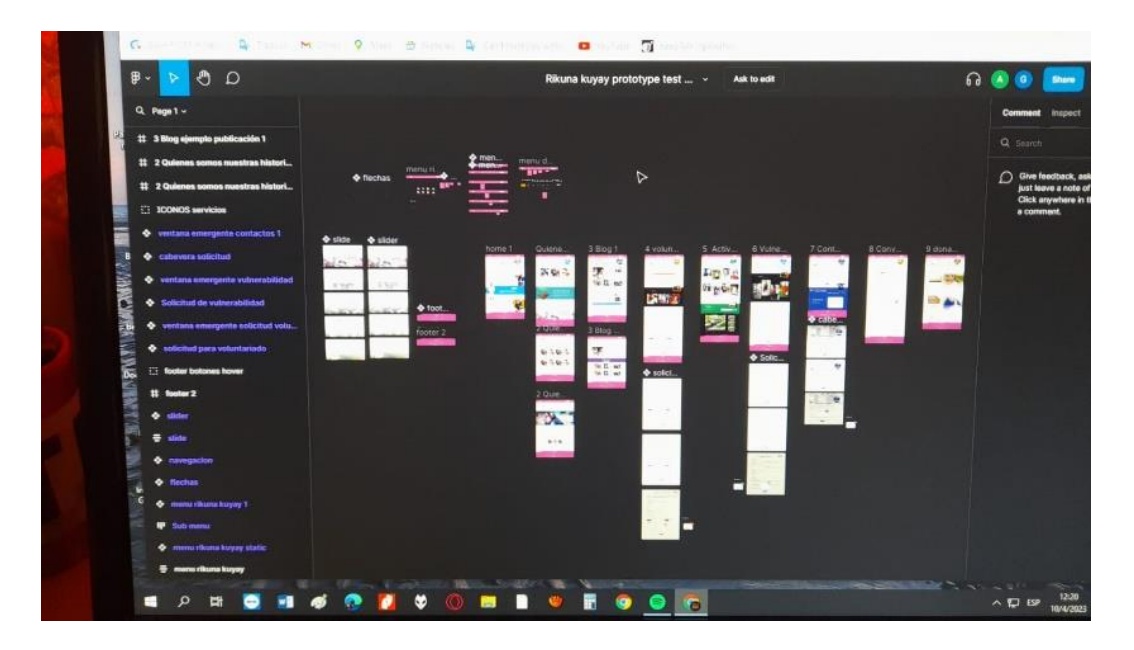

Figura 49: Test de prototipado realizado por Usuario 1

*Nota:* Captura de pantalla del test Tomado de: Marco Astudillo, Usuario número 1

#### • **Test de psicóloga**

Continuando con los test de las personas que forman parte de los usuarios potenciales del sitio web, tenemos a un perfil de una joven profesional en psicología. Existieron varias observaciones importantes que parten como pauta el acceso y manejo del software figma para empezar el test, además un problema de navegabilidad con el menú principal, solucionado con una breve explicación sobre el prototipado y su uso limitado en algunos aspectos para este test.

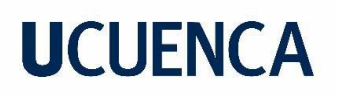

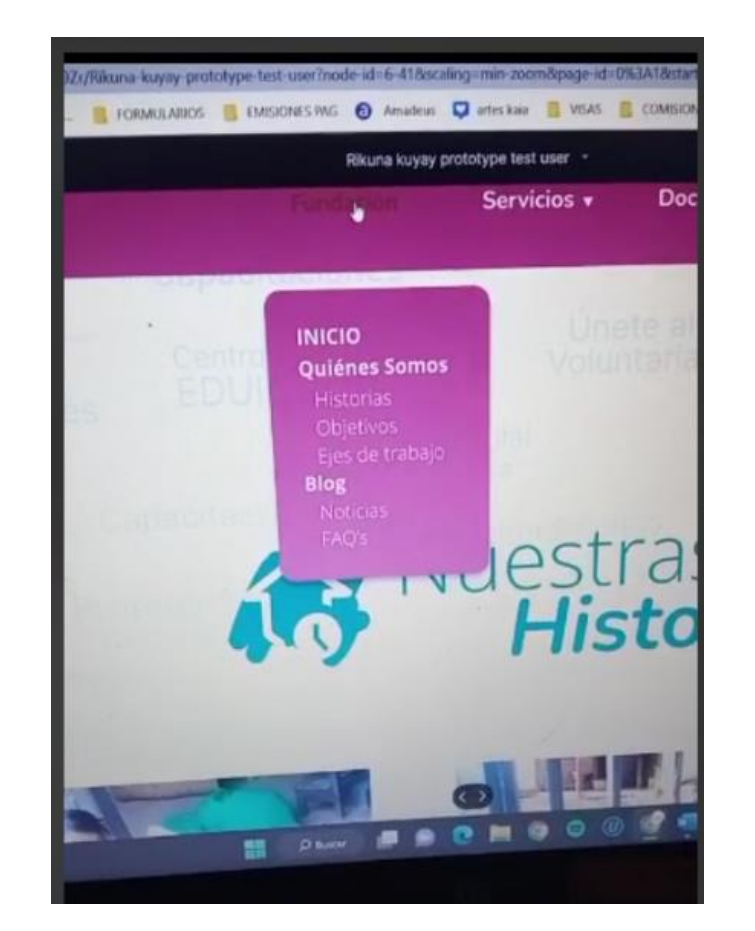

#### Figura 50: Test de prototipado realizado por usuaria 2

*Nota*: Captura de pantalla del test, Tomado de: Eliana Chimbo, Usuaria número 2

#### **Test de trabajadora social**

Para finalizar los test de prototipo lo realizamos con una profesional de trabajo social, completado sin ninguna novedad salvo las opciones que posee el figma de acceso a la plataforma mediante la creación de un usuario. Una observación importante del sitio web sería la ubicación de los ejes de trabajo de la fundación, esta información se encuentra en la parte inferior de la sección de quienes somos, pues la usuaria del sitio necesito un poco de tiempo para navegar por completo en esta sección.

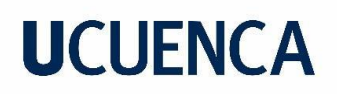

#### Figura 51: Test de prototipado realizado por Usuaria 3

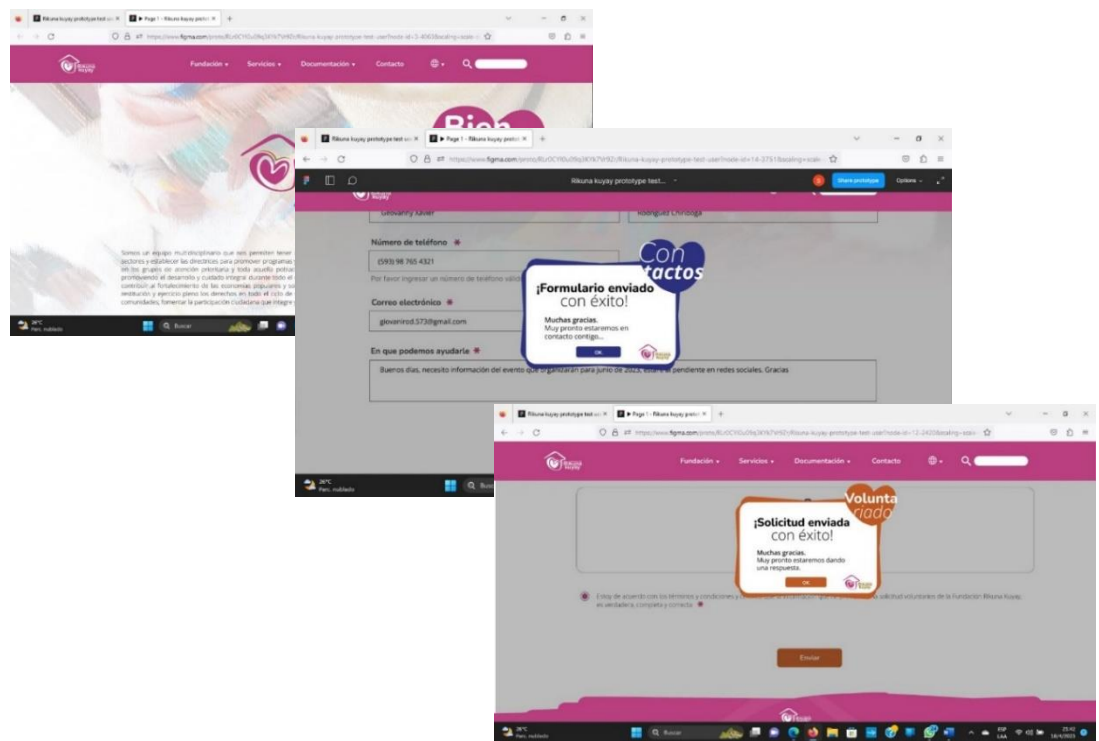

*Nota*: Captura de pantalla del test, Tomado de: Camelat Samaniego, Usuario 3

### • **Conclusiones del testeo**

Una vez terminadas las pruebas con el software FIGMA, y teniendo en cuenta el balance positivo en términos del proyecto podemos generar unos datos con base en el uso del software de testeo, además con algunos detalles de construcción del diseño.

Una de las observaciones más comunes en los test, es el momento del como iniciar el mismo, pues el Figma utilizado para este proceso, este software tiene un ajuste de pantalla y el botón de inicio del test, un tiempo con soporte por parte del autor del proceso para iniciar el test.

La siguiente observación viene con las funcionalidades de interacción del menú realizadas en el prototipo, algunos botones para realizar las tareas no estaban con funciones más bien se escogieron esos procesos por ser más complejos, pero corregidos o con soporte fueron solucionados en poco tiempo.

Por último, y considerando la más importante de las observaciones, se genera a partir de la tarea de ingresar a la información de la fundación: los ejes de trabajo. Existen dos maneras

de ir a esa información desde el botón fundación: mediante el menú o cabecera botón ejes de trabajo, o a su vez el botón en la opción quienes somos en el mismo menú, esta parte fue solucionada explicando la funcionalidad limitada del prototipo y navegando en la página de quienes somos.

Finalmente, en el ámbito general del proyecto no existen cambios significativos de diseño e interacciones que se deban realizar, debido a los resultados arrojados del grupo de usuarios al que realizamos el test. Por lo tanto, damos por finalizado el proceso de prototipado del sitio web de la fundación Rikuna Kuyay.

### **Enlace del prototipo Figma de Rikuna Kuyay.**

Para acceder al prototipo hacerlo por el vínculo de figma, se requiere abrir el enlace en una computadora de escritorio o tablet preferiblemente.

[https://www.figma.com/proto/4aUHQdNp2pbzm6X2AsdT1i/Rikuna-Kuyay-prototipe-](https://www.figma.com/proto/4aUHQdNp2pbzm6X2AsdT1i/Rikuna-Kuyay-prototipe-1366x768?page-id=0%3A1&type=design&node-id=7-29890&viewport=794%2C895%2C0.24&t=U2jDAKtI7sZx7TAg-1&scaling=min-zoom&starting-point-node-id=7%3A29890&mode=design)[1366x768?page-id=0%3A1&type=design&node-id=7-](https://www.figma.com/proto/4aUHQdNp2pbzm6X2AsdT1i/Rikuna-Kuyay-prototipe-1366x768?page-id=0%3A1&type=design&node-id=7-29890&viewport=794%2C895%2C0.24&t=U2jDAKtI7sZx7TAg-1&scaling=min-zoom&starting-point-node-id=7%3A29890&mode=design) [29890&viewport=794%2C895%2C0.24&t=U2jDAKtI7sZx7TAg-1&scaling=min](https://www.figma.com/proto/4aUHQdNp2pbzm6X2AsdT1i/Rikuna-Kuyay-prototipe-1366x768?page-id=0%3A1&type=design&node-id=7-29890&viewport=794%2C895%2C0.24&t=U2jDAKtI7sZx7TAg-1&scaling=min-zoom&starting-point-node-id=7%3A29890&mode=design)[zoom&starting-point-node-id=7%3A29890&mode=design](https://www.figma.com/proto/4aUHQdNp2pbzm6X2AsdT1i/Rikuna-Kuyay-prototipe-1366x768?page-id=0%3A1&type=design&node-id=7-29890&viewport=794%2C895%2C0.24&t=U2jDAKtI7sZx7TAg-1&scaling=min-zoom&starting-point-node-id=7%3A29890&mode=design)

## **4 Aprendizaje**

Al concluir el proceso del diseño del sitio web de la fundación sin fines de lucro Rikuna Kuyay sacamos balances muy positivos de términos de aprendizaje empezando por: la investigación de campo, puntualmente con la entrevista del cliente, también varias conversaciones con la gente que realiza los test, la recopilación de datos, como la revisión de fotografías y material visual concerniente a la ayuda social, además el cuidado de las personas en estado de vulnerabilidad; todo estos puntos para modelar la información dirigida a los potenciales usuarios del sitio web.

El análisis de homólogos, formó una parte muy sólida para nuestro proyecto, nos sirvió para conocer las distintas tendencias en diagramación de sitios web, usos de tipografías, colores, la multimedia adecuada para distintas secciones de las páginas, logotipos y marcas. Una página web que nos permite analizar distintas tecnologías usadas en el mundo tecnológico actual que no solo forman parte de una tendencia sino tambien por su versátil manejo de datos informáticos.

El conocimiento de nuevo software para maquetación y prototipado, trabajar con las mejores herramientas no siempre promete el mejor producto, cuestión de varios factores, pero si se pueden considerar un soporte muy grande en tiempos, disposición y distancia. Aprender el Adobe XD para el test de wireframes nos permitió manejar directamente wireframes digitales para luego compartirlos y realizar las pruebas de manera remota, mejorando tiempos y disposiciones de los usuarios. De igual manera el programa Figma para maquetar, el prototipo final, siendo compatible con los formatos de archivos de toda índole gráfica, mejorando tiempos de posterior testeo y análisis. Como conclusión final general podemos decir que este proyecto me ayudó mucho a comprender las necesidades de las personas que son parte de una fundación, las vivencias diarias de sus actividades profesionales, además como una herramienta como el diseño gráfico nos puede ayudar a generar ese ambiente comunicativo que genera conexión entre ellos con la sociedad, dando un granito de arena en ese muy honorable trabajo.

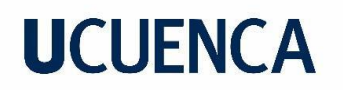

#### **Referencias**

- Adobe . (23 de abril de 2023). *Información y asistencia técnica de Adobe XD*. Obtenido de https://helpx.adobe.com/es/support/xd.html
- Cooper, A., Reimann, R., & Cronin, D. (2007). *About Face 3 The Essentials of Interaction Design.* Wiley Publishing, Inc.
- Figma. (2 de Marzo de 2023). *Material 3 Design Kit (Community)*. Obtenido de https://www.figma.com/file/1kOdquzyXalO8d2puG2igs/Material-3-Design-Kit- (Community)?type=design&node-id=49823-12141&mode=design
- Garret, J. J. (2011). *The Elements of User Experience.* Berkeley, CA: New Riders.
- Google. (13 de marzo de 2023). *Material Design 3*. Obtenido de https://m3.material.io/
- Hassan-Montero, Y. (25 de mayo de 2023). *Experiencia\_de\_usuario.* Obtenido de https://yusef.es
- Pratt, A., & Nunes, J. (2012). *Interactive Design An Introduction to the Theory and Application of User-Centered Design.* Rockport Publishers.
- StatCounter. (12 de Mayo de 2023). *Desktop Screen Resolution*. Obtenido de https://gs.statcounter.com/screen-resolution-stats/desktop/worldwide
- U.S General Service Administration . (17 de Noviembre de 2022). *Improving the User Experience*. Obtenido de Card Sorting: https://www.usability.gov/how-to-andtools/methods/card-sorting.html
- Vianna , M., Vianna, Y., Adler, I. K., Lucena, B., & Russo, B. (2013). *Design Thinking Innovación en negocios.* MJV Press.

## **UCLIFNCA**

#### **Anexos**

#### **Anexo A**

Entrevista a Boris Quinde propietario de la fundación Rikuna Kuyay

### **¿Qué significa RIKUNA KUYAY?**

Bueno hablando en términos históricos es un nombre kichwa no, primeramente, el trabajo de la identidad que nosotros hemos trabajado en Gualaceo. Rikuna Kuyay representa o significa *"protegiendo con amor",* esas serían las palabras en español.

### **¿Cuánto tiempo funciona la fundación?**

Bueno legalmente nosotros estamos desde el 2019 ya trabajando como, reconocidos por el MIES con nuestra titularidad. Bueno el MIES es el ente regulador de las organizaciones sociales, ellos nos dieron paso ya para nosotros tener legalidad en la existencia de la organización.

### **¿Ya tiene un sitio Web o es un proyecto desde cero?**

Nosotros no tenemos sitio web, tendríamos que hacerlo desde cero.

### **¿Talvez manejan redes sociales y temas de publicidad?**

No publicidad en ese sentido, pero redes sociales si, tenemos Instagram tenemos Facebook, tenemos Twitter y TikTok, ah YouTube también tenemos

### **¿A quiénes va dirigida la página web?**

Yo creo que debería ser dirigido al público en general y a empresas u organizaciones internacionales que puedan vincularse a nuestra organización o puedan alearse a nuestros ejes de trabajo

## **¿Cuál es el propósito de la página? ¿Ya se por publicidad? ¿Darse a conocer o quieren expandir el tema de la ayuda social?**

Nosotros queremos expandir, obviamente los 3 que acaba de decir no, eh, pero principalmente dar a conocer nuestro trabajo y por medio de nuestro trabajo buscar alianzas estratégicas a nivel internacional

### **¿Qué diferencia a tu fundación del resto?**

¿La mía del resto? Eh bueno, la mía es en el espacio en el que está desarrollada es la primera fundación legalmente constituida en el Cantón Gualaceo, entonces ahora entiendo que existen algunas más, pero somos los primeros en seguir toda esta normativa para poder legalizarnos como organización sin fines de lucro. Entonces creería que la forma, no la forma más bien la filosofía que maneja RIKUNA KUYAY en el territorio nos hace diferentes de las otras organizaciones que están constituidas allá.

### **¿Quién están involucrados en la fundación? ¿Qué profesionales?**

Bueno eh, voluntarios de las ramas más de aspectos sociales no, hablando de psicólogos clínicos, psicólogos sociales, antropólogos, trabajadores sociales y tenemos unas voluntarias enfermeras desde el área de salud, pero básicamente serian ese grupo de profesionales que están vinculados en nuestra organización

## **¿La fundación tiene su esquema gráfico establecido (colores, tipografía, eslogan, etc.)? ¿Cuál son?**

Eh nosotros manejamos un logo primitivo digo yo, porque es un logo en primer plano esa fue nuestra marca inicial, ahora estábamos trabajando para cambiar nuestra imagen, un logo que le llaman 3D, entonces hemos estado trabajando en eso, pero no se ha terminado en concretar el logo, pero si hemos tratado de mejor la imagen que inicialmente se plasmó desde RIKUNA KUYAY

### **En cuestión de colores ¿Tienen colores ya definidos, han trabajado en eso?**

Nosotros sí, tenemos 3 colores ya definidos: que es el dorado, bueno mayoritariamente nuestro color es el fucsia yo le digo rosado, bueno es ese rosado intenso, entonces diría que es ese color, le sigue el tomate y el ultimo color es el dorado, los tres colores que manejamos en la organización. ¿Por qué los tres colores? ¿Esa sería la pregunta verdad? Los tres colores, primero el rosado tiene un concepto psicológico no, es bastante trabajar con enfoque de delicadeza en la forma que la gente debe ser tratada, elegimos este color porque todos estos conceptos vienen a abarcar esta sensibilidad por la gente. ¿Por qué el tomate? Elegimos por un tema más de, como de esperanza, creemos que la gente dentro de nuestra organización eh encuentre una perspectiva diferente una esperanza en medio de toda su problemática. ¿Y porque el dorado? El dorado básicamente elegimos porque es un color de poder, si queremos hacer un cambio no lo podemos hacer cambios desde las, como sea, desde los términos filosóficos, desde la pobreza no podemos hacer, necesitamos demostrar que existe algún poder y para nosotros el dorado, investigando y todo demuestra que tiene poder en la psicología de la gente y por eso nos quedamos con el color dorado.

## **¿Cómo quieres que se vea tu página Web? ¿De un ejemplo u homólogos u otra fundación tiene algo que deseas tener?**

Tenemos una propuesta en *PowerPoint*, no sería en Paint así casi igual primitiva. Donde nosotros con la página web queríamos hacer como estos pequeños, informar sobre lo que teníamos, sobre lo que hacíamos, entonces pero básicamente una página no tenemos.

Si hemos visto de otras organizaciones, pero no nos ha gustado mucho.

Hay una en la ciudad de México que se llama juntos por México algo así, tenemos una referencia de ellos, eh es como este grupo corporativo que han formado una fundación de ellos, ósea si como nos basamos nuestra propuesta en esa página.

### **¿Te gusta el diseño/funcionalidad de alguna página Web? De otra fundación**

Si, si es bastante significativo para nosotros y me gusto el tema de como manejan la imagen, sobre todo la imagen, porque las imágenes, ellos en su página desarrollan es como interesante no sé cómo explicar es como interesante la forma en que manejan ese diseño.

### **¿Si aceptaremos pagos, o donaciones en la página?**

Si necesitaríamos que la pagina les pueda vincular directamente a estos botones de pago que puedan hacer donaciones, ellos puedan generar todas estas cosas.

• **Preguntas de carácter técnico**

### **¿Cuentas con un dominio o nombre de sitio web?**

De nuestra propuesta creo q seria fundacionrikunakuyay.org

### **¿Tienes el contenido para su sitio?**

Si tenemos una galería y también algo del texto desarrollado

### **¿Cuentas con galería de imágenes y fotos?**

Nosotros si tenemos galerías, y bastantes

## **¿Cuentas con algún otro formato de contenido que desee incluir en su sitio? (Word, PDF, etc.)**

Si tenemos un pdf por ejemplo para la solicitud de ser voluntario dentro de la fundación, fuera muy interesante colocarle eso.

### **¿Necesitas que tu sitio soporte distintos idiomas?**

Talvez el inglés máximo, no creería

### **¿Están más enfocados al tema local?**

Si, pero bueno si quiero llegar a un alcance internacional podríamos tener una parte, solo la parte de la presentación, no si fuera interesante si hay una opción que le suelen colocar español-ingles. No, si me gustaría que tenga por lo menos el inglés.

## **¿Tienes alguna preferencia por CMS (sistemas de gestión de contenidos, como WordPress, Drupal)?**

No

**¿Necesitas distintos niveles de acceso? Administradores, Capacitadores, voluntariado**

Yo creo por el momento, no

### **¿Deseas incluir un blog o un foro o una sección de noticias?**

Si fuera full interesante

### **¿Necesitas funcionalidades para compartir contenido en redes sociales?**

Si me parece genial.

### **¿Necesitas formularios de contacto? ¿Cuántos? ¿Con que fin?**

¿Se contacten directamente con nosotros? Yo creo que si, por que el tema del voluntariado si involucraría el tema desde que rama podrían aportar, como un tipo cv.

### **¿Qué información debe estar siempre visible?**

Yo creo que lo principal que debe estar en nuestra página es nuestro objetivo como organización, yo creo que eso debe estar siempre visible. Para que sepan que es lo que hacemos como fundación.

### **¿Qué información debe ser enfatizada?**

Ósea nuestra proyección o nuestra meta, y bueno las actividades que tengamos para el año, ósea las noticias de último momento.

### **¿Una actividad principal que deseen mostrar en la página?**

Nuestra actividad principal es con los adultos mayores, esa es nuestra principal actividad

### **¿Cuántas personas atienden en su fundación?**

Bueno estamos con cerca de cien personas que apoyamos, durante el año, esto va variando cada año, hay años q tenemos quinientas, el anterior año estuvimos con cuatrocientas, este año estamos con cien, el otro año probablemente vamos a subir cada año, pero en promedio cada año tenemos unas cien personas en atención.

### **¿Sus páginas en redes sociales cuantos seguidores tienen?**

A ver la página en Facebook tenía 1000 seguidores o 1000 likes no sé qué, no tenemos mucho, en Instagram no me fijado en cuantas, pero creo que está en 500 personas, bueno Twitter esa si no le hemos dado fuerza creo que tenía 16, eh YouTube no tenía muchos, en TikTok como 200 seguidores.

#### **Anexo B**

**Cuestionario para el testeo de wireframes**

• **Cliente dueño de la fundación**

#### **Tareas a realizar en los wireframes (boceto de sitio web)**

**1. Ir al formulario para voluntariado ¿Qué tiempo te tomó cada tarea?** ME TOMO MENOS DE 20 SEGUNDOS REALIZAR CADA TAREA

**¿Completaste la tarea asignada (porcentaje)?** HE COMPLETADO EN 100%

**¿Si hubo errores, Qué errores cometiste?** NO HE ENCONTRADO ERRORES

**¿Qué cambios hicieras para esta tarea?** ASIGNAR MAS IMÁGENES EN CADA TAREA

## **2. Ir al formulario para donación en Jardín Azuayo ¿Qué tiempo te tomó cada tarea?** ME TOMO MENOS DE 20 SEGUNDOS REALIZAR CADA TAREA

**¿Completaste la tarea asignada (porcentaje)?** HE COMPLETADO EN 100%

**¿Si hubo errores, Qué errores cometiste?** NO HE ENCONTRADO ERRORES

**¿Qué cambios hicieras para esta tarea?** ASIGNAR MAS IMÁGENES EN CADA TAREA

**3. Revisar los ejes de trabajo (venta de garaje) ¿Qué tiempo te tomó cada tarea?** ME TOMO MENOS DE 20 SEGUNDOS REALIZAR CADA TAREA

**¿Completaste la tarea asignada (porcentaje)?** HE COMPLETADO EN 100%

**¿Si hubo errores, Qué errores cometiste?** NO HE ENCONTRADO ERRORES

**¿Qué cambios hicieras para esta tarea?** ASIGNAR MAS IMÁGENES EN CADA TAREA

## **Preguntas generales**

**¿Qué edad tienes?** TENGO 31 AÑOS

## **¿Alguna observación que tengas sobre el sitio web?**

SERIA BUENO INCORPORAR UN CONTRATO DIGITAL QUE PERMITA FIRMAS ELECTRÓNICAS Y QUE YA SE DESCARGUE O QUE SE GUARDE COMO DOCUMENTO DIGITAL EN LA BASE DE DATOS DEL DRIVE

• **Anónimo Dr.**

## **Tareas a realizar en los wireframes (boceto de sitio web)**

**1. Ir al formulario para voluntariado**

**¿Qué tiempo te tomó cada tarea?** 8 segundos

**¿Completaste la tarea asignada (porcentaje)?** 100%

**¿Si hubo errores, Qué errores cometiste?** Sin errores

#### **¿Qué cambios hicieras para esta tarea?**

### **2. Ir al formulario para donación en Jardín Azuayo**

**¿Qué tiempo te tomó cada tarea?**

12 segundos

-

-

**¿Completaste la tarea asignada (porcentaje)?** 100%

**¿Si hubo errores, Qué errores cometiste?** Sin errores

**¿Qué cambios hicieras para esta tarea?**

**3. Revisar los ejes de trabajo (venta de garaje) ¿Qué tiempo te tomó cada tarea?**

25 segundos

**¿Completaste la tarea asignada (porcentaje)?** 100%

**¿Si hubo errores, Qué errores cometiste?** No encontré rápido "venta de garage"

**¿Qué cambios hicieras para esta tarea?** No está a primera vista, hay que navegar más tiempo.

### **Preguntas generales**

**¿Qué edad tienes?**

50 años.

## **¿Alguna observación que tengas sobre el sitio web?**

Falta un poco más de claridad en el menú. Talvez la letra un poco más grande.

• **Anónimo Psicóloga 1**

### **Tareas a realizar en los wireframes (boceto de sitio web)**

## **1. Ir al formulario para voluntariado**

### **¿Qué tiempo te tomó cada tarea?**

Menos de un minuto

### **¿Completaste la tarea asignada (porcentaje)?** 100%

**¿Si hubo errores, Qué errores cometiste?** Ninguno

**¿Qué cambios hicieras para esta tarea?** Ninguno

### **2. Ir al formulario para donación en Jardín Azuayo**

#### **¿Qué tiempo te tomó cada tarea?**

1 minuto

**¿Completaste la tarea asignada (porcentaje)?** 100%

**¿Si hubo errores, Qué errores cometiste?** Ninguno

**¿Qué cambios hicieras para esta tarea?** Ninguna

## **3. Revisar los ejes de trabajo (venta de garaje)**

### **¿Qué tiempo te tomó cada tarea?**

2 minutos

**¿Completaste la tarea asignada (porcentaje)?** 100%

**¿Si hubo errores, Qué errores cometiste?** Entre a otros que no era la tarea asignada

**¿Qué cambios hicieras para esta tarea?** Tal vez poner con el nombre principal. "venta de garaje"

### **Preguntas generales**

### **¿Qué edad tienes?**

31 años.

### **¿Alguna observación que tengas sobre el sitio web?**

Primero me gustaría que haya como una introducción explicando más o menos el uso de la página, como es una página, como me comentaron que era una página para ayudar a persona vulnerables, entonces una introducción motivando a las personas a realizar la ayuda.

Le faltaría un poquito de color y animaciones

Y bueno a la final jamás pude cambiar de idioma o colocar ningún dato mío porque no me permitían escribirla.

### • **Anónimo Psicóloga 2**

### **Tareas a realizar en los wireframes (boceto de sitio web)**

**1. Ir al formulario para voluntariado ¿Qué tiempo te tomó cada tarea?** Menos de 3 segundos

**¿Completaste la tarea asignada (porcentaje)?** Si 100%

**¿Si hubo errores, Qué errores cometiste?** No tuve errores

#### **¿Qué cambios hicieras para esta tarea?**

Colocar imágenes que puedan representar en su totalidad las características del voluntariado

### **2. Ir al formulario para donación en Jardín Azuayo**

#### **¿Qué tiempo te tomó cada tarea?**

Menos de 3 segundos

#### **¿Completaste la tarea asignada (porcentaje)?**

Si 100%

#### **¿Si hubo errores, Qué errores cometiste?**

Sí, hice click en la opción de PayPal primero antes que Jardín Azuayo

#### **¿Qué cambios hicieras para esta tarea?**

Colocar la opción de Jardín Azuayo primero

### **3. Revisar los ejes de trabajo (venta de garaje)**

**¿Qué tiempo te tomó cada tarea?**

8 segundos

#### **¿Completaste la tarea asignada (porcentaje)?**

Si 100%

### **¿Si hubo errores, Qué errores cometiste?**

No encontré la opción de venta de garaje a la primera

#### **¿Qué cambios hicieras para esta tarea?**

Que el texto de cada departamento tenga el mismo tamaño y ubicación, porque están en diferentes ubicaciones y resulta incómodo

### **Preguntas generales**

**¿Qué edad tienes?** 23 años.

#### **¿Alguna observación que tengas sobre el sitio web?**

Que las fotografías que se añadan tengan una armonía con el diseño de la página en cuanto a los colores para que no sea fatigante

### **Anexo C**

#### **Cuestionario para el testeo del prototipo**

• **Cuestionario de usabilidad y prototipado CLIENTE**

#### **Elementos del prototipo**

- Navegación por la plataforma
- Formularios
- Menús de cabecera y pies de página (footer)
- Secciones de página
- Imágenes y elementos gráficos
- Botones de acción
- Calidad de la información

Se evaluará cada elemento del prototipo con un par semántico para determinar cada acción en que campo se considera:

*Poco práctico - Muy práctico Confuso - Claro Complejo - Sencillo Poco predecible - Muy predecible Conservador - Innovador Mal diseñado - Bien diseñado*

Eiemplo: Calidad de la información: poco práctica o muy practica Calidad de la información: confusa o clara

Calidad de la información: sencilla o compleja Calidad de la información: poco predecible o muy predecible Calidad de la información: conservadora o innovadora Calidad de la información: mal diseñada o bien diseñada

#### Navegación en la plataforma

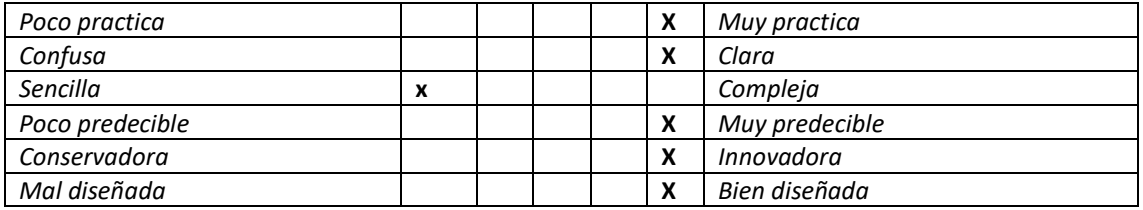

#### Formularios y formas

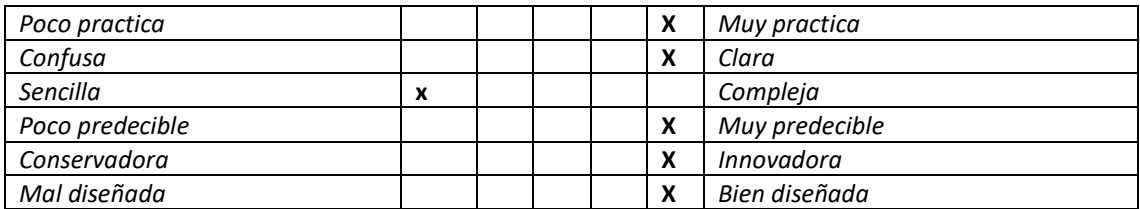

#### Menús de cabecera y pies de página (footer)

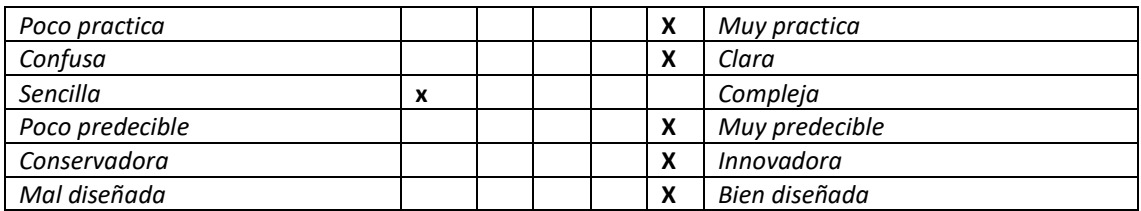

#### Secciones de página

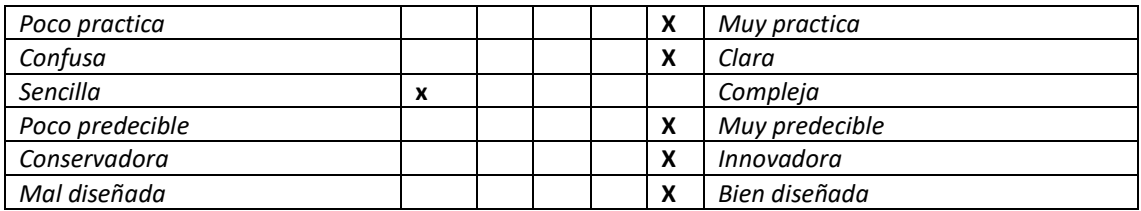

#### Imágenes y elementos gráficos

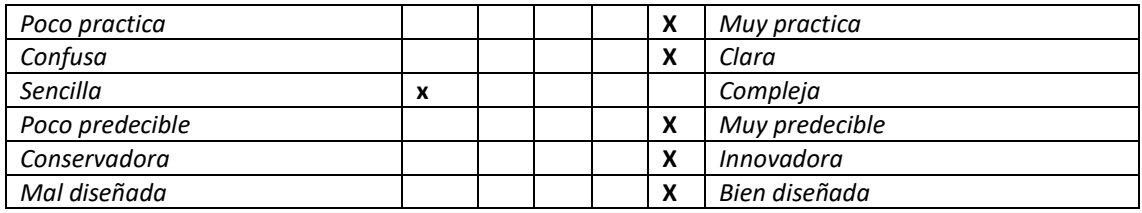

#### Botones de acción

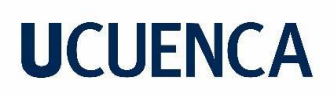

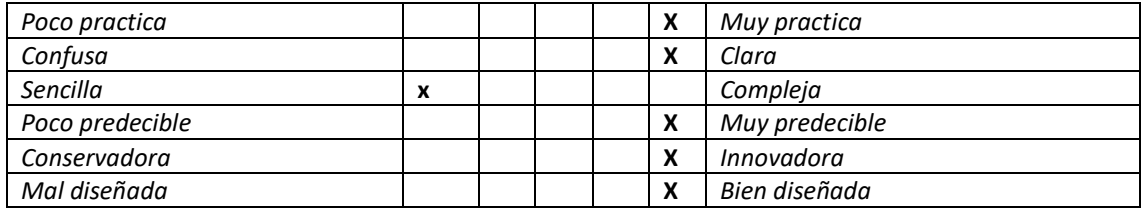

Calidad de la información

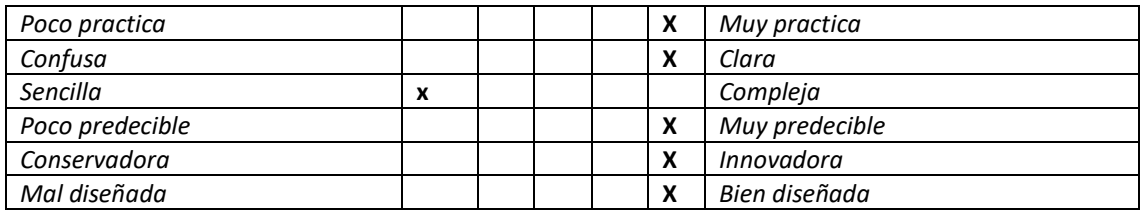

#### **Errores cometidos:**

- Descripción del error
- Tipo
- Sección o página en la que se produce
- Número de veces que se repite
- Tiempo que tarda el usuario en corregirlo

#### Observación:

Ósea supongo que todavía le falta llenar información porque en una diapositiva estaba información como de prueba.

#### **DATOS:**

Nombre: BORIS QUINDE Edad: 31 Ocupación: PROPIETARIO FUNDACION

#### • **Cuestionario de usabilidad y prototipado Anónimo 45- 55 años**

#### **Tareas a realizar en el sitio web**

- Acceder a una publicación de "Nuestras historias"
- Llenar el formulario de voluntariado (simulación realizada mediante 1 clic)
- Llenar un formulario de contactos (simulación realizada mediante 1 clic)
- Acceder a los ejes de trabajo de la fundación

Marcar una x del rango del 1 al 5 en casilleros.

#### • **Navegación en la plataforma**

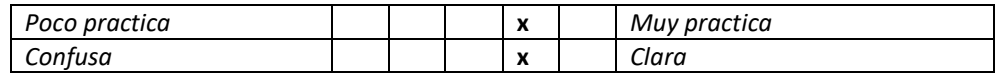

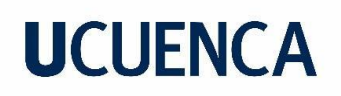

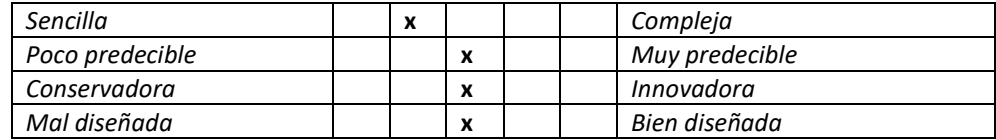

#### • **Formularios y formas**

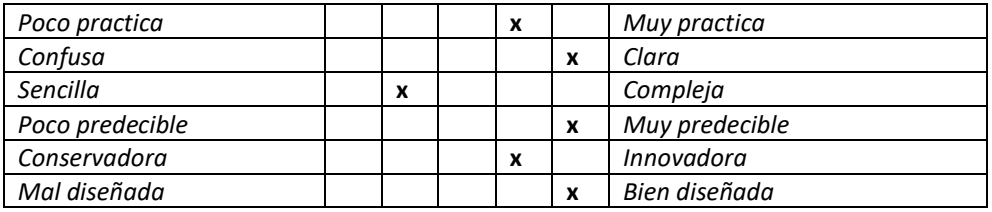

#### • **Menús de cabecera y pies de página (footer)**

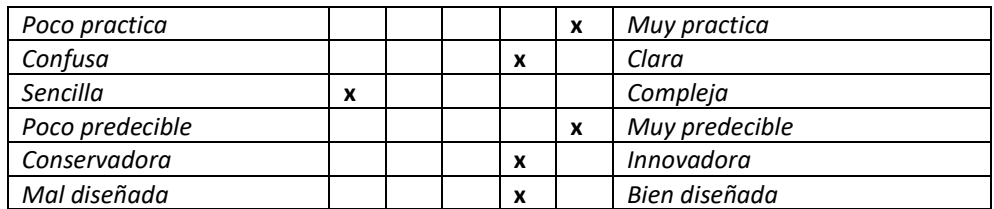

#### • **Secciones de página**

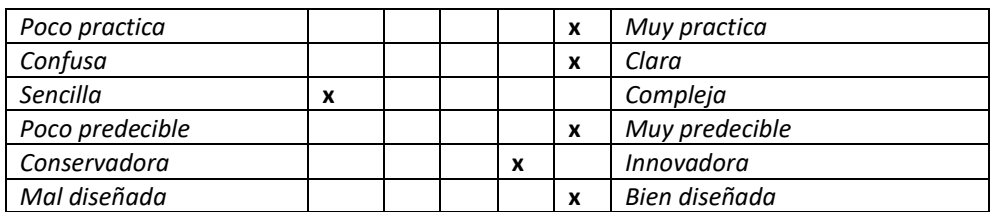

### • **Imágenes y elementos gráficos**

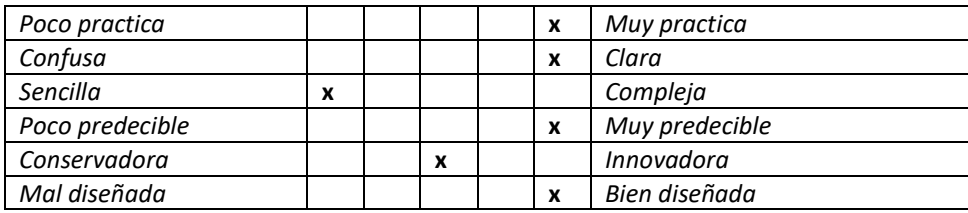

#### • **Botones de acción**

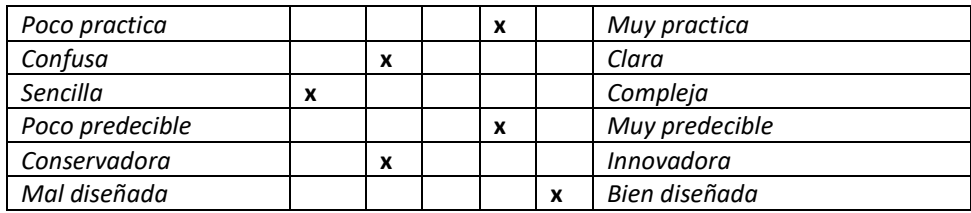
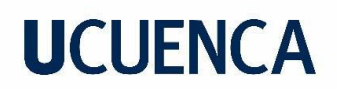

Errores cometidos:

- **Descripción del error:** LA CABECERA NO DEJA VER EL MENU
- **Tipo:** FALTA INTERACCION COMPLETA CON EL MENU
- **Sección o página en la que se produce:** COMPLETAR LOS BOTONES DEL MENU DE ARRIBA.
- **Número de veces que se repite:** SIEMPRE
- **Tiempo que tarda el usuario en corregirlo:** 30 SEGUNDOS

#### **DATOS:**

Nombre: MARCO ASTUDILLO Edad: 51 Ocupación: COMERCIANTE.

#### • **Cuestionario de usabilidad y prototipado Anónimo 25-35 años**

#### **Tareas a realizar en el sitio web**

- Acceder a una publicación de "Nuestras historias"
- Llenar el formulario de voluntariado (simulación realizada mediante 1 clic)
- Llenar un formulario de contactos (simulación realizada mediante 1 clic)
- Acceder a los ejes de trabajo de la fundación

Marcar una x del rango del 1 al 5 en casilleros.

#### • **Navegación en la plataforma**

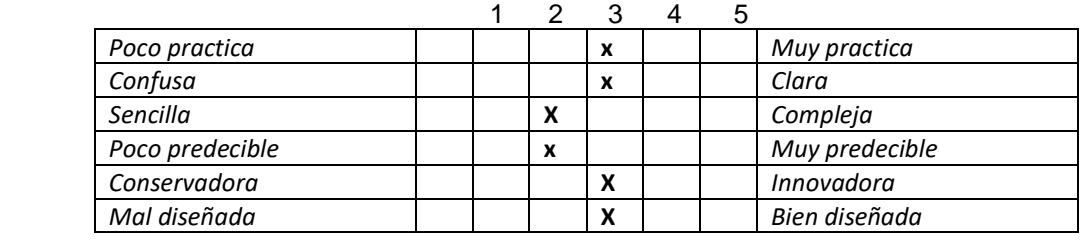

#### • **Formularios y formas**

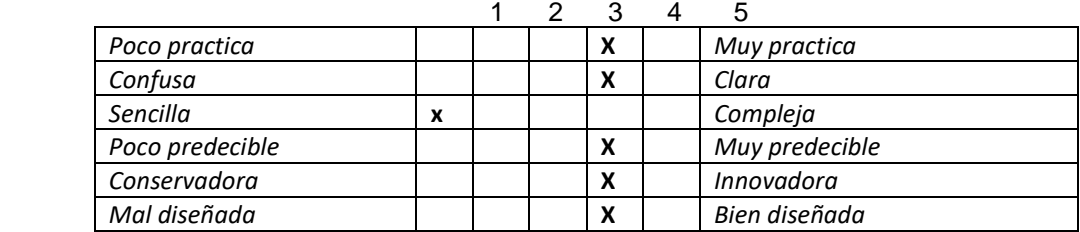

#### • **Menús de cabecera y pies de página (footer)**

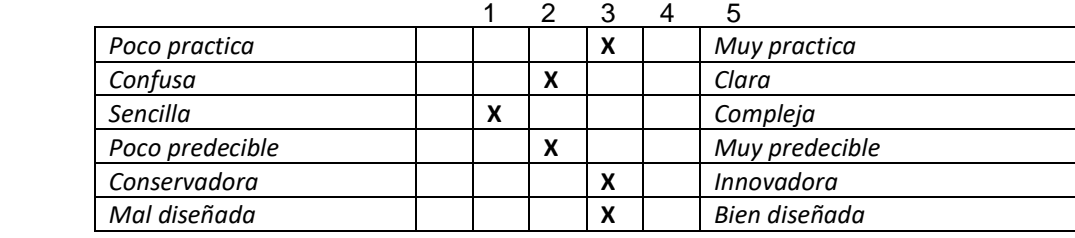

#### • **Secciones de página**

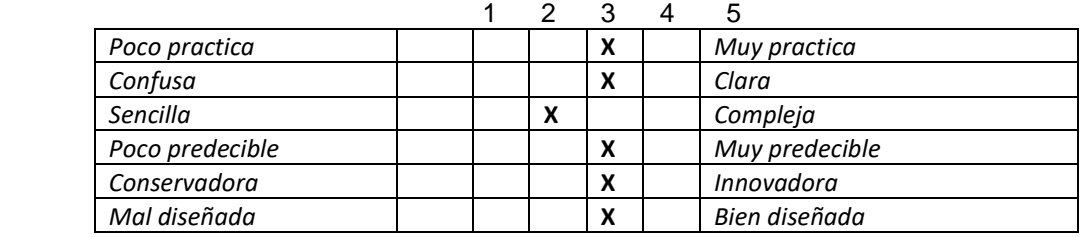

#### • **Imágenes y elementos gráficos**

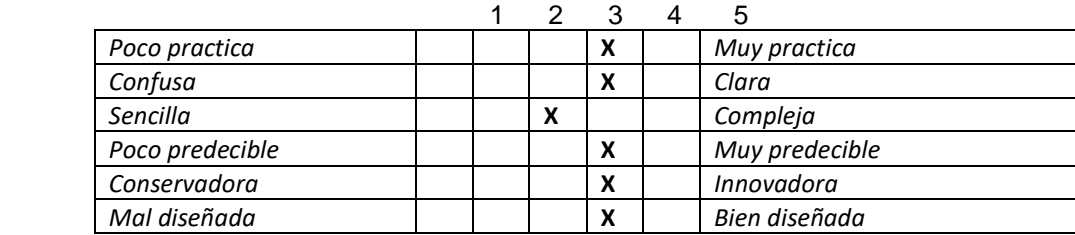

#### • **Botones de acción**

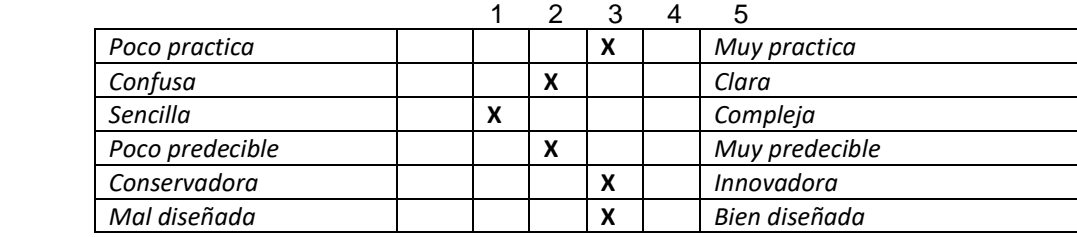

**Errores cometidos** (en caso de haberlos):

- **Descripción del error:** un poco complicado ingresar a las actividades (ejes de trabajo)
- **Tipo:** difícil de encontrar
- **Sección o página en la que se produce:** al intentar regresar a las opciones es complicado
- Número de veces que se repite:
- **Tiempo que tarda el usuario en corregirlo**: en 1 minutos

#### **DATOS:**

Nombre: Eliana Chimbo Edad: 31 Ocupación: psicóloga clínica

### • **Cuestionario de usabilidad y prototipado Anónimo 25-35 años**

#### **Tareas a realizar en el sitio web**

- Acceder a una publicación de "Nuestras historias"
- Llenar el formulario de voluntariado (simulación realizada mediante 1 clic)
- Llenar un formulario de contactos (simulación realizada mediante 1 clic)
- Acceder a los ejes de trabajo de la fundación

Marcar una x del rango del 1 al 5 en casilleros.

#### • **Navegación en la plataforma**

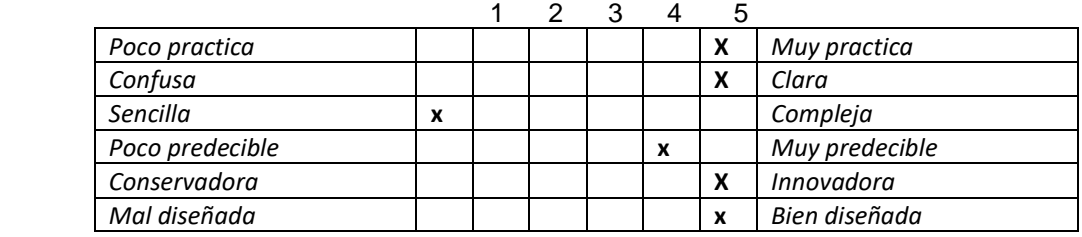

#### • **Formularios y formas**

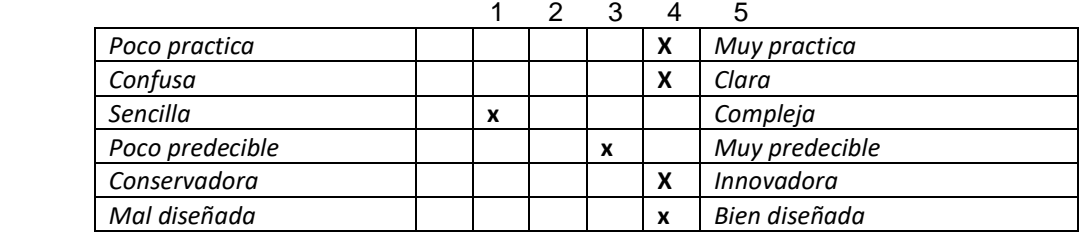

## • **Menús de cabecera y pies de página (footer)**

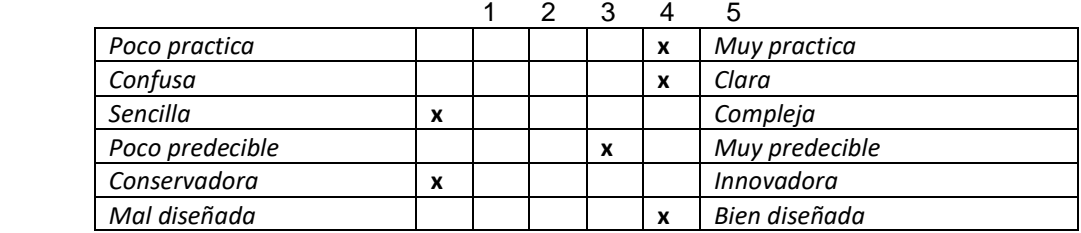

### • **Secciones de página**

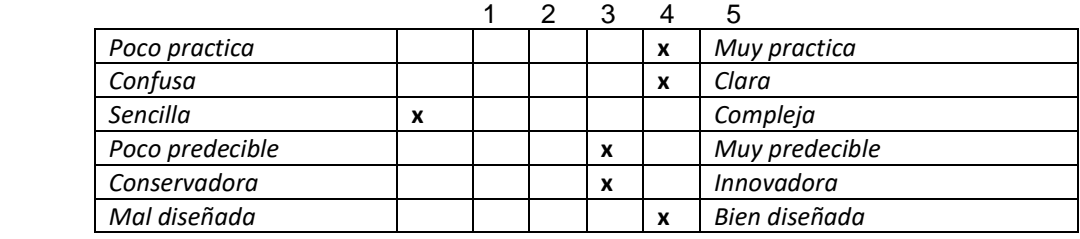

#### • **Imágenes y elementos gráficos**

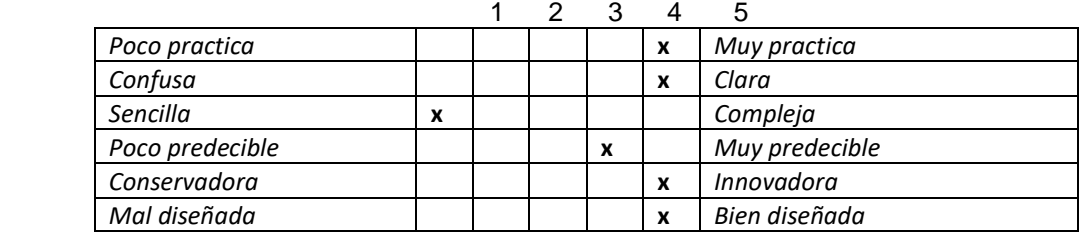

### • **Botones de acción**

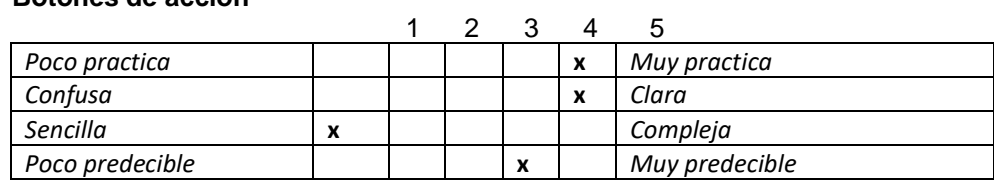

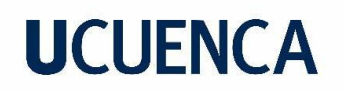

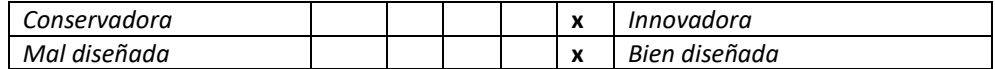

**Errores cometidos** (en caso de haberlos):

- Descripción del error:
- Tipo:
- Sección o página en la que se produce:
- Número de veces que se repite:
- Tiempo que tarda el usuario en corregirlo:

#### **DATOS:**

Nombre: CAMELAT GERALDINE SAMANIEGO AGUAS Edad: 27 AÑOS Ocupación: TRABAJADORA SOCIAL

Observaciones; tuve problemas en encontrar los ejes de trabajo no está activo el botón.

#### **Anexo D**

#### **Diseño de pantallas para el test de Wireframes**

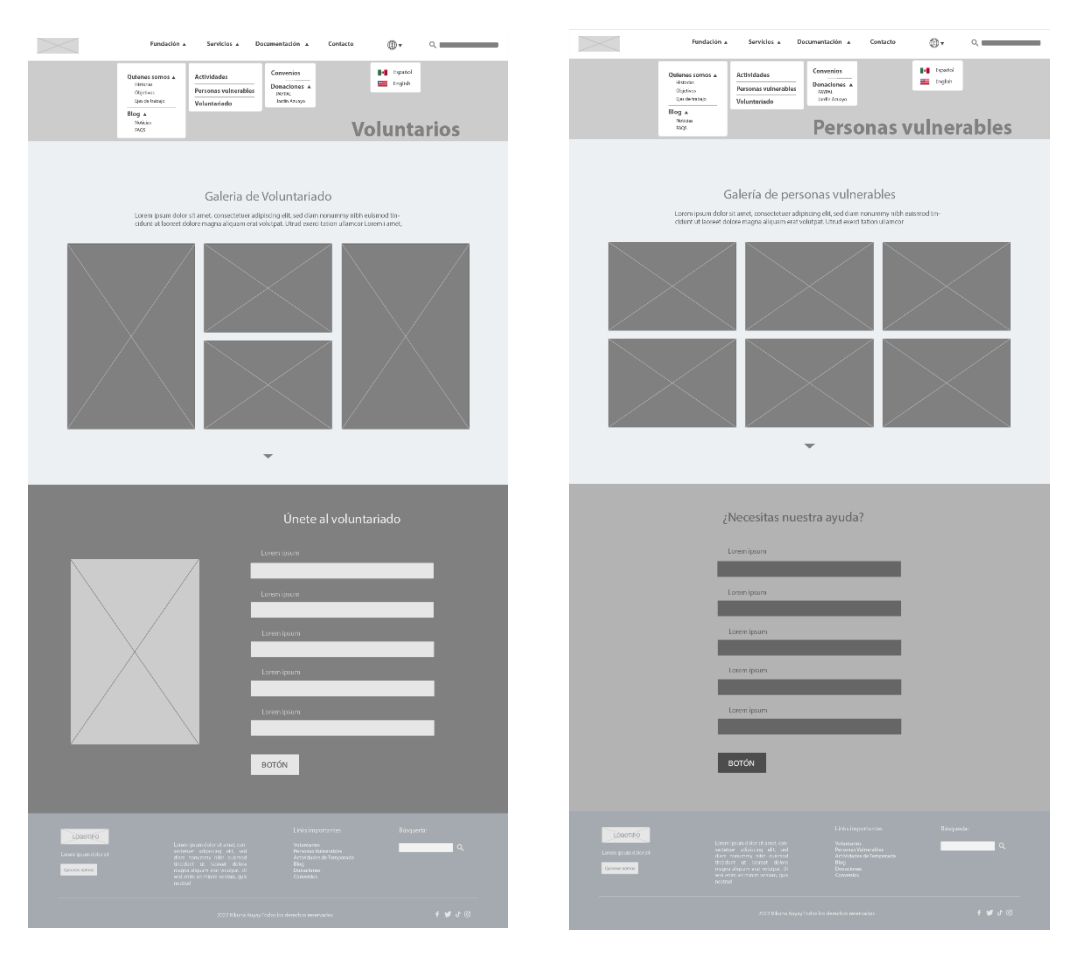

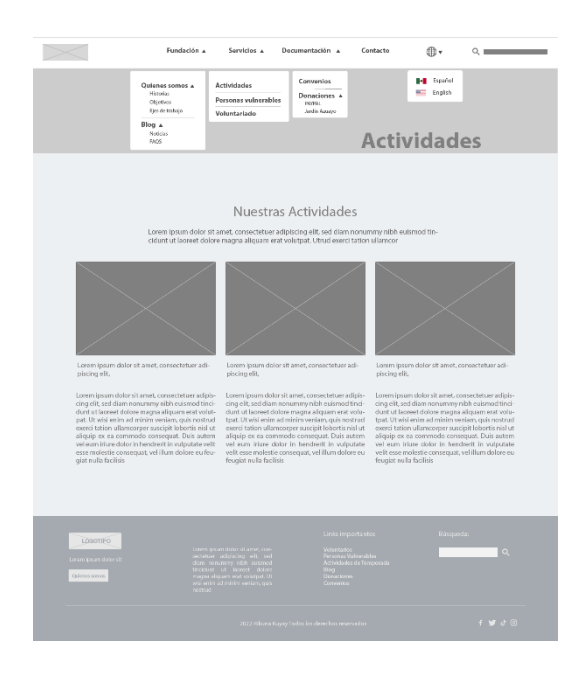

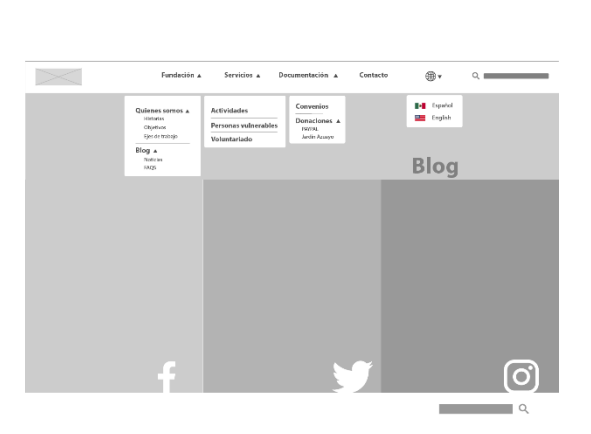

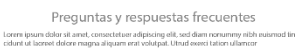

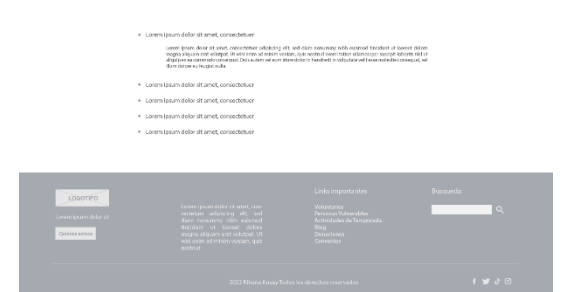

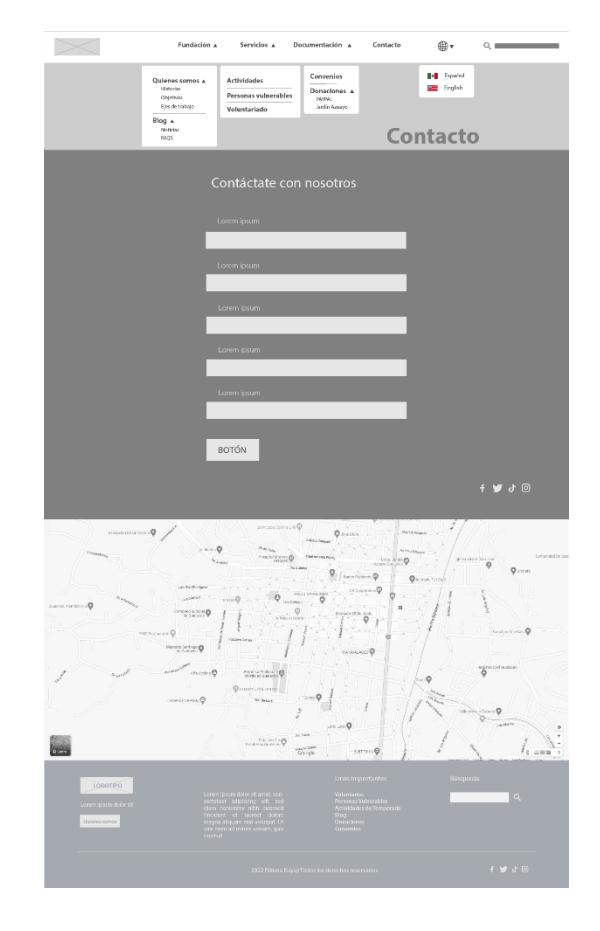

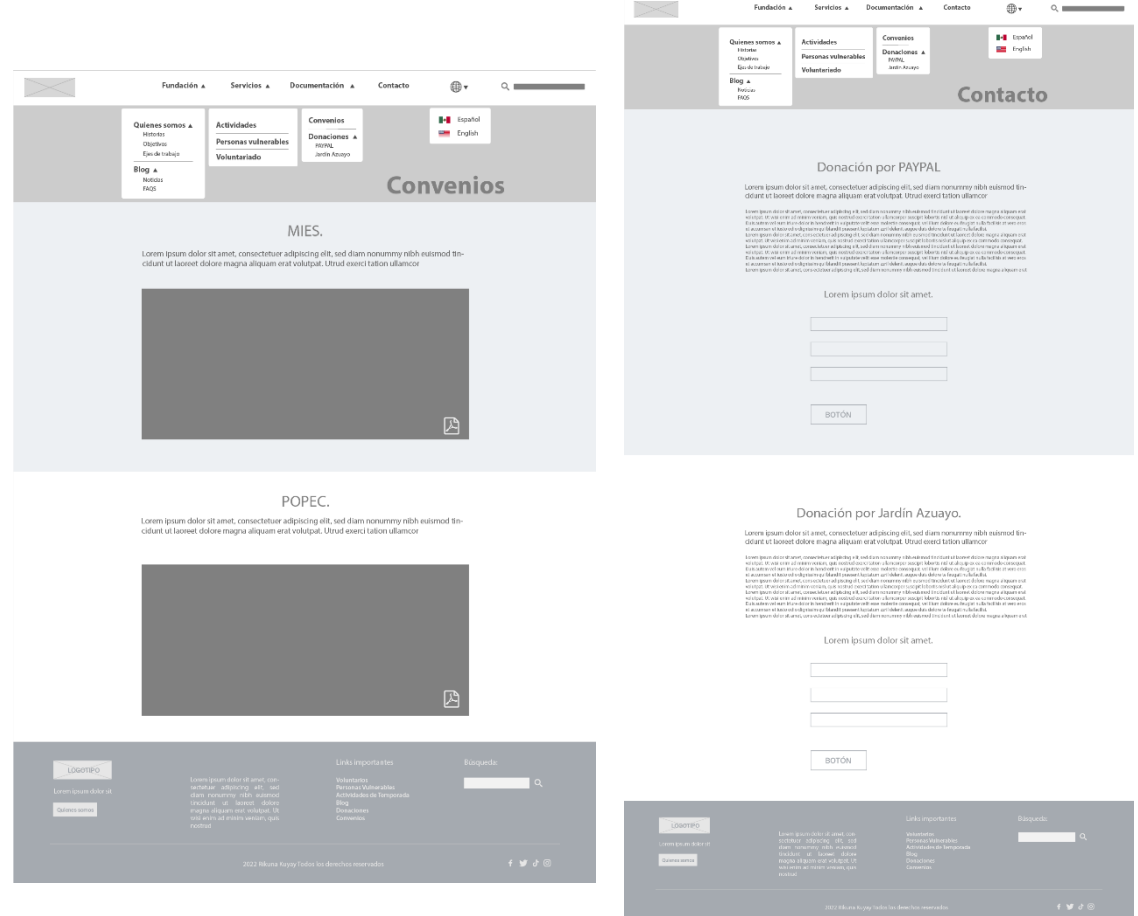

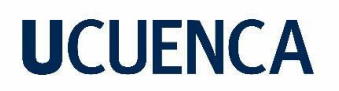

### **Anexo E**

**Pantallas para el diseño de Sistema gráfico de interfaz**

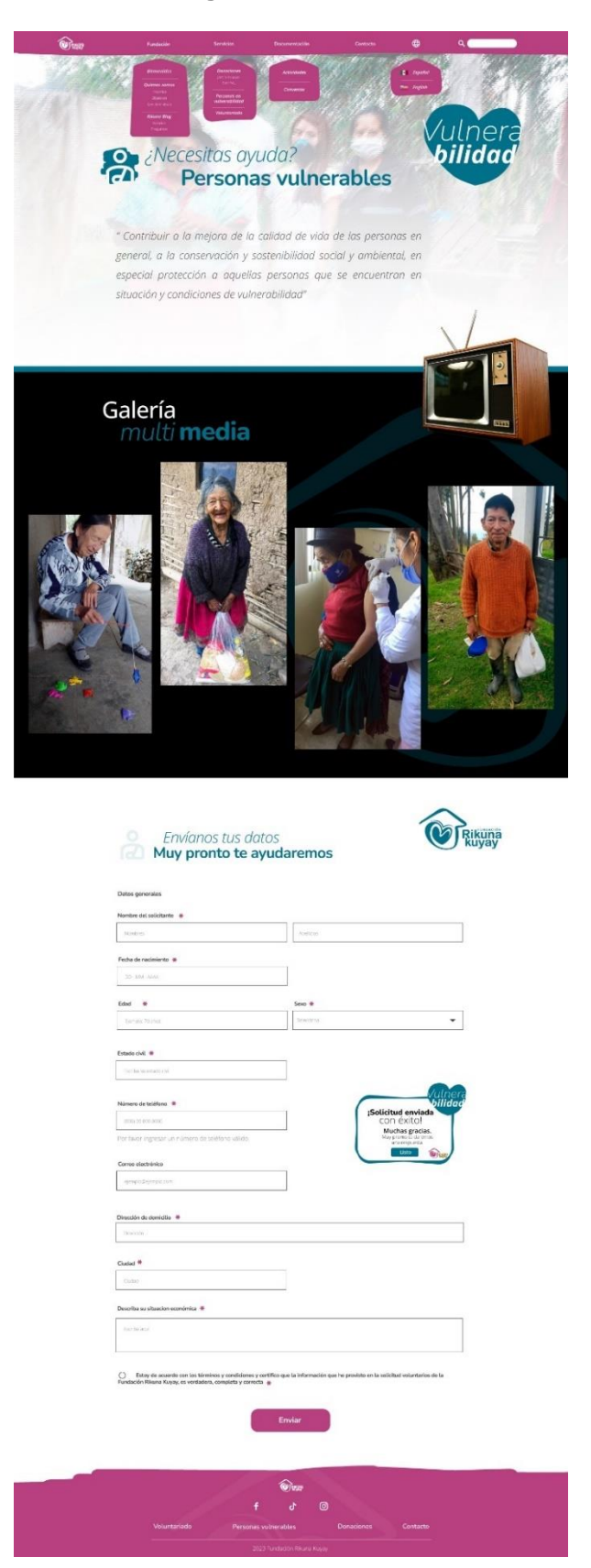

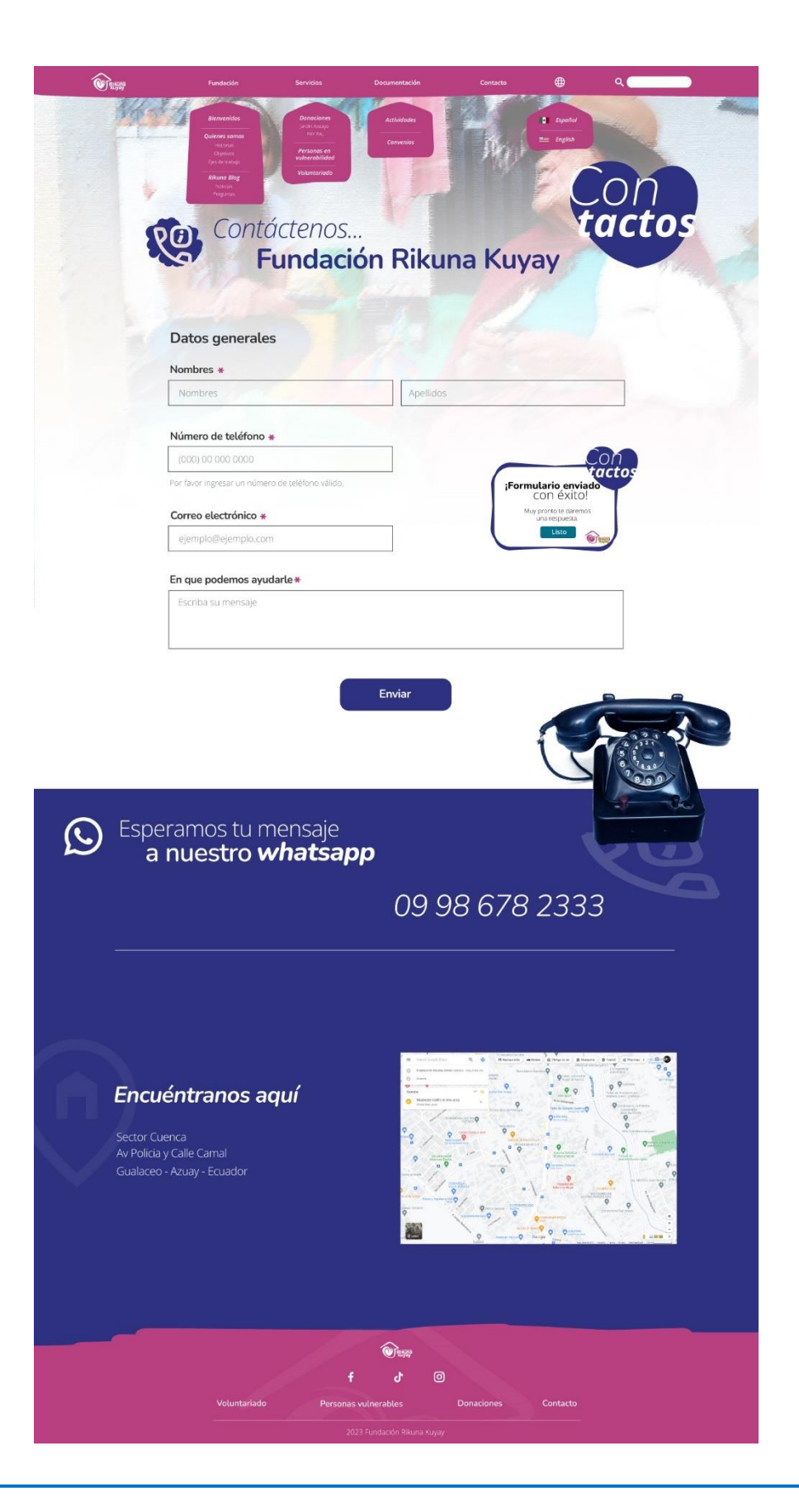

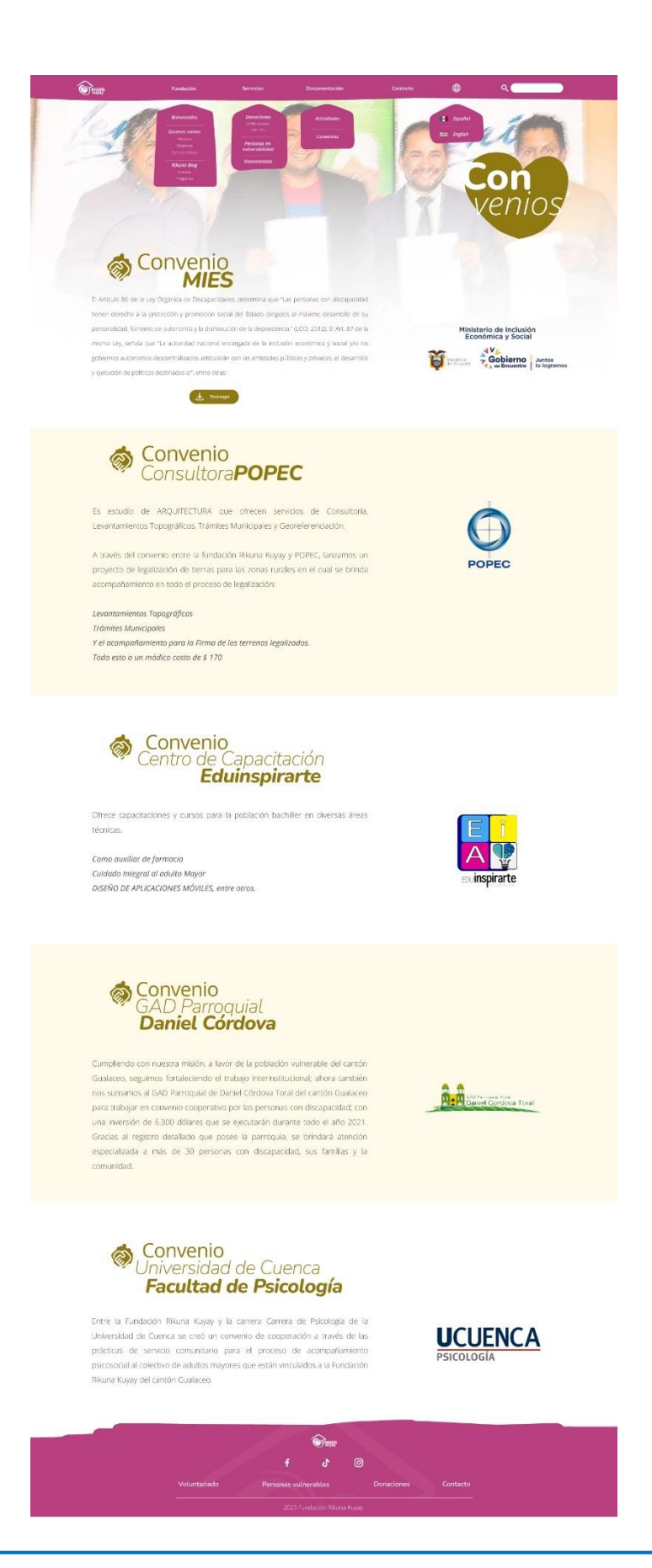

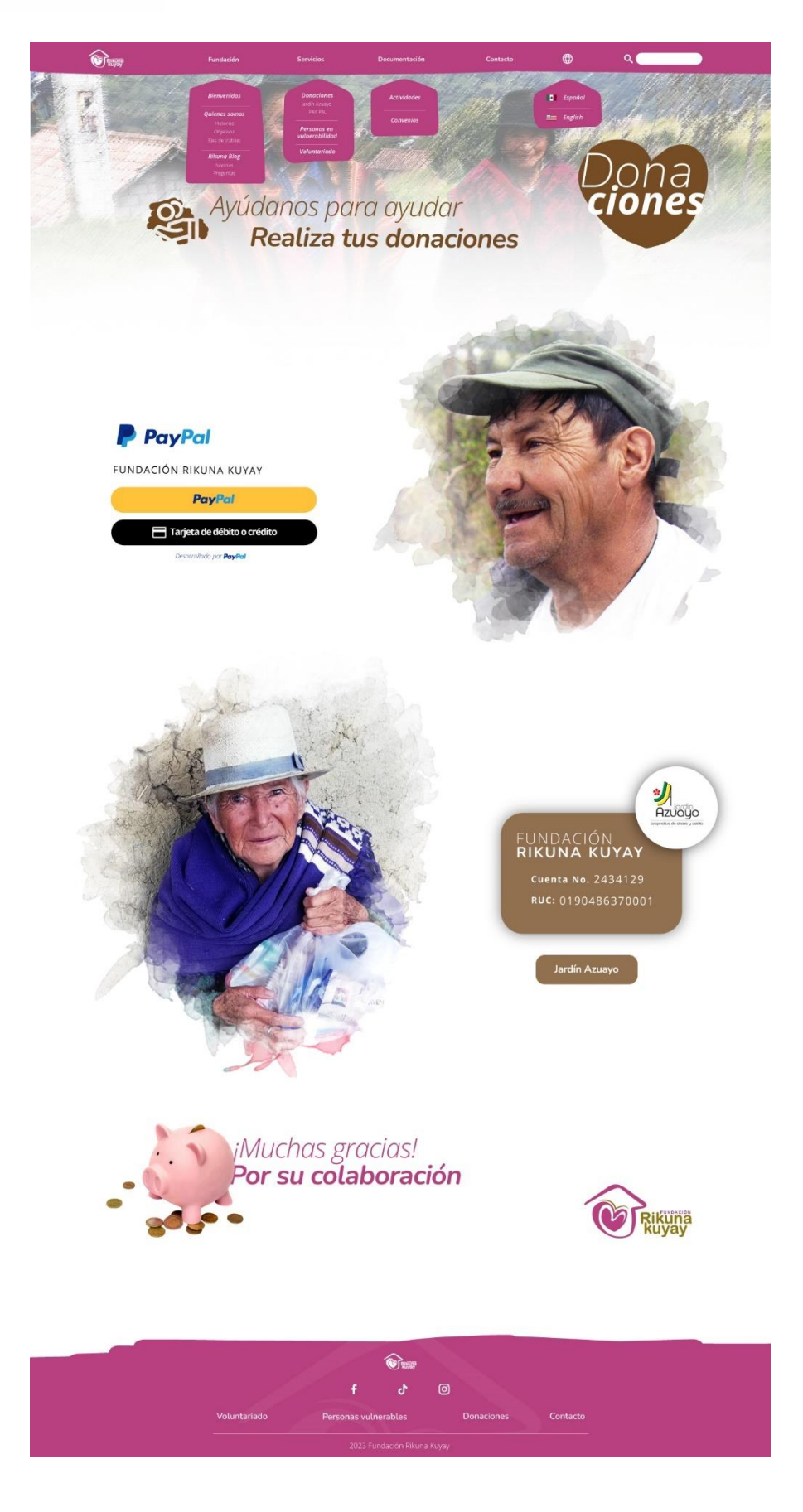